# **Allgemeine Informationen**

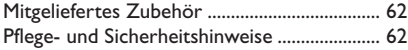

# **Anschlüsse**

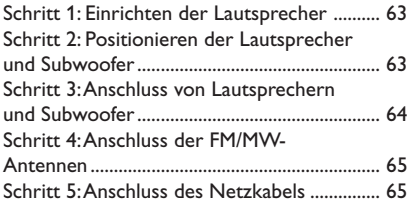

# **Optionale Anschlüsse – Wiedergabe**

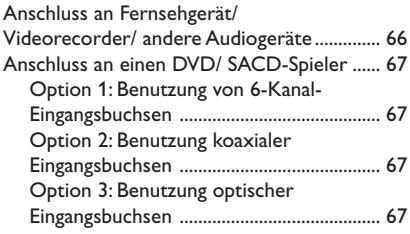

# **Optionale Anschlüsse – Aufnahme**

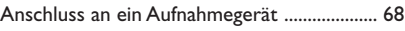

# **Funktionsüberblick**

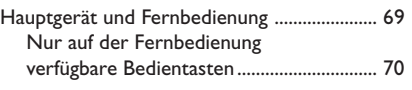

# **Erste Schritte**

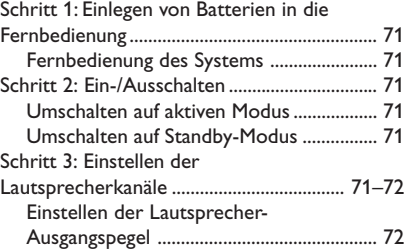

# **Inhaltsangabe**

# **Klangregler**

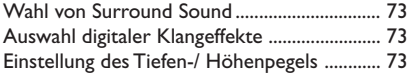

## **Lautstärkeregler und Sonstige Funktionen**

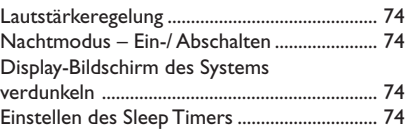

## **Tuner-Betrieb**

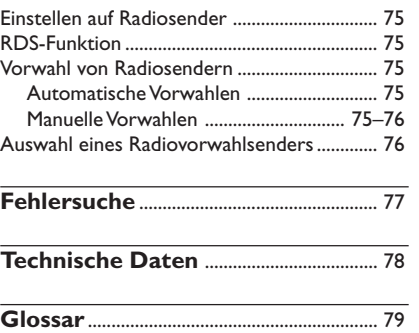

# 61

**Deutsch**

Deutsch

18/01/2005, 04:23 P&239 300 30571

# **Allgemeine Informationen**

## **Mitgeliefertes Zubehör**

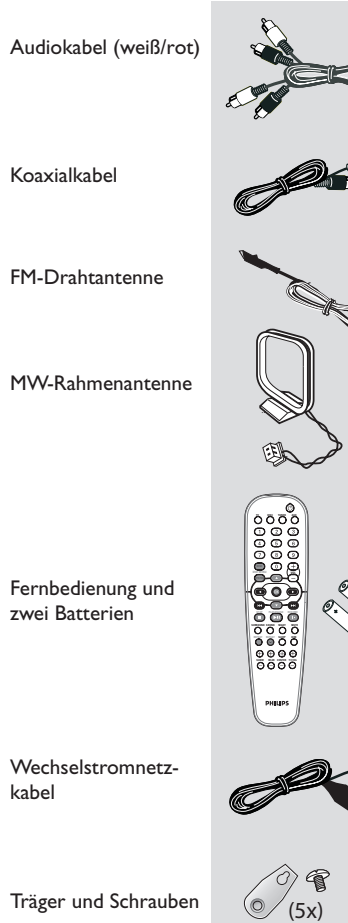

Träger und Schrauben

## **Pflege- und Sicherheitshinweise**

### **Hohe Temperaturen, Feuchtigkeit, Wasser und Staub vermeiden**

- Das Gerät darf weder Tropfen noch
- Spritzern ausgesetzt werden.
- Keine Gefahrquellen auf das Gerät stellen (z.B. mit Flüssigkeit gefüllte Gegenstände, angezündete Kerzen).

### **Die Lüftungsschlitze nicht blockieren**

– Das Gerät an einem Ort mit ausreichender Lüftung aufstellen, um interne Wärmestaus zu verhindern. Mindestens 10 cm (4 Zoll) Freiraum um das gesamte Gerät herum lassen, um für ausreichende Lüftung zu sorgen.

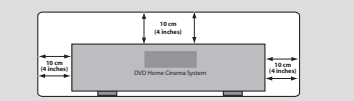

### **Aussuchen einer geeigneten Lage**

– Den Spieler auf eine ebene, harte und stabile Oberfläche stellen.

– Das Gerät nicht oben auf andere Ausrüstung, die sich erwärmen könnte (z.B. DVD-System oder Verstärker), stellen.

## **Gehäuse-Pflege**

– Ein leicht mit einer milden Reinigungslösung angefeuchtetes weiches Tuch benutzen. Keine Lösung verwenden, die Alkohol, Spiritus, Ammoniak oder scheuernde Bestandteile enthält.

62

**Deutsch**

Deutsch

061-079-HTR5000-01-Ger13 62

18/01/2005, 04:23 PM239 300 30571

# **Anschlüsse**

# **Schritt 1: Einrichten der Lautsprecher**

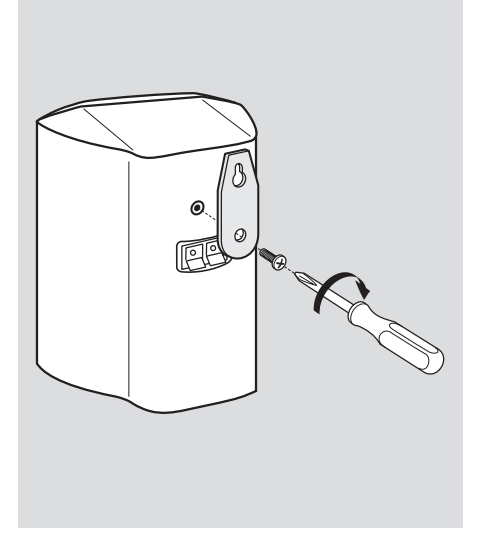

Können die Lautsprecher wandmontiert werden. Den mitgelieferten Träger anhand der mitgelieferten Schrauben fest hinten an den Lautsprechern anbringen. Anschließend eine Schraube (nicht mitgeliefert) dort an der Wand anbringen, wo der Lautsprecher aufzuhängen ist, und den Lautsprecher sicher in die montierte Schraube einhängen.

### **ACHTUNG!**

**Die Träger sollten von einer qualifizierten Person an der Wand angebracht werden. DIES NICHT SELBST TUN, um unerwartete Beschädigung der Ausrüstung oder Körperverletzung von Mitarbeitern zu vermeiden.**

#### *Hilfreiche Tipps:*

*– Die Hintere-Lautsprecher sind als REAR L (links) oder REAR R (rechts) gekennzeichnet. – Die Lautsprecher vorne sind als FRONT L (links) oder FRONT R (rechts) gekennzeichnet.*

# **Schritt 2: Positionieren der Lautsprecher und Subwoofer**

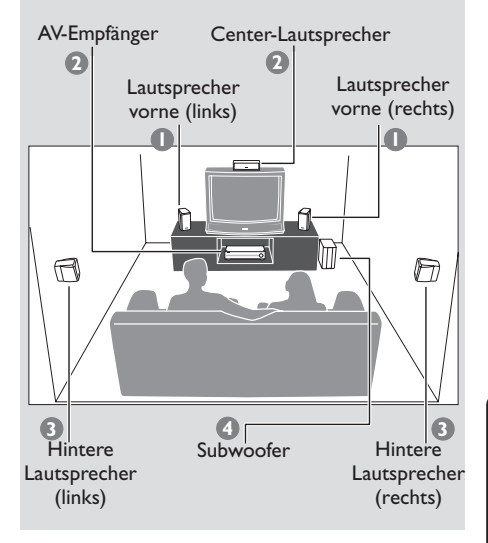

Deutsch **Deutsch**

Für bestmöglichen Surround Sound sollten alle Lautsprecher (ausgenommen Subwoofer) im selben Abstand zur Hörposition aufgestellt werden.

- $\bullet$  Die linken und rechten vorderen Lautsprecher so positionieren, dass die Subwoofer-Ständer gleich weit vom Fernsehgerät entfernt sind und sich im Winkel von etwa 45 Grad zur Hörposition befinden.
- 2 Den Center-Lautsprecher über dem Fernsehgerät oder dem AV-Empfänger so positionieren, dass der Sound des Center-Kanals lokalisiert ist.
- **3** Die Hintere-Lautsprecher auf normaler "Ohrhöhe" einander gegenüber oder wandmontiert positionieren.
- 4 Den Subwoofer nahe dem Fernsehgerät auf den Boden stellen.

#### *Hilfreiche Tipps:*

*– Zur Vermeidung magnetischer Störungen die vorderen Lautsprecher nicht zu nahe am Fernsehgerät positionieren. – Für hinreichende Lüftung um das AV-Empfänger herum sorgen.*

### 63

061-079-HTR5000-01-Ger13 63

18/01/2005, 04:23 P&239 300 30571

# **Anschlüsse**

# **Schritt 3: Anschluss von Lautsprechern und Subwoofer**

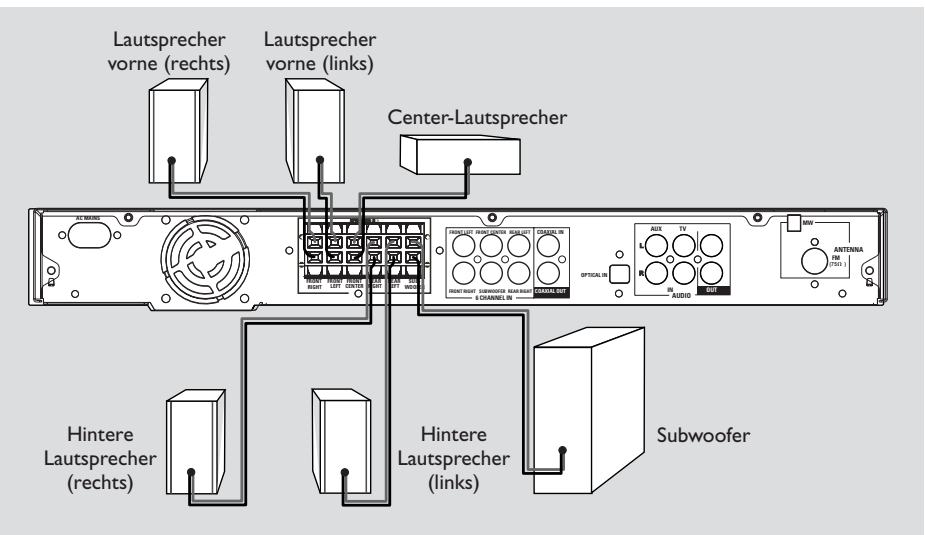

● Die mitgelieferten Lautsprechersysteme anhand der mitgelieferten Lautsprecherkabel anschließen, wobei die Farben der Buchsen und Lautsprecherkabel miteinander in Einklang gebracht werden. Den abisolierten Teil des Lautsprecherdrahtes voll in die Buchsen einführen.

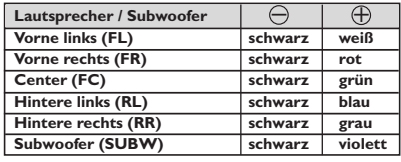

*Hilfreiche Tipps:*

*– Sicherstellen, dass die Lautsprecherkabel richtig angeschlossen sind. Unvorschriftsmäßige*

*Anschlüsse können das System durch Kurzschluss beschädigen.*

*– Nicht mehr als einen Lautsprecher an ein beliebiges Paar* <sup>+</sup>*/*- *Lautsprecherbuchsen anschließen.*

*– Keine Lautsprecher mit einer die mitgelieferten Lautsprecher unterschreitenden Impedanz anschließen. Vgl. Abschnitt TECHNISCHE DATEN des vorliegenden Handbuches.*

061-079-HTR5000-01-Ger13 64

18/01/2005, 04:23 PM239 300 30571

# **MW-Antennen**

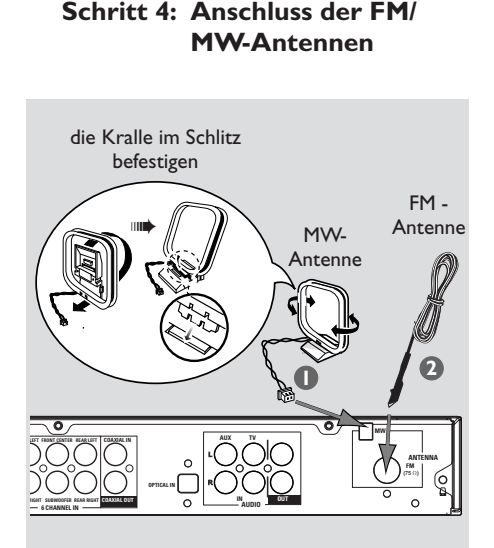

- 1 Die mitgelieferte MW-Rahmenantenne an die Buchse **MW** anschließen. Die MW-Rahmenantenne auf ein Regal stellen oder sie an einem Ständer oder an der Wand anbringen.
- 2 Die mitgelieferte FM-Antenne an die Buchse **FM** anschließen. Die FM-Antenne herausziehen und ihre Enden an der Wand befestigen.

Für besseren FM-Stereoempfang eine externe FM-Antenne (nicht mitgeliefert) anschließen.

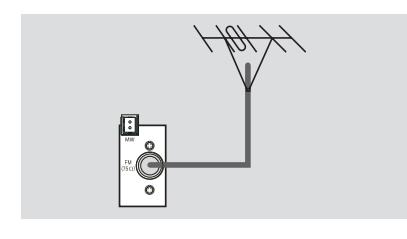

*Hilfreiche Tipps:*

*– Die Position der Antennen auf optimalen Empfang einstellen.*

*– Die Antennen möglichst weit weg vom*

*Fernsehgerät, Videorecorder oder von sonstiger Strahlungsquelle positionieren, um Störungen zu verhindern.*

# **Anschlüsse**

# **Schritt 5: Anschluss des Netzkabels**

**Nachdem alles vorschriftsmäßig angeschlossen ist, das Wechselstromnetzkabel an die Steckdose anschließen.** Niemals bei eingeschaltetem Strom Anschlüsse vornehmen oder umstecken.

*Hilfreiche Tipp: – Das Typenschild auf der Rückseite bzw. Unterseite der Anlage enthält die Typnummer und Spannung.*

# Deutsch **Deutsch**

18/01/2005, 04:23 P&239 300 30571

# **Optionale Anschlüsse – Wiedergabe**

#### **WICHTIGER HINWEIS!**

**– Sie können andere Audio- und AV-Ausrüstung an diese AV-Empfänger anschließen, um**

**die Surround Sound-Funktionalität des Home Cinema Audio Systems zu nutzen. – Für den Anschluss an zusätzliche Komponenten werden die Audio/Video-Kabel nicht**

**mitgeliefert.**

**– Beim Herstellen von Anschlüssen ist sicherzustellen, dass die Kabelfarbe mit der Buchsenfarbe übereinstimmt.**

**– Sich stets auf die Anleitung der angeschlossenen Ausrüstung beziehen, um den optimalen Anschluss vorzunehmen.**

**Anschluss an Fernsehgerät/ Videorecorder/ andere Audiogeräte**

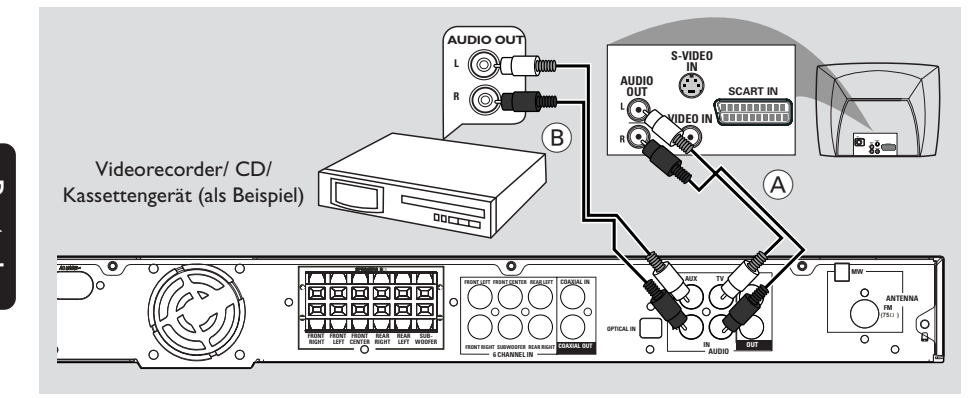

Deutsch **Deutsch**

> ● Um die Fernsehkanäle durch diesen AV-Empfänger zu hören, benutzen Sie die Audiokabel (weiß/ rot) zum Anschluss von AUDIO IN-**TV** Eingangsbuchsen an die entsprechenden AUDIO OUT Ausgangsbuchsen am Fernsehgerät (siehe Abb. (A).

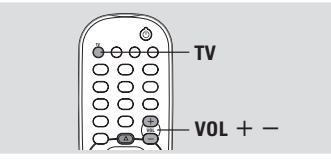

Vor Beginn des Vorgangs

**1 Starten Sie die Wiedergabe der** angeschlossenen Quelle wie gewohnt.

2 Drücken Sie **TV** auf der Fernbedienung, um die Eingangsquelle zu aktivieren, anschließend drücken Sie VOL + - zur Einstellung des Lautstärkepegels.

● Um die Wiedergabe anderer AV-Geräte (z.B. Videorecorder, MP3-Spieler, Kassettengerät) zu hören, benutzen Sie die Audiokabel (weiß/ rot) zum Anschluss von AUDIO IN-**AUX** Eingangsbuchsen an die entsprechenden AUDIO OUT Ausgangsbuchsen am angeschlossenen Audiogerät (siehe Abb. B).

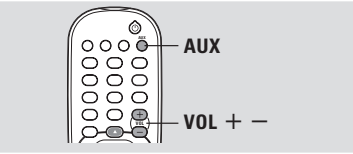

Vor Beginn des Vorgangs

- 1 Starten Sie die Wiedergabe der angeschlossenen Quelle wie gewohnt.
- 2 Drücken Sie **AUX** auf der Fernbedienung, um die Eingangsquelle zu aktivieren, anschließend drücken Sie VOL + - zur Einstellung des Lautstärkepegels.

## 66

061-079-HTR5000-01-Ger13 66

18/01/2005, 04:23 PM239 300 30571

# **Optionale Anschlüsse – Wiedergabe**

# **Anschluss an einen DVD/ SACD-Spieler**

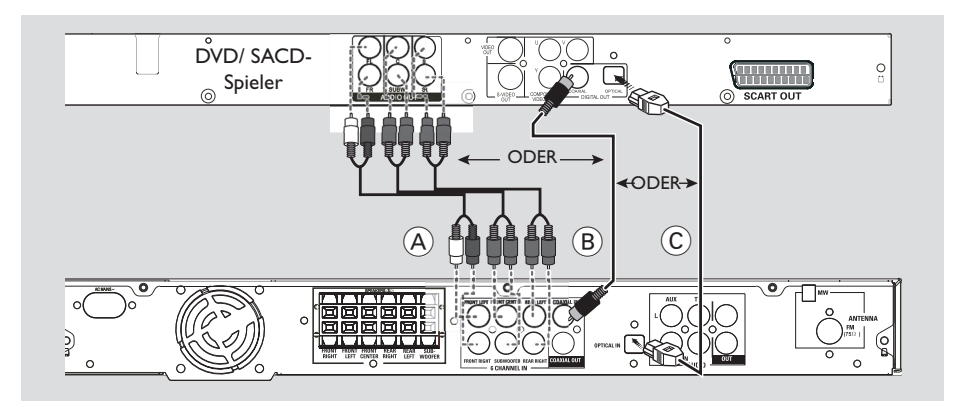

Sie müssen nur einen Anschluss an Ihren DVD/ SACD-Spieler aus den folgenden Optionen vornehmen, je nach Funktionalität Ihres DVD/ SACD-Spielers.

### **Option 1: Benutzung von 6-Kanal-Eingangsbuchsen**

● Wenn Ihr DVD/ SACD-Spieler einen eingebauten Mehrkanal-Decoder (z.B. Dolby Digital, DTS) und 6-Kanal- (Mehrkanal-) Ausgangsbuchsen hat, können Sie die (nicht mitgelieferten) Audiokabel für den Anschluss der **6 CHANNEL IN** Eingangsbuchsen des AV-Empfängers an die entsprechenden Ausgangsbuchsen am DVD/ SACD-Spieler benutzen (siehe Abb. A).

Vor Beginn des Vorgangs

- **1 Starten Sie die Wiedergabe der** angeschlossenen Quelle wie gewohnt.
- 2 Drücken Sie **DISC** auf der Fernbedienung, um "DISC 6CH" zu wählen, anschließend drücken Sie  $VOL$  + - zur Einstellung des Lautstärkepegels.

*Hilfreiche Tipp:*

*– Bei den von 6 Kanälen erzeugten Audiosignalen handelt es sich um Mehrkanal-Surround. Deshalb hat Umschalten auf Stereo- oder VSS-Modus keinen Effekt.*

*– Das Anfertigen von Aufnahmen von diesem Eingang ist nicht möglich.*

## **Option 2: Benutzung koaxialer Eingangsbuchsen**

● Oder benutzen Sie ein Koaxialkabel zum Anschluss der **COAXIAL IN** Buchse des AV-Empfängers an die COAXIAL Ausgangsbuchse am DVD/ SACD-Spieler (siehe Abb. B).

Vor Beginn des Vorgangs

- **1 Starten Sie die Wiedergabe der** angeschlossenen Quelle wie gewohnt.
- 2 Drücken Sie **DISC** auf der Fernbedienung, um "DISC COAX" zu wählen, anschließend drücken Sie VOL + - zur Einstellung des Lautstärkepegels.

## **Option 3: Benutzung optischer Eingangsbuchsen**

Oder benutzen Sie ein (nicht mitgeliefertes) LWL-Kabel zum Anschluss der **OPTICAL IN** Buchse des AV-Empfängers an die OPTICAL Ausgangsbuchse am DVD/ SACD-Spieler (siehe Abb. C).

Vor Beginn des Vorgangs

- 1 Starten Sie die Wiedergabe der angeschlossenen Quelle wie gewohnt.
- 2 Drücken Sie **DISC** auf der Fernbedienung, um "DISC OPTI" zu wählen, anschließend  $d$ rücken Sie **VOL**  $+$  - zur Einstellung des Lautstärkepegels.

67

**Deutsch**

Deutsch

061-079-HTR5000-01-Ger13 67

18/01/2005, 04:23 P&239 300 30571

# **Optionale Anschlüsse – Aufnahme**

# **Anschluss an ein Aufnahmegerät**

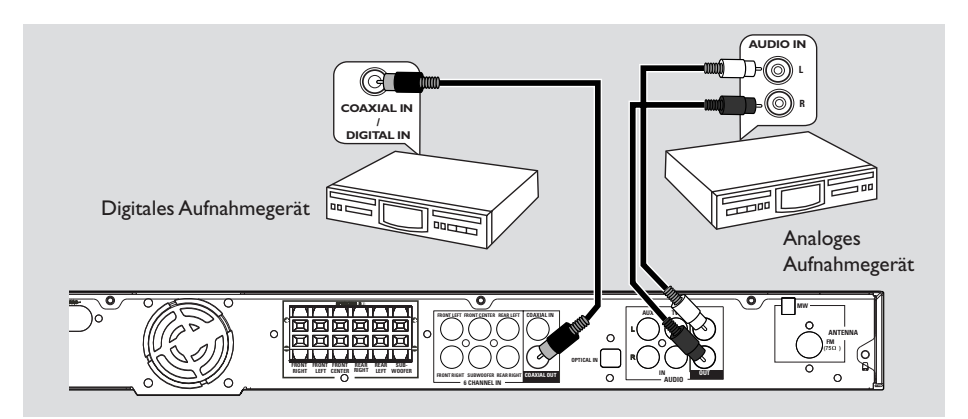

Deutscl **Deutsch**

● Schließen Sie die **COAXIAL OUT** Buchse des AV-Empfänger an den Digitaleingang DIGITAL (COAXIAL) IN an einem digitalen Aufzeichnungsgerät an (z.B. mit dem DTS [Digital Theater System] kompatibel, mit einem Dolby Digital Decoder). ➜ Dadurch können Sie digitale oder analoge

Aufzeichnungen anhand der von diesem AV-Empfänger empfangenen Signale anfertigen. *UND/ ODER*

● Schließen Sie die **AUDIO OUT** Ausgangsbuchsen des AV-Empfängers an die AUDIO IN Eingangsbuchsen eines analogen Aufnahmegerätes an.

➜ Dadurch können Sie analoge Stereo- (zwei Kanäle, rechts und links) Aufzeichnungen anfertigen.

### *Hilfreiche Tipps:*

*– Dolby Digital, DTS oder MPEG Signale können von diesem AV-Empfänger nicht aufgezeichnet werden.*

*– Digitalaufzeichnung ist nicht möglich, wenn das digitale Quellenmaterial kopiergeschützt ist.*

Vor Aufnahmebeginn

1 Drücken Sie **DISC**, **TUNER**, **TV** oder **AUX** zur Wahl der Quelle, von der Sie überspielen wollen.

➜ Der Name der Quelle erscheint auf dem Display Panel.

- 2 Beginnen Sie mit dem Überspielen auf dem externen Aufnahmegerät.
- <sup>3</sup> Starten Sie die Wiedergabe der angeschlossenen Quelle wie gewohnt.

### *Hilfreiche Tipps:*

*– Überspielen von einer 6-Kanal-Eingangsquelle*

*ist nicht möglich.*

*– Die Soundeinstellungen wirken sich nicht auf die Aufzeichnung aus.*

68

061-079-HTR5000-01-Ger13 68

# **Funktionsüberblick**

# **Hauptgerät und Fernbedienung**

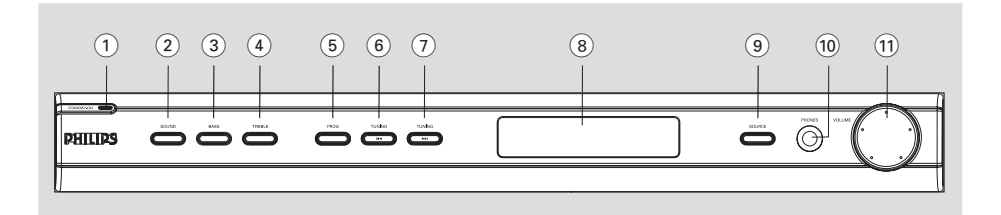

### $(1)$  **STANDBY ON**  $(0)$

– Umschalten auf Standby-Modus oder Einschalten des Systems.

### 2 **SOUND**

– Wahl eines Soundeffekts.

### 3 **BASS**

– Wahl von Tiefen oder Höhen, anschließend wird VOLUME zur Wahl der gewünschten Optimierungsstufe benutzt.

## 4 **TREBLE**

– Wahl von Tiefen oder Höhen, anschließend wird VOLUME zur Wahl der gewünschten Optimierungsstufe benutzt.

#### 5 **PROG**

- \*Einstieg in aus Empfänger-Setup-Menü.
- TUNER: Beginn der automatischen/manuellen Vorwahlprogrammierung.

#### $\left(6\right)$  **EXECUTE TUNING**

– Einstellen der Rundfunkfrequenz nach unten.

#### **7** TUNING  $\blacktriangleright$

– Einstellen der Rundfunkfrequenz nach oben.

## 8 **System-Anzeigefeld**

#### 9 **SOURCE**

– Wahl des jeweiligen aktiven Quellenmodus: DISC (6CH/COAX/OPTI), TUNER (FM/MW), AUX oder TV.

*(nur per Fernbedienung)*

- TV: Umschalten auf TV-Quellenmodus. – DISK: Umschalten zwischen DISC 6CH, DISC
- COAX und DISC OPTI als Quellmodus. – TUNER: Umschalten zwischen FM- und MW-
- Bereich.
- AUX: Umschalten auf AUX-Quellenmodus.

### 0 **PHONES**

– Anschluss der Kopfhörerbuchse. Der Lautsprecherausgang wird deaktiviert.

## ! **VOLUME (VOL** +-**)**

- Einstellen des Lautstärkepegels.
- Wahl einer Einstellung im Empfänger-Setup-Menü.

**\* = Die Taste mehr als fünf Sekunden drücken und halten.**

69

**Deutsch**

Deutsch

18/01/2005, 04:23 P&239 300 30571

# **Funktionsüberblick**

#### **Nur auf der Fernbedienung verfügbare Bedientasten**

### $(10)$  4

– Wahl eines Radiovorwahlsenders.

### ! **SURROUND**

- Wahl von Mehrkanal-Surround oder Stereo als Modus.
- $(12)$  **SUBW**  $+$  -
	- Einstellen des Subwoofer-Schallpegels.  $REAR + -$
	-
- Einstellung des hinteren (Surround) Lautsprecherpegels.

# **CENTER** +-

- Einstellung des Zentrallautsprecherpegels.  $TV$  VOL  $+$   $-$ 
	-
	- Einstellen der Fernsehgerät-Lautstärke (nur bei Philips-Fernsehgeräten)

## # **SLEEP**

**Deutsch**

Deutsch

– Einstellen der Sleep Timer-Funktion.

#### \$ **DIM**

– Wahl eines anderen Dimmer-Modus.

## % **MUTE**

- Stummschaltung oder Wiederherstellung der Lautstärke.
- ^ **NIGHT** (nur im Dolby Digital-Modus)
- Optimiert die Dynamik des Sound-Ausgangs.

## & **Nummerische Tastatur (0-9)**

– Nummerneingabe für Radiovorwahlsender.

## $(18)$  ტ

– Umschalten auf Standby-Modus.

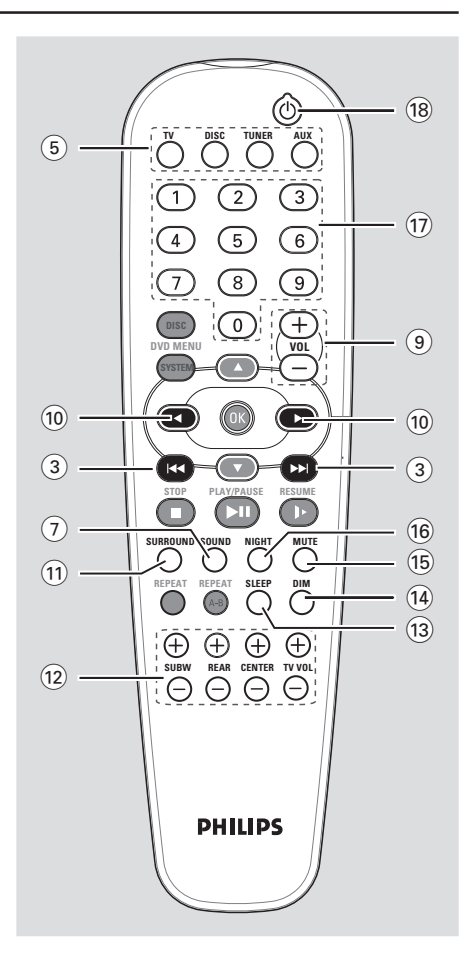

Die folgenden Tasten funktionieren nur bei einem Philips DVD-Spieler. Einzelheiten entnehmen Sie bitte einem Philips DVD-Spieler-Benutzerhandbuch.

- **– DVD MENU DISC**
- **– DVD MENU SYSTEM**
- **–** 34
- **– OK**
- **– STOP**
- **– PLAY/PAUSE**
- **– RESUME**
- **– REPEAT**
- **– REPEAT A-B**

### **\* = Die Taste mehr als fünf Sekunden drücken und halten.**

70

061-079-HTR5000-01-Ger13 70

18/01/2005, 04:23 PM239 300 30571

# **Schritt 1: Einlegen von Batterien in die Fernbedienung**

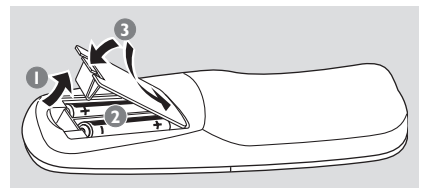

- **1** Das Batteriefach öffnen.
- 2 Zwei Batterien vom Typ R06 oder AA einlegen, wobei die Anzeigen  $(+-)$  im Fach zu beachten sind.
- <sup>3</sup> Den Deckel schließen.

## **Fernbedienung des Systems**

- $\bullet$  Die Fernbedienung direkt auf den Fernbedienungssensor (iR) auf dem vorderen Bedienfeld richten.
- <sup>2</sup> Die zu steuernde Quelle wählen, indem eine der Quellenwahltasten auf der Fernbedienung (zum Beispiel TV, TUNER) gedrückt wird.
- <sup>3</sup> Anschließend die gewünschte Funktion (zum Beispiel **SA, PP** wählen).

#### **ACHTUNG!**

- **– Batterien herausnehmen, wenn sie erschöpft sind oder wenn die Fernbedienung längere Zeit nicht**
- **benutzt wird. – Alte und neue oder verschiedenartige**
- **Batterien nicht kombinieren.**
- **– Batterien enthalten Chemikalien, weshalb sie ordnungsgemäß zu entsorgen sind.**

# **Erste Schritte**

# **Schritt 2: Ein-/Ausschalten**

Nachdem alle Anschlüsse erfolgt sind, schließen Sie das Wechselstromnetzkabel des AV-Empfängers an die Steckdose an.

# **Umschalten auf aktiven Modus**

● Drücken Sie **SOURCE** zur Wahl von: DISC 6CH → DISC COAX → DISC OPTI → FM → MW→ AUX →  $TV \rightarrow$  DISC 6CH ....

# *ODER*

 $\ddot{\bullet}$ 

្រុក<br>ក្នុង <u>ក្នុង</u><br>ក្នុង ក្នុង

 $0000$ <br> $000$ <br> $000$ 

**STOP RESUME PLAY/PAUSE**  $\bullet$   $\bar{\circ}$   $\bar{\circ}$ **SURROUND SOUND NIGHT MUTE**

**VOL**

**DVD MENU SYSTEM**

Drücken Sie **TV**, **DISC**, **TUNER** oder **AUX** auf der Fernbedienung.

### **Umschalten auf Standby-Modus**

● Drücken Sie **STANDBY ON** (B). → Der Display-Bildschirm wird ausgeblendet.

## **Schritt 3: Einstellen der Lautsprecherkanäle**

Sie können die Verzögerungszeiten (nur Mitte und Hintere) und den Lautstärkepegel für individuelle Lautsprecher einstellen. Mit diesen Einstellungen können Sie den Sound je nach Umgebung und Setup optimieren.

#### **WICHTIGER HINWEIS!**

**– Drücken Sie die Taste SURROUND auf der Fernbedienung, um den Mehrkanal-Surround-Modus vor Änderung der Lautsprechereinstellungen zu wählen. – Stellen Sie den 'TEST TONE' (Testton) zur einfachen Einstellung auf 'Ein'.**

- $\bullet$  Im aktiven Modus drücken Sie und halten Sie **PROG** fünf Sekunden lang, um zum System Setup zu gelangen.
- **2** Drücken Sie  $\blacktriangleleft$  /  $\blacktriangleright$  zur Wahl einer der folgenden Optionen: CENTER DELAY (verzögert mitte), REAR DELAY (verzögert hinten), TEST TONE (testton) oder MENU OFF (menü aus.).
- 3 Drücken Sie zur Bestätigung **PROG**.

**Deutsch**

Deutsch

18/01/2005, 04:23 P&239 300 30571

# **Erste Schritte**

**CENTER DELAY** (verzögert mitte) – Wählen Sie dies zur Einstellung der Zeitverzögerung in Bezug auf die Hörposition/ den Hörabstand für den Zentrallautsprecher : 5ms, 3ms, 2ms, 1ms oder OFF (AUS - Standardeinstellung).

**REAR DELAY** (verzögert hinten) – Wählen Sie dies zur Einstellung der Zeitverzögerung in Bezug auf die Hörposition/ den Hörabstand für die hinteren Lautsprecher :

15ms, 12ms, 9ms, 6ms, 3ms oder OFF (AUS - Standardeinstellung).

**TEST TONE** (Testton) – Wählen Sie dies zum Ein-/ Abschalten des Testtons (OFF - Standardeinstellung).

Wenn Sie den Testton eingeschaltet haben, wird das Testsignal automatisch erzeugt, um Ihnen bei der Beurteilung des Schallpegels jedes Lautsprechers zu helfen. Der vordere linke Lautsprecher ist während der Einstellung stets eingeschaltet.

**MENU OFF** (menü aus.) – Wählen Sie dies zum Ausstieg aus dem System Setup.

4 Benutzen Sie den **VOLUME** Regler zur Herbeiführung der Einstellungen, die Ihrem Surround Sound-Bedarf am besten entsprechen.

➜ Wenn der Lautstärkeregler nicht innerhalb 5 Sekunden betätigt wird, schaltet diese Funktion wieder auf normale Lautstärkeregelung um.

5 Drücken Sie zur Bestätigung **PROG**.

### *Hilfreiche Tipps:*

**Deutsch**

Deutsch

*– Benutzen Sie die längeren*

*Verzögerungseinstellungen, wenn die Hintere-Lautsprecher dem Zuhörer näher als die Lautsprecher vorne sind.*

*– Wenn "CHECK SURROUND SETTINGS" (Surround-Einstellungen prüfen) im Display erscheint, drücken Sie die Taste SURROUND zur Wahl des Surround-Modus.*

*– "AUTO PROG" steht nur im Tuner-Modus zur Wahl.*

## **Einstellen der Lautsprecher-Ausgangspegel**

Sie können die hinteren Lautsprecher-, Zentrallautsprecher- und Subwoofer-Ausgangspegel durch Vergleich des Sounds von den vorderen Lautsprechern einstellen.

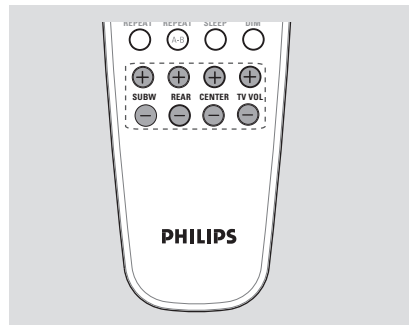

● Drücken Sie die jeweiligen Tasten auf der  $F$ ernbedienung (**REAR** + -, **CENTER**  $+ -$  und **SUBW**  $+ -$ )zur Einstellung des Ausgangspegels auf -15dB ~ 10dB.

*Hilfreiche Tipps:*

*– Wenn Sie Stereo- oder VSS-Modus gewählt haben, hat Lautstärkepegeländerung des Zentrallautsprechers und der hinteren Lautsprecher keinen Effekt.*

## **WICHTIGER HINWEIS!**

**Für richtigen Surround Sound ist sicherzustellen, dass Lautsprecher und Subwoofer angeschlossen sind (siehe Seite 64).**

## **Wahl von Surround Sound**

● Im DISC COAX oder DISC OPTI Modus, wenn es sich beim empfangenen Audiosignal um Dolby Digital oder DTS handelt, geht Drücken der Taste **SURROUND** Folgendes zyklisch durch :

DOLBY DIGITAL / DTS  $\rightarrow$  STEREO

Ansonsten geht Drücken der Taste **SURROUND** Folgendes zyklisch durch :  $M$ OVIE  $\rightarrow$  MUSIC  $\rightarrow$  PRO LOGIC  $\rightarrow$  STEREO

#### *Hilfreiche Tipps:*

*– Zu den möglichen Surround-Ausgängen zählen: Dolby Digital, DTS (Digital Theatre Systems) Surround, Dolby Pro Logic II und Dolby Pro Logic. – Bei MOVIE und MUSIC handelt es sich um Dolby Pro Logic II Surround Sound.*

*– Die Surround-Funktion steht im DISC 6CH Modus nicht zur Verfügung.*

*– Die Center- und Hintere-Lautsprecher arbeiten nur dann, wenn das DVD-Heimkinosystem auf Mehrkanal-Modus eingestellt ist.*

*– Die Verfügbarkeit der verschiedenen Surround Sound-Modi hängt von der Anzahl benutzter Lautsprecher und dem auf der Disk verfügbaren Sound ab.*

# **Klangregler**

## **Auswahl digitaler Klangeffekte**

Suchen Sie einen digitalen Vorwahl-Klangeffekt aus, der mit dem Inhalt Ihrer Disk übereinstimmt oder den Klang der von Ihnen abgespielten Musikrichtung optimiert.

● Drücken Sie **SOUND** auf der Fernbedienung, um den verfügbaren Soundeffekt zu wählen.

Im Dolby Digital, DTS, PRO LOGIC oder PRO LOGIC II (FILM) Surround Modus können Sie aus folgenden Optionen wählen : CONCERT, ACTION, DRAMA, oder SCI-FI (Standardeinstellung).

Im PRO LOGIC II (MUSIK)oder im Tuner-Modus können Sie aus folgenden Optionen wählen : CLASSIC, ROCK, JAZZ, oder DIGITAL

(Standardeinstellung).

#### *Hilfreiche Tipp:*

*– Für gleichmäßigen Sound Output wählen Sie CONCERT oder CLASSIC.*

## **Einstellung des Tiefen-/ Höhenpegels**

Die BASS- (Tiefen-) und TREBLE- (Höhen-) Funktion ermöglicht Ihnen die Definition der Soundprozessor-Einstellungen.

- 1 Drücken Sie **BASS** oder **TREBLE**.
- <sup>2</sup> Innerhalb von zwei Sekunden benutzen Sie **VOLUME**, um den Tiefen- oder Höhenpegel (-10dB ~ 10dB, Standardeinstellung- 0 dB). **→ Wenn der Lautstärkeregler nicht innerhalb** zwei Sekunden betätigt wird, schaltet diese Funktion wieder auf normale Lautstärkeregelung um. → Bei angeschlossenem Kopfhörer sind die Tiefen-/Höhenregler deaktiviert.

**Deutsch**

Deutsch

18/01/2005, 04:23 P&239 300 30571

# **Lautstärkeregler und Sonstige Funktionen**

## **Lautstärkeregelung**

● Justieren Sie **VOLUME** (oder drücken Sie **VOL**  $+/-$  auf der Fernbedienung), um den Lautstärkepegel zu erhöhen oder zu senken. → "VOL MIN" ist der minimale Lautstärkepegel, und "VOL MAX" ist der maximale Lautstärkepegel.

#### **Nur bei Philips-Fernsehgeräten**

● Drücken Sie **TV VOL** +**/**- auf der Fernbedienung, um den Lautstärkepegel des Fernsehgerätes einzustellen.

### **Zuhören über Kopfhörer**

● Schließen Sie den Kopfhörerstecker an die Buchse **PHONE** auf der Vorderseite des AV-Empfänger an.

**→ Die Lautsprecher werden stummgeschaltet.** ➜ Der derzeitige Surround Sound wird in den Stereo-Modus abgeändert.

### **Vorübergehendes Abstellen der Lautstärke**

● Drücken Sie **MUTE** auf der Fernbedienung. ➜ Die Wiedergabe wird ohne Sound fortgesetzt, und "**MUTE**" erscheint. **→ Zur Wiederherstellung der Lautstärke** drücken Sie **MUTE** erneut oder erhöhen Sie den Lautstärkepegel.

### **Nachtmodus – Ein-/ Abschalten**

Bei aktiviertem Nachtmodus werden die lauten Ausgänge gedämpft und die leisen Ausgänge auf ein hörbares Niveau gebracht – besonders vorteilhaft, wenn Sie sich Ihren Lieblings-Actionfilm anschauen, ohne andere nachts zu stören.

### **WICHTIGER HINWEIS!**

**Diese Funktion ist nur bei Movies mit Dolby Digital-Modus verfügbar.**

● Drücken Sie **NIGHT** auf der Fernbedienung wiederholt, um den Nachtmodus ein- oder auszuschalten (Standardeinstellung - OFF).

*Hilfreiche Tipp: – Die Nachtmodus-Option steht im DISC 6CH-Modus nicht zur Wahl.*

## **Display-Bildschirm des Systems verdunkeln**

● In beliebigem aktivem Modus drücken Sie **DIM** wiederholt, um verschiedene Helligkeitsstufen für den Display-Bildschirm zu wählen : HIGH (Standardeinstellung), MID oder LOW.

### **Einstellen des Sleep Timers**

Der Sleep Timer ermöglicht dem System das automatische Umschalten auf Standby-Modus zu einer Vorwahlzeit.

● Drücken Sie **SLEEP** wiederholt auf der Fernbedienung, bis die gewünschte Vorwahl-Abschaltzeit erreicht wird. **→ Die Wahlmöglichkeiten lauten wie folgt** 

(Zeit in Minuten):  
\n
$$
15 \rightarrow 30 \rightarrow 45 \rightarrow 60 \rightarrow 90 \rightarrow 120
$$

 $\rightarrow$  OFF  $\rightarrow$  15 ... ➜ "**SLEEP**" erscheint im Anzeigefeld, außer wenn "OFF" (aus) gewählt ist.

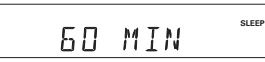

### **Überprüfung oder Änderung der Einstellung**

● Drücken Sie **SLEEP** einmal, um die vor dem Abschalten verbleibende Zeit anzuzeigen. Wenn Sie die Taste **SLEEP** weiterhin drücken, erscheint die nächste Sleep Timer-Option im Anzeigefeld.

#### **Abstellen des Sleep Timers**

● Drücken Sie **SLEEP** wiederholt, bis "OFF" erscheint, oder drücken Sie die Taste **STANDBY ON.**

**Deutsch**

Deutscl

061-079-HTR5000-01-Ger13 74

### **WICHTIGER HINWEIS!**

**Vergewissern Sie sich, dass FM- und MW-Antennen angeschlossen sind.**

## **Einstellen auf Radiosender**

- 1 Drücken Sie **TUNER** auf der Fernbedienung (oder drücken Sie **SOURCE** auf dem vorderen Bedienfeld), um "FM" oder "MW" zu wählen.
- 2 Drücken und halten Sie  $\blacktriangleleft$  /  $\blacktriangleright$  auf der Fernbedienung, bis sich die Frequenzanzeige zu ändern beginnt, und lassen Sie dann los. → "FM SEARCH" erscheint.
	- $\rightarrow$  Der nächste Radiosender wird automatisch eingestellt.
	- →  $\overline{\infty}$  leuchtet bei FM-Stereoempfang auf.
- 3 Zum Einstellen eines schwachen Senders drücken Sie  $\left|\leftarrow\right|$  /  $\rightarrow$  kurz und wiederholt, bis optimaler Empfang erzielt wird.

### **RDS-Funktion**

RDS (Radio Data System) ist ein Übertragungssystem, das es UKW-Radiosendern ermöglicht, gemeinsam mit dem UKW-Radioprogramm zusätzliche Informationen zu senden. Dazu gehören: ● Frequenz

- Name des Senders
- 1 Wenn der eingestellte Radiosender im UKW-Modus RDS-Daten sendet, wird der RDS-Name des Senders auf dem Display angezeigt.
- **2** Drücken Sie die  $\blacktriangleleft$  /  $\blacktriangleright$   $\blacktriangleright$  -Taste, um die Frequenz zu ändern und zum neuen RDS-Sender zu wechseln.
- 3 Wenn der eingestellte Sender kein RDS-Signal sendet oder kein RDS-Sender ist, wird auf dem Display nur die Frequenz des Senders angezeigt.

*Hilfreiche Tipp:*

*– Die RDS-Funktion ist nur in Empfangsbereichen verfügbar, in denen RDS-Systeme unterstützt werden.*

# **Tuner-Betrieb**

## **Vorwahl von Radiosendern**

Sie können bis zu 40 Radiovorwahlsender abspeichern.

#### **Automatische Vorwahlen**

Sie können alle verfügbaren Radiosender automatisch speichern.

- $\blacksquare$  Im Tuner-Modus drücken und halten Sie **PROG** fünf Sekunden lang, um zur Systemeinrichtung [System Setup] überzugehen.
- <sup>2</sup> Drücken Sie III / FI, um "RUTO PROG" zu wählen.

# AUTO PROG

- 3 Drücken Sie zur Bestätigung **PROG**. → "CONFIRM" erscheint.
- 4 Drücken Sie **PROG** erneut, um mit der automatischen Vorwahl zu beginnen. ➜ "SEARCH" erscheint.

→ Alle verfügbaren Radiosender mit kräftigem Übertragungssignal werden gespeichert. ➜ Die automatische Vorwahl beginnt ab Vorwahl (1), und all Ihre früheren Vorwahlen werden übersteuert.

## **Manuelle Vorwahlen**

Sie können sich dafür entscheiden, nur die Lieblings-Radiosender zu speichern.

1 Stellen Sie Ihren gewünschten Radiosender ein (vgl. "Einstellen auf Radiosender").

### 2 Drücken Sie **PROG**.

➜ Die Symbole "**PROGRAM**" und "**PRESET**" erscheinen.

> **TUNER** P02-8980 **PRESET PROGRAM**

3 Sie die **nummerische Tastatur (0-9)** um eine Vorwahlnummer zu wählen. ➜ Wenn das Symbol "**PROGRAM**" erlischt, bevor Sie die gewünschte Vorwahlnummer wählen, drücken Sie die Taste **PROG** erneut. **Deutsch**

Deutsch

18/01/2005, 04:24 P&239 300 30571

# **Tuner-Betrieb**

4 Drücken Sie **PROG** erneut, um dies zu speichern.

5 Wiederholen Sie Schritt 1*~*4 zum Speichern weiterer Radiosender.

*Hilfreiche Tipps:*

*– Beim Versuch, mehr als 40 Vorwahlsender zu programmieren, erscheint die Meldung "*PROG FULL*" im Display.*

*– Das System beendet den Vorwahl-Modus, wenn innerhalb von 2 Sekunden keine Taste betätigt wird.*

# **Auswahl eines Radiovorwahlsenders**

● Drücken Sie < ▶ oder benutzen Sie die **nummerische Tastatur (0-9)**, um eine Vorwahlnummer zu wählen. ➜ Die Vorwahlnummer, Rundfunkfrequenz erscheinen auf dem Display Panel.

Deutsch **Deutsch**

76

 $\Box$ 

## **WARNHINWEIS**

ı

 $\Box$ 

**Unter keinen Umständen sollten Sie versuchen, das System selbst zu reparieren, weil dadurch die Garantie erlischt. Versuchen Sie nicht, das System zu öffnen, weil Stromschlaggefahr besteht.**

**Wenn eine Störung auftritt, überprüfen Sie zuerst die nachstehenden Punkte, bevor das System zur Reparatur gegeben wird. Wenn Sie ein Problem nicht durch Befolgen dieser Ratschläge lösen können, wenden Sie sich an Ihren Händler oder Philips.**

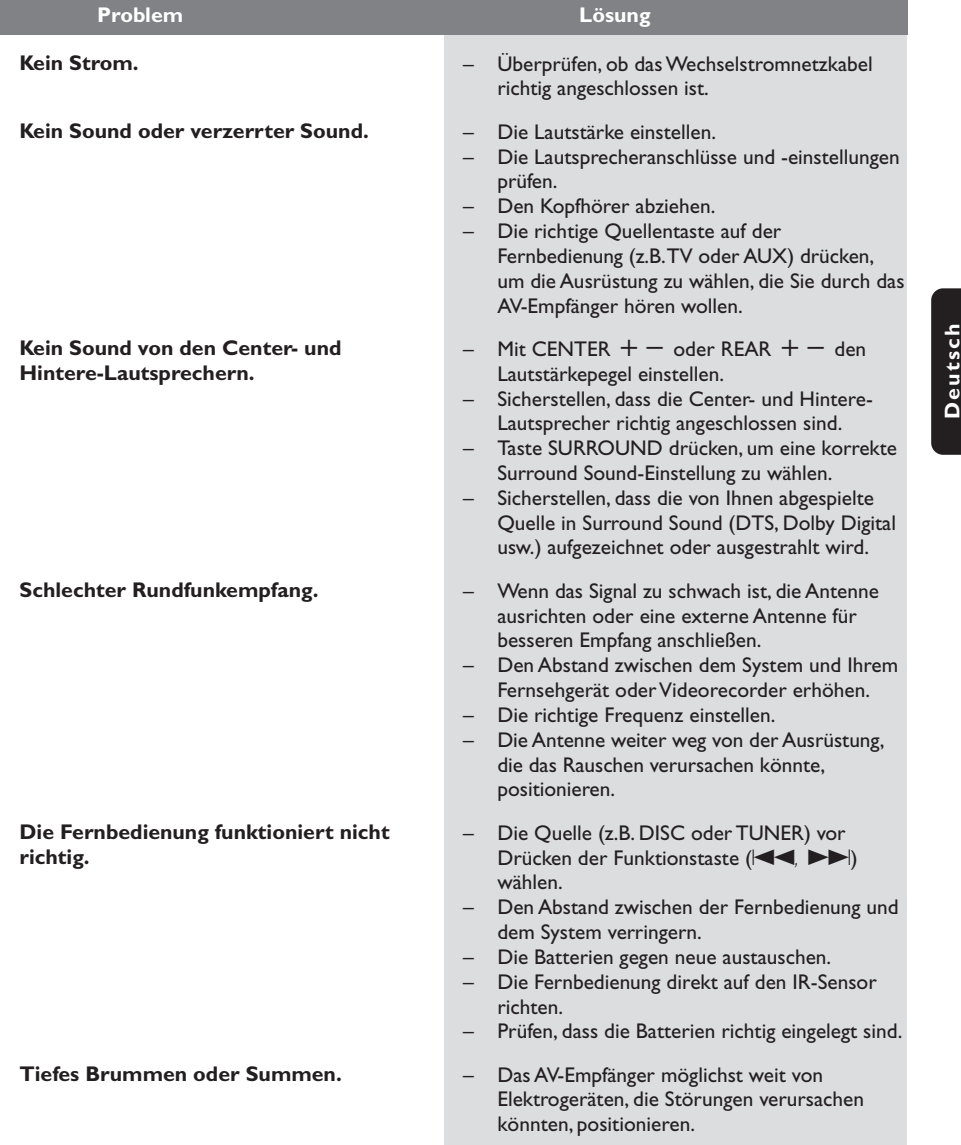

Benötigen Sie Hilfe? Besuchen Sie unsere Website unter www.philips.com/support.

18/01/2005, 04:24 P&Q39 300 30571

# **Technische Daten**

# **VERSTÄRKER**

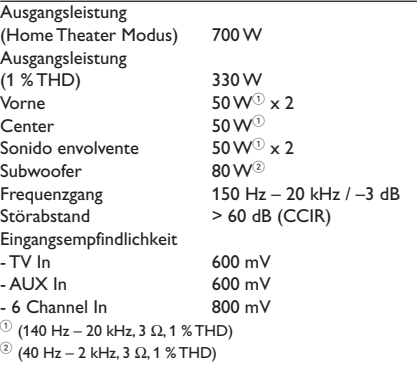

# **TUNER**

**Deutsch**

Deutsch

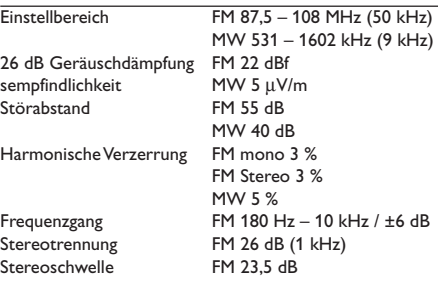

#### **HAUPTGERÄT**

Nennstromversorgung 220 – 240 V; 50 Hz Leistungsaufnahme 180 W Abmessungen  $(B \times H \times T)$  435 mm  $\times$  53 mm  $\times$  359 mm<br>Gewicht 4,00 kg  ${\sf Gewicht}$ 

 $k$ Hz)

## **LAUTSPRECHER VORNE/ HINTERE**

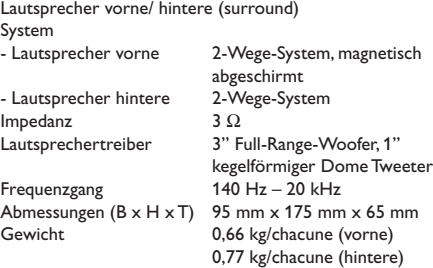

#### **CENTER-LAUTSPRECHER**

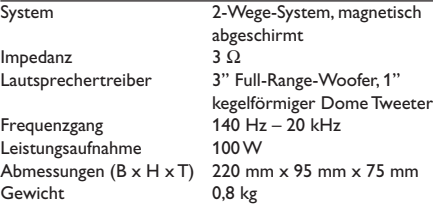

## **SUBWOOFER**

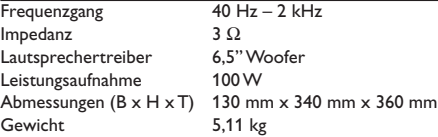

*Jederzeitige Änderung der technischen Daten vorbehalten*

78

07/02/2005, 02:07 PM239 300 30571

# **Glossar**

**Analógico:** Sonido que no se ha convertido en números. El sonido analógico varía, mientras que el sonido digital tiene valores numéricos específicos. Estos conectores envían sonido a través de dos canales, el izquierdo y el derecho.

**CD Super Audio:** Este formato de audio está basado en los estándares de CD en curso pero incluye una mayor cantidad de información que proporciona un sonido de mayor calidad. Hay tres tipos de discos: una capa, dos capas y discos híbridos. El disco híbrido contiene información tanto sobre CD de audio estándar como sobre CD Super Audio.

**Conectores AUDIO OUT:** Conectores en la parte trasera del AV-Empfänger que envían sonido a otros sistemas (televisor, equipo estéreo, etc.). **Digital:** Sound, der in nummerische Werte umgesetzt wurde. Digitalsound ist verfügbar, wenn Sie die DIGITAL AUDIO OUT COAXIAL oder OPTICAL Buchsen benutzen. Diese Buchsen senden Audio durch mehrere Kanäle, anstelle von

bloß zwei Kanälen, wie bei Analog der Fall ist. **Dolby Digital:** Un sistema de sonido envolvente desarrollado por Dolby Laboratories que contiene hasta seis canales de audio digital (delanteros izquierdo y derecho, surround izquierdo y derecho y central).

**Dolby Pro Logic II:** Crea cinco canales de salidas de ancho de banda completo a partir de dos fuentes de canales. Decodifica solamente sistemas que derivan 5.1 canales en lugar de los 4 canales convencionales del sonido envolvente Dolby Pro Logic.

**Dolby Pro Logic Surround:** Das Dolby Pro Logic Surround-System ist ein besonders verschlüsseltes Zweikanal-Analogformat, das Sound durch vier Lautsprecherkanäle (vorne links, Mitte, vorne rechts, monauraler Surround) bei Verwendung eines Dolby Pro Logic Decoders erzeugt. Es ist auch mit Stereosystemen kompatibel, allerdings hat der Benutzer nur zwei Kanäle (vorne links & rechts) für Sound.

**DTS:** Digital Theater Systems. Es un sistema de sonido envolvente, pero es diferente de Dolby Digital. Los formatos fueron desarrollados por compañías diferentes.

**Multicanal:** Se especifica que cada pista de sonido del DVD constituye un campo de sonido. Multicanal significa una estructura de pistas de sonido que tienen tres o más canales.

**RDS:** Radio Data System ist ein Übertragungssystem, das es UKW-Radiosendern ermöglicht, gemeinsam mit dem UKW Radioprogramm zusätzliche Informationen zu senden. Dazu gehören: Frequenz und Name des Senders.

**Surround (sonido envolvente):** Un sistema que permite crear campos de sonido tridimensionales de gran realismo al colocar de forma planificada varios altavoces alrededor del oyente.

> **Deutsch** Deutsch

18/01/2005, 04:24 P&239 300 30571

#### <span id="page-19-0"></span>**Welche Art von Disc soll ich für die Aufnahme verwenden?**

Sie können nur auf DVD+R- und DVD+RW-Discs aufnehmen. DVD+R/+RW ist das heute am meisten verbreitete, aufnahmefähige DVD-Format. Dieses Format ist vollständig kompatibel mit der Mehrzahl der heutigen DVD-Videoplayer und DVD-ROM-Laufwerke in Computern.

#### **Wie groß ist die Speicherkapazität einer DVD+R/+RW-Disc?**

4,7 GB, das entspricht etwa 6 CDs. In der höchsten Qualität (DVD-Standard) beträgt die Aufnahmedauer bei einer einzelnen Disc nur eine Stunde, in der niedrigsten Qualität (VHS-Standard) beträgt sie 6 Stunden.

Im Aufnahmemodus wird angezeigt, wie viele Stunden auf eine einzelne Disc aufgenommen werden können.

#### **Was ist der Unterschied zwischen DVD+R und DVD+RW?**

Eine DVD+R ist "beschreibbar", eine DVD+RW ist "löschbar" und "wiederbeschreibbar". Bei einer DVD+R können Sie mehrere Sitzungen auf derselben Disc aufzeichnen. Ist die Disc jedoch einmal vollständig beschrieben, können Sie keine weiteren Aufnahmen mehr darauf speichern. Eine DVD+RW-Disc können Sie dagegen viele hundert Male überschreiben.

#### **Was bedeutet DV?**

Mithilfe von DV, auch als i.LINK bezeichnet, können Sie einen DV-kompatiblen Camcorder an diesen Recorder anschließen. Hierzu benötigen Sie nur ein einzelnes DV-Kabel als Ein- und Ausgang für Audio-, Video, Datenund Steuersignale.

– Dieser Recorder ist nur mit Camcordern des DV-Formats (DVC-SD) kompatibel. Digitale Satellitentuner und digitale VHS-Videorecorder sind nicht kompatibel. – Sie können an diesen Recorder nicht mehrere DV-Camcorder gleichzeitig anschließen.

– Sie können diesen Recorder nicht über externe Geräte steuern, die an die Buchse DV IN angeschlossen sind.

#### **Kann ich eine VHS-Cassette oder eine DVD von einem externen Player kopieren?**

Ja, aber nur, wenn die VHS-Cassette oder DVD nicht kopiergeschützt ist.

#### **Was sind Titel und Kapitel?**

Eine DVD-Disc enthält Titel und Kapitel, ähnlich zu den Titeln und Kapiteln eines Buches. Bei einem Titel handelt es sich häufig um einen vollständigen Film, der in Kapitel bzw. in einzelne Filmszenen aufgegliedert ist.

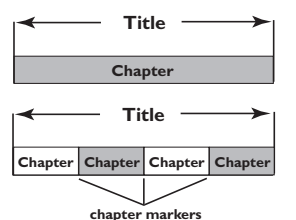

Ein Programm wird als ein einzelner Titel aufgenommen. Abhängig von den Aufnahmeeinstellungen kann dieser Titel aus einem einzigen Kapitel oder aus mehren Kapiteln bestehen.

#### **Wie richte ich Titel und Kapitel ein?**

Der DVD-Recorder erstellt automatisch jedes Mal einen neuen Titel, wenn Sie eine neue Aufnahme starten. Anschließend können Sie zu diesen Aufnahmen Kapitel manuell hinzufügen oder sie automatisch in Abständen von jeweils fünf Minuten einfügen lassen.

#### **Was geschieht beim Finalisieren einer Disc?**

Beim Finalisieren wird die Disc gesperrt, sodass sie nicht mehr beschrieben werden kann. Anschließend kann sie in praktisch jedem DVD-Player wiedergegeben werden. Um eine Disc zu schließen, ohne sie zu finalisieren, beenden Sie einfach die Aufnahme und werfen die Disc aus. Sie können dann weiterhin auf die Disc aufnehmen, falls darauf noch Speicherplatz für weitere Aufnahmen vorhanden ist.

#### **Wie gut ist die Qualität der Aufnahme?**

Es stehen mehrere Qualitätsstufen zur Auswahl, die vom "1-Stunde-Modus" (hohe Qualität) bis zum "6-Stunden-Modus" (VHS-Qualität) reichen. Drücken Sie auf der Fernbedienung die Taste 'REC MODE', um die Qualitätsstufe auszuwählen, die am besten zu Ihrer Aufnahmesituation und zur Aufnahmedauer passt.

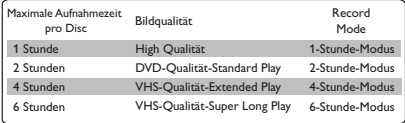

**Deutsch**

**Deutsch** 

# **Inhaltsangabe**

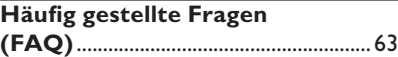

## **[Hinweise zur Pflege und Sicherheit](#page-22-0)**

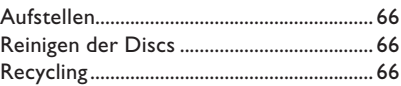

## **[Allgemeine Hinweise](#page-23-0)**

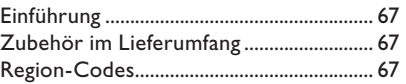

## **[Grundlegende Verbindungen](#page-24-0)  [– DVD-Recorder](#page-24-0)**

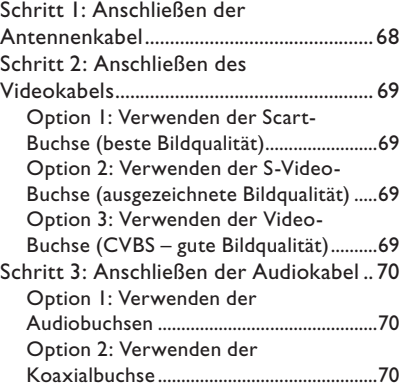

# **[Optionale Verbindungen](#page-27-0)**

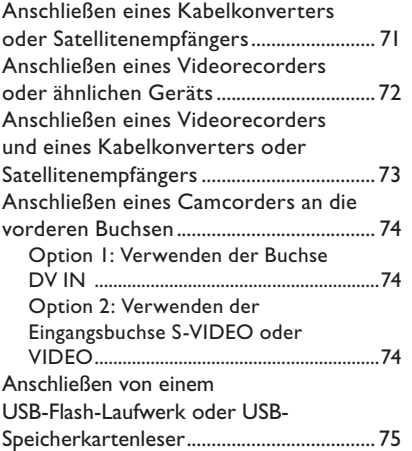

# **[Fernbedienung](#page-32-0)**

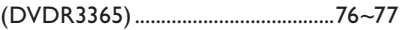

# **[Fernbedienung](#page-34-0)**

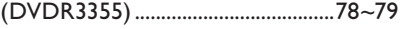

## **[Vorderseite](#page-36-0)**

[Buchsen hinter der Frontklappe .............](#page-36-0) 80

### **[Erste Schritte](#page-37-0)**

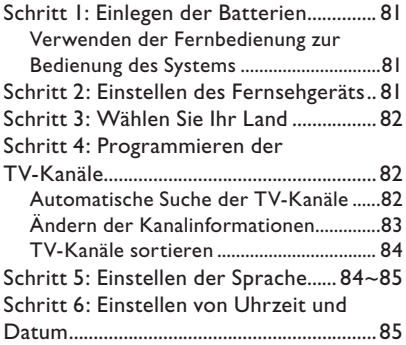

## **[Aufnahme](#page-42-0)**

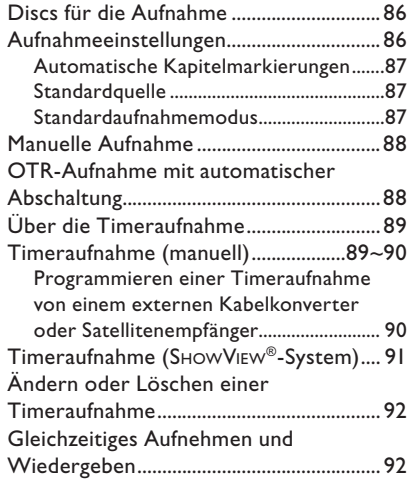

# **Inhaltsangabe**

## **[Bearbeiten und Finalisieren von](#page-49-0)  [Aufnahmen](#page-49-0)**

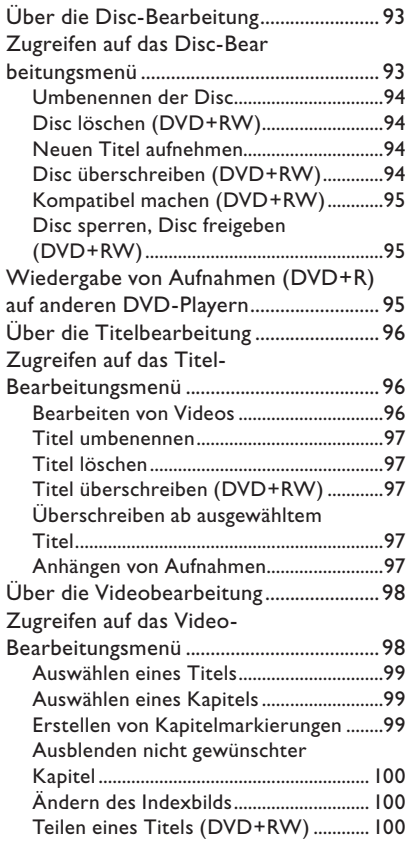

# **[Wiedergabe](#page-57-0)**

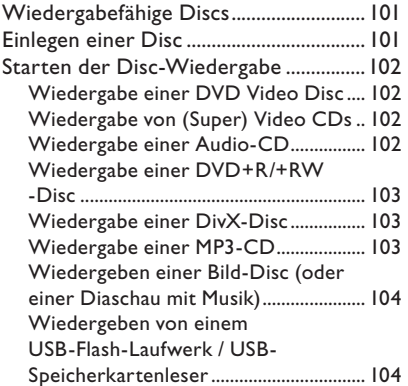

# **[Erweiterte Wiedergabefunktionen](#page-61-0)**

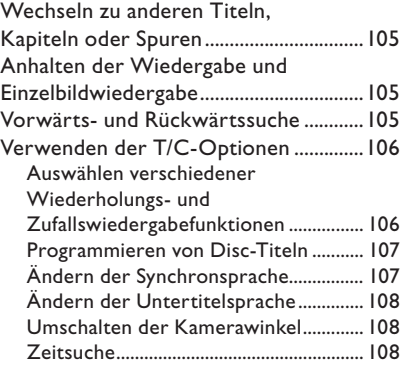

# **[Optionen des DVD-Systemmenüs](#page-65-0)**

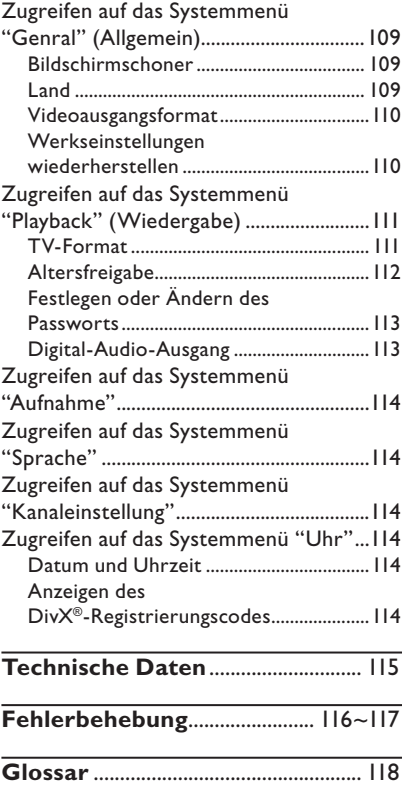

# <span id="page-22-0"></span>**Hinweise zur Pflege und Sicherheit**

#### **ACHTUNG!**

**Hohe Spannungen! Gerät nicht öffnen. Gefahr von Stromschlägen.**

**Das Gerät enthält keine vom Benutzer zu wartenden Teile. Wartungsarbeiten nur von Fachpersonal durchführen lassen.**

### **Aufstellen**

#### **Passender Aufstellort**

– Stellen Sie das Gerät auf einer ebenen, glatten und stabilen Oberfläche auf. Stellen Sie das Gerät nicht auf einen Teppich.

– Stellen Sie das Gerät nicht auf andere Geräte, die Wärme abstrahlen (z. B. Receiver oder Verstärker).

– Legen Sie keine Gegenstände unter das Gerät (z. B. CDs, Zeitschriften).

#### **Lüftungsabstand**

– Stellen Sie das Gerät nur an Orten auf, an denen eine ausreichende Lüftung möglich ist, um einen internen Wärmestau zu verhindern. Um eine Überhitzung zu vermeiden, müssen ober- und unterhalb des Geräts mindestens 10 cm Abstand und zu beiden Seiten mindestens 5 cm Abstand gegeben sein.

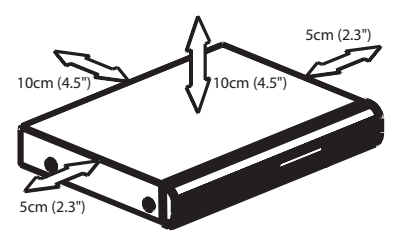

#### **Vermeiden Sie hohe Temperaturen, Feuchtigkeit, Wasser und Staub.**

– Das Gerät darf nicht mit Flüssigkeiten benetzt oder bespritzt werden. – Auf das Gerät dürfen keine Gefahrenquellen gestellt werden (z. B. flüssigkeitsgefüllte Gegenstände, brennende Kerzen).

### **Reinigen der Discs**

Manche Probleme (Bildstillstand, Tonaussetzer, Bildstörungen) lassen sich auf Verschmutzungen der Disc im Player zurückführen. Um solche Probleme zu vermeiden, sollten die Discs regelmäßig gereinigt werden.

Wischen Sie die Disc von der Mitte zum Rand hin mit einem weichen Tuch in geraden Linien ab.

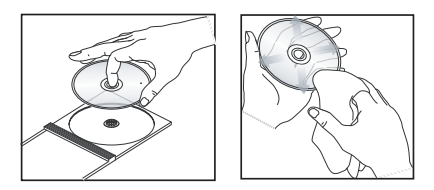

#### **ACHTUNG!**

Verwenden Sie keine Lösungsmittel wie Benzol, Verdünner, handelsübliche Reiniger oder Antistatiksprays für Schallplatten.

Da die optische Einheit (der Laser) des DVDsysytem mit einer höheren Leistung arbeitet als bei herkömmlichen DVD- oder CD-Playern, können die für solche Geräte erhältlichen Reinigungs-CDs die optische Einheit (den Laser) beschädigen. Verwenden Sie daher keine Reinigungs-CDs.

### **Recycling**

Diese Betriebsanleitung wurde auf umweltfreundlichem Papier gedruckt. Dieses elektronische Gerät enthält eine große Anzahl von recycelbaren Materialien. Entsorgen Sie Altgeräte bei den entsprechenden Sammelstellen. Beachten Sie die örtlichen Verpackungsmaterials, von verbrauchten Batterien und Altgeräten.

# <span id="page-23-0"></span>**Einführung**

Ihr Philips DVD-Recorder ermöglicht das Aufzeichnen von TV-Programmen, das Kopieren von Camcorder-Aufnahmen auf eine DVD+RW oder DVD+R und die Wiedergabe vorbespielter DVDs. Die von Ihnen mit dem Recorder erstellten Aufnahmen können auf diversen DVD-Playern und DVD-ROM-Laufwerken wiedergegeben werden. Die DVD+R-Discs müssen finalisiert werden, bevor sie auf anderen DVD-Playern wiedergegeben werden können.

Nehmen Sie sich vor Verwendung Ihres DVD-Recorders die Zeit, dieses Benutzerhandbuch zu lesen. Es enthält wichtige Informationen und Hinweise zum Betrieb.

## *Nützliche Tipps:*

*– Bei Fragen oder Problemen während des Betriebs sollten Sie im Kapitel "Fehlerbehebung" nachschlagen.* 

*– Wenn Sie weitere Hilfe benötigen, wenden Sie sich bitte an das Kundendienstzentrum in Ihrem Land. Die entsprechenden Telefonnummern und E-Mail-Adressen finden Sie im Garantieheft.* 

# **Zubehör im Lieferumfang**

- Fernbedienung und Batterien
- Scart-Kabel
- HF-Koaxialkabel
- **Kurzanleitung**

# **Region-Codes**

In der Regel werden DVD-Filme nicht in allen Regionen der Welt gleichzeitig veröffentlicht, daher verfügen alle DVD-Player über einen spezifischen Region-Code.

Dieses Gerät kann nur DVDs der **Region 2** wiedergeben bzw. DVDs, die zur Wiedergabe in allen Regionen hergestellt sind (Region-Code ALL (Alle)). DVDs aus anderen Regionen können auf diesem DVD-Recorder nicht wiedergegeben werden.

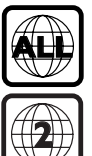

# <span id="page-24-0"></span>**Grundlegende Verbindungen – DVD-Recorder**

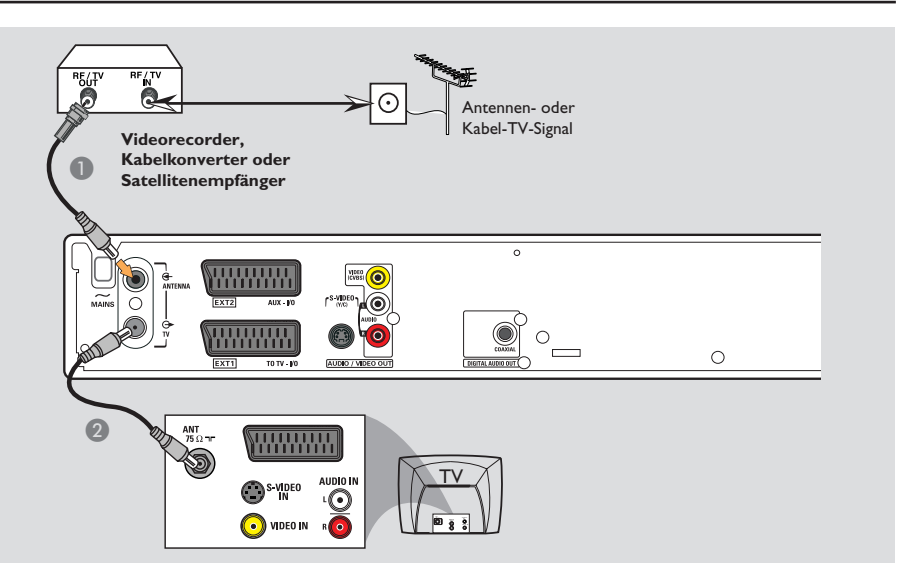

# **Schritt 1: Anschließen der Antennenkabel**

Diese Verbindungen ermöglichen das Anzeigen und Aufnehmen von TV-Programmen mithilfe des DVD-Recorders. Wenn das Antennensignal über einen Videorecorder, Kabelkonverter oder Satellitenempfänger angeschlossen ist, müssen diese Geräte eingeschaltet sein, um die Kabelprogramme anzeigen oder aufnehmen zu können.

 **Wenn Sie einen Videorecorder, Kabelkonverter oder Satellitenempfänger anschließen möchten**, finden Sie eine Beschreibung aller Verbindungen zu Ihrem Fernsehgerät auf den Seiten 71~73.

- Schließen Sie das vorhandene Antennen- oder Kabel-TV-Signal (bzw. den Ausgang RF OUT oder TO TV des Kabelkonverters bzw. Satellitenempfängers) an die Buchse **ANTENNA**  $G$  des DVD-Recorders an.
- **2** Verwenden Sie das mitgelieferte HF-Koaxialkabel, um die Buchse TV  $\bigoplus$  des DVD-Recorders mit der Antenneneingangsbuchse Ihres Fernsehgeräts (VHF/UHF RF IN) zu verbinden.

# <span id="page-25-0"></span>**Grundlegende Verbindungen – DVD-Recorder (fortsetzung)**

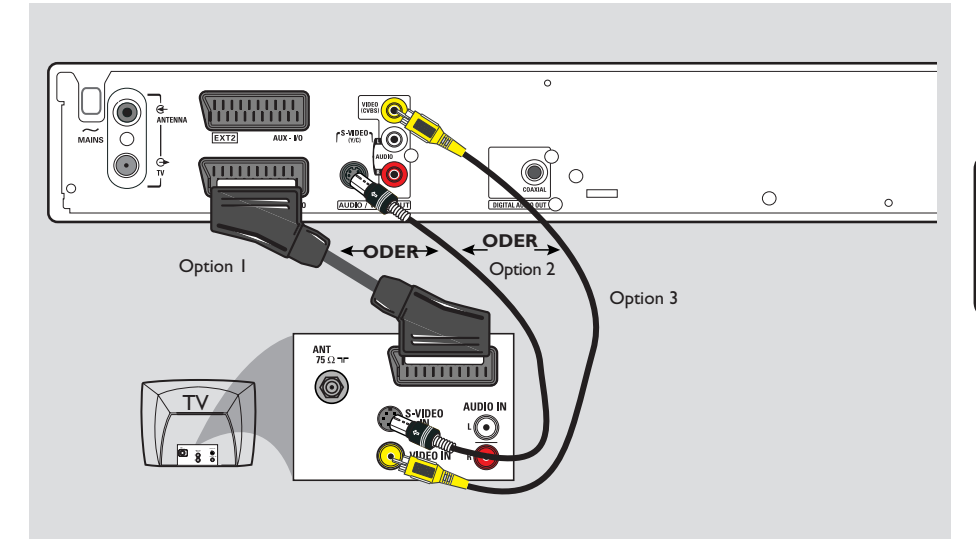

## **Schritt 2: Anschließen des Videokabels**

Diese Verbindung ermöglicht die Anzeige der Disc-Wiedergabe im DVD-Recorder auf dem Fernsehgerät. Sie müssen nur **eine** der unten beschriebenen Optionen auswählen, um Ihre Videoverbindung herzustellen.

### **Option 1: Verwenden der Scart-Buchse (beste Bildqualität)**

 Verwenden Sie das Scart-Kabel, um die Buchse **EXTI TO TV-I/O** des DVD-Recorders mit der entsprechenden Eingangsbuchse SCART des Fernsehgeräts zu verbinden.

#### *Nützliche Tipps:*

*– Wenn Ihr Fernsehgerät über mehrere Scart-Buchsen verfügt, wählen Sie die Buchse aus, die für Videoausgang und Videoeingang gleichermaßen geeignet ist.*

*– Wenn Ihr Fernsehgerät ein Auswahlmenü für die Scart-Buchse anzeigt, wählen Sie VCR als Quelle für die Scart-Buchse aus.*

*– Die Buchse EXT2 AUX-I/O ist für den Anschluss zusätzlicher Geräte vorbehalten.*

## **Option 2: Verwenden der S-Video-Buchse (ausgezeichnete Bildqualität)**

 Verwenden Sie ein S-Video-Kabel (nicht im Lieferumfang), um die Buchse **S-VIDEO (Y/C)** des DVD-Recorders mit der S-Video-Eingangsbuchse an der Rückseite Ihres Fernsehgeräts zu verbinden (ggf. ist diese mit Y/C oder S-VHS beschriftet).

## **Option 3: Verwenden der Video-Buchse (CVBS – gute Bildqualität)**

 Verwenden Sie ein Komponenten-Videokabel (gelb – nicht im Lieferumfang), um die Buchse **VIDEO (CVBS)** des DVD-Recorders mit der Videoeingangsbuchse des Fernsehgeräts zu verbinden (ggf. ist diese mit A/V In, Video In, Composite oder Baseband beschriftet).

# <span id="page-26-0"></span>**Grundlegende Verbindungen – DVD-Recorder (fortsetzung)**

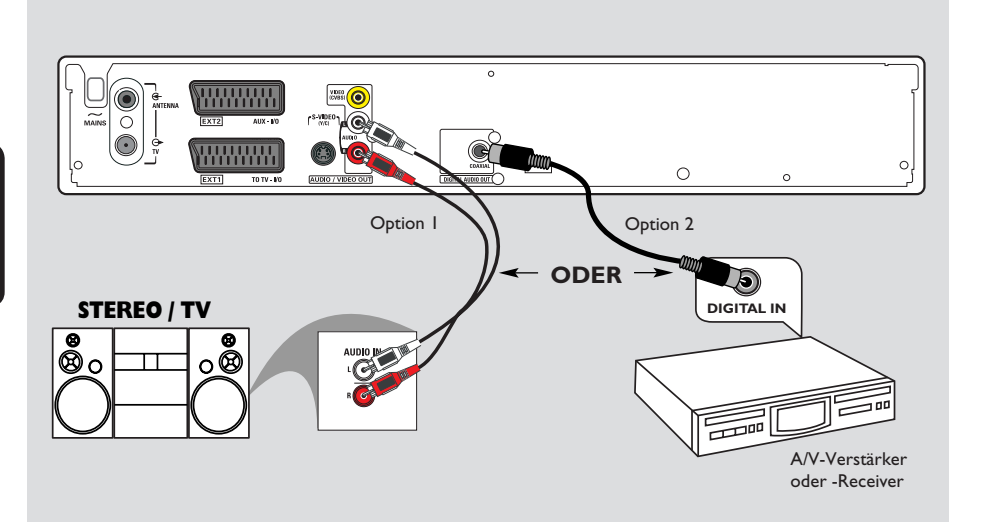

# **Schritt 3: Anschließen der Audiokabel**

Diese Verbindung ermöglicht die Audiowiedergabe. Diese Verbindung ist nicht erforderlich, wenn der DVD-Recorder an das Fernsehgerät mithilfe eines Scart-Kabels angeschlossen ist.

## **Option 1: Verwenden der Audiobuchsen**

Sie können den DVD-Recorder an ein Stereosystem oder einen Stereo-Receiver anschließen, um die Vorteile eines Stereo-Audiosystems genießen zu können.

 Verwenden Sie ein Audiokabel (mit roten und weißen Steckern – nicht im Lieferumfang), um die Buchsen **AUDIO L/R** mit folgenden Geräten zu verbinden, die über die gleichen Eingangsbuchsen verfügen.

– einem Stereosystem (z. B. Fernsehgerät oder Mini-System).

– einem Receiver mit zwei analogen Stereokanälen

### **Option 2: Verwenden der Koaxialbuchse**

Sie können den DVD-Recorder an einen A/V-Verstärker oder -Receiver anschließen, um die Vorteile von Mehrkanal-Surround Sound genießen zu können.

 Verwenden Sie ein Koaxialkabel (nicht im Lieferumfang), um die Buchse **COAXIAL** mit einem Gerät zu verbinden, das über die gleichen Eingangsbuchsen verfügt (COAXIAL IN oder DIGITAL IN.)

– einem A/V-Verstärker oder -Receiver mit digitalem Mehrkanal-Sound-Decoder

Legen Sie vor dem Einschalten des Zusatzgeräts eine geeignete Einstellung des Digital-Audio-Ausgangs fest (siehe Seite 113). Wenn die Einstellung des Digitalausgangs nicht mit den Funktionen Ihres Stereosystems kompatibel ist, können starke Verzerrungen des Ausgangssignals entstehen oder es ist überhaupt kein Ausgangssignal zu hören.

# **Optionale Verbindungen**

<span id="page-27-0"></span>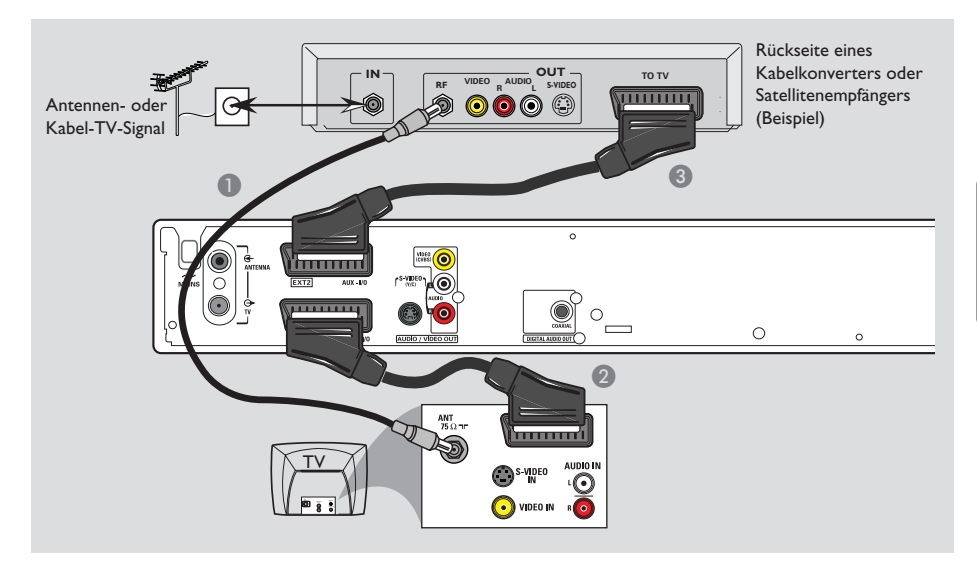

# **Anschließen eines Kabelkonverters oder Satellitenempfängers**

#### *Option 1*

**Wenn Ihr Kabelkonverter oder Satellitenempfänger nur über eine Antennenausgangsbuchse verfügt (RF OUT oder TO TV)**, finden Sie weitere Informationen zum richtigen Anschließen Ihres Fernsehgeräts im Abschnitt "Anschließen der Antennenkabel" auf Seite 68.

#### *Option 2*

### **Wenn Ihr Kabelkonverter oder Satellitenempfänger über eine Scart-Ausgangsbuchse verfügt**

- **A Behalten Sie die vorhandene** Antennenverbindung zwischen Kabelkonverter oder Satellitenempfänger und Fernsehgerät bei.
- B Verwenden Sie das Scart-Kabel, um die Buchse **EXTI TO TV-I/O** des DVD-Recorders mit der entsprechenden Eingangsbuchse SCART des Fernsehgeräts zu verbinden.
- C Verwenden Sie ein weiteres Scart-Kabel, um die Buchse **EXT2 AUX-I/O** des DVD-Recorders mit der Scart-Ausgangsbuchse des Kabelkonverters bzw. Satellitenempfängers zu verbinden (ggf. ist diese mit TV OUT oder TO TV beschriftet).

Um die Wiedergabe zu starten, wählen Sie den Fernsehkanal direkt am Kabelkonverter bzw. Satellitenempfänger aus. Der DVD-Recorder schleift die Video- und Audiosignale automatisch von der Buchse **EXT2 AUX-I/O** zur Buchse **EXT1 TO TV-I/O** durch. Daher können Sie das Bild dieses Zusatzgeräts an Ihrem Fernsehgerät betrachten, auch wenn der DVD-Recorder ausgeschaltet ist.

**Deutsch**

Deutsch

<span id="page-28-0"></span>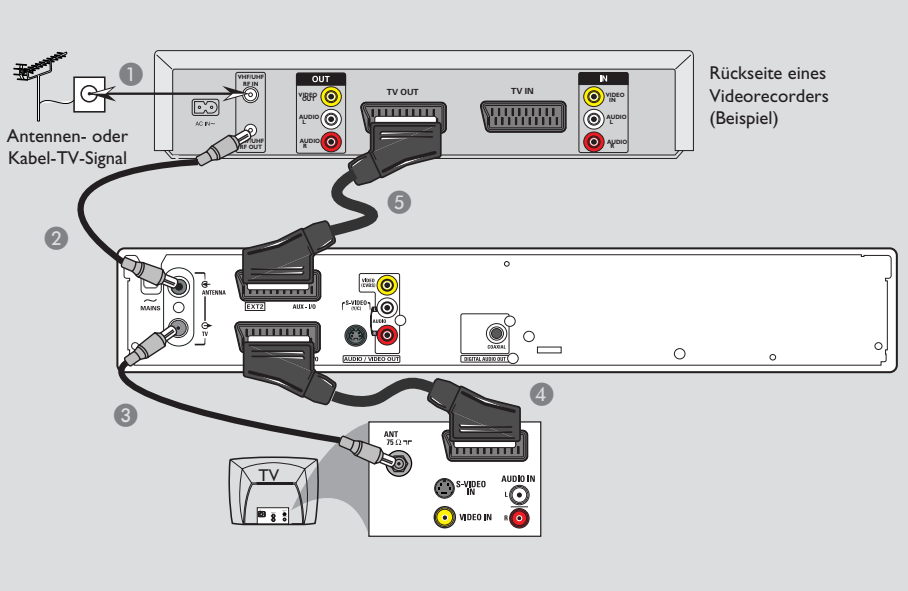

# **Anschließen eines Videorecorders oder ähnlichen Geräts**

Diese Verbindung ermöglicht es Ihnen, Aufnahmen von Videocassette auf DVD+R/ +RW zu erstellen und den Videorecorder zur Wiedergabe zu verwenden, wenn der DVD-Recorder ausgeschaltet ist.

- A Verbinden Sie das Antennen- oder Kabel-TV-Signal mit der Antenneneingangsbuchse (RF IN) des Videorecorders.
- **2** Verwenden Sie das mitgelieferte HF-Koaxialkabel, um die Antennenausgangsbuchse (RF OUT) des Videorecorders mit der Buchse **ANTENNA** G des DVD-Recorders zu verbinden.
- C Verwenden Sie ein weiteres HF-Koaxialkabel, um die Buchse TV  $\bigoplus$  des DVD-Recorders mit der Antenneneingangsbuchse des Fernsehgeräts zu verbinden.
- D Verwenden Sie das Scart-Kabel, um die Buchse **EXTI TO TV-I/O** des DVD-Recorders mit der entsprechenden Eingangsbuchse SCART des Fernsehgeräts zu verbinden.
- E Verwenden Sie ein weiteres Scart-Kabel, um die Buchse **EXT2 AUX-I/O** des DVD-Recorders mit der Scart-Ausgangsbuchse des Videorecorders zu verbinden (ggf. ist diese mit TV OUT oder TO TV beschriftet).

#### *Nützliche Tipps:*

*– Die meisten im Handel erhältlichen Videocassetten und DVDs sind kopiergeschützt und können daher nicht zur Aufnahme verwendet werden.*

*– Schließen Sie den DVD-Recorder direkt an das Fernsehgerät an. Wenn ein Videorecorder oder ein zusätzliches Gerät zwischengeschaltet wurde, verschlechtert sich aufgrund des in den DVD-Recorder integrierten Kopierschutzsystems möglicherweise die Bildqualität.*

<span id="page-29-0"></span>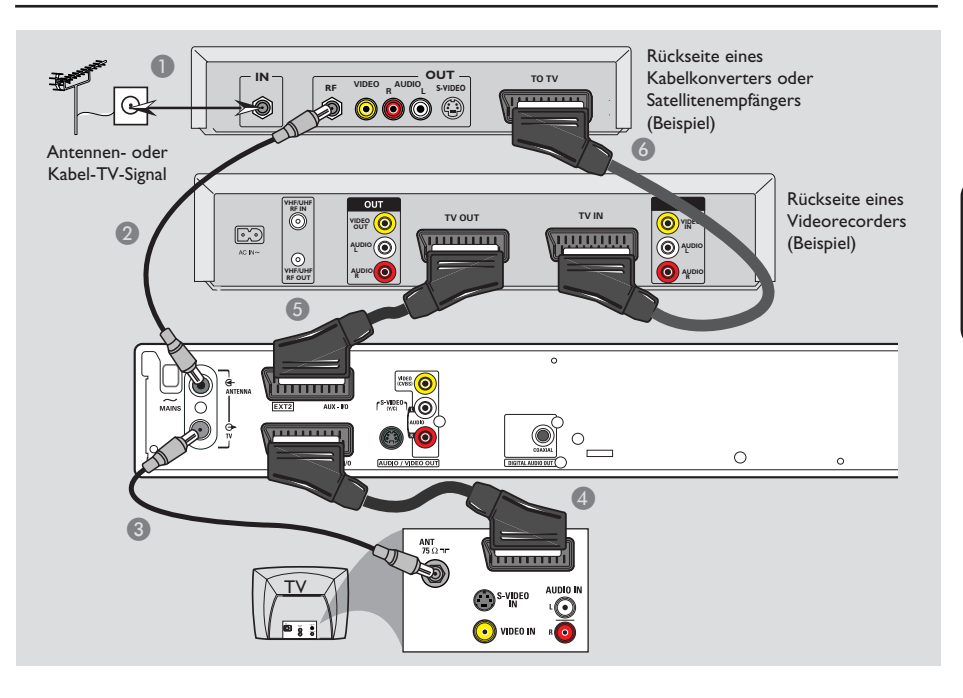

# **Anschließen eines Videorecorders und eines Kabelkonverters oder Satellitenempfängers**

- A Verbinden Sie das Antennen- oder Kabel-TV-Signal mit der Antenneneingangsbuchse (RF IN) des Kabelkonverters oder Satellitenempfängers.
- **D** Verwenden Sie das mitgelieferte HF-Koaxialkabel, um die Antennenausgangsbuchse (RF OUT) des Kabelkonverters oder Satellitenempfängers mit der Buchse **ANTENNA +** des DVD-Recorders zu verbinden.
- C Verwenden Sie ein weiteres HF-Koaxialkabel, um die Buchse TV  $\bigoplus$  des DVD-Recorders mit der Antenneneingangsbuchse des Fernsehgeräts zu verbinden.
- Verwenden Sie das Scart-Kabel, um die Buchse **EXTI TO TV-I/O** des DVD-Recorders mit der entsprechenden Eingangsbuchse SCART des Fernsehgeräts zu verbinden.
- E Verwenden Sie ein weiteres Scart-Kabel, um die Buchse **EXT2 AUX-I/O** des DVD-Recorders mit der Scart-Ausgangsbuchse des Videorecorders zu verbinden (ggf. ist diese mit TV OUT oder TO TV beschriftet).
- F Verwenden Sie ein weiteres Scart-Kabel, um die Scart-Eingangsbuchse (TV IN) des Videorecorders mit der Scart-Ausgangsbuchse des Kabelkonverters oder Satellitenempfängers zu verbinden (ggf. ist diese mit TV OUT oder TO TV beschriftet).

*TIPPS:* Vergewissern Sie sich, bevor Sie Verbindungen herstellen oder ändern, dass alle Geräte vom Stromnetz getrennt sind.

**Deutsch**

Deutsch

<span id="page-30-0"></span>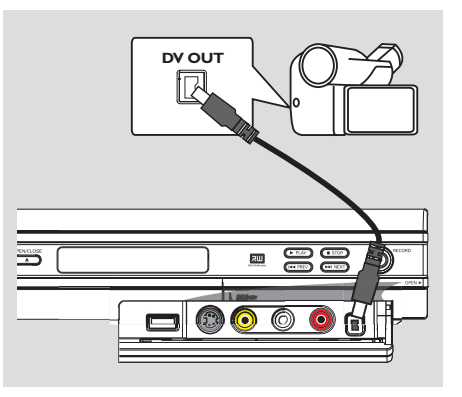

**Deutsch**

Deutscl

# **Anschließen eines Camcorders an die vorderen Buchsen**

Sie können die vorderen Buchsen zum Kopieren von Camcorder-Aufnahmen verwenden. Diese Buchsen befinden sich hinter der Klappe auf der rechten Seite. Sie bieten eine praktische Anschlussmöglichkeit für Camcorder.

### **Option 1: Verwenden der Buchse DV IN**

Diese Verbindung verwenden Sie für einen Digital Video- oder Digital 8-Camcorder. Die DV-Buchse ist kompatibel zur i.LINK-Norm. Sie gewährleistet die beste Bildqualität.

 Verwenden Sie ein 4-poliges i.LINK-Kabel (nicht im Lieferumfang), um die Buchse **DV IN** des DVD-Recorders mit der entsprechenden Buchse DV OUT des Camcorders zu verbinden.

Drücken Sie vor dem Einschalten des Geräts auf der Fernbedienung wiederholt die Taste **REC SOURCE**, um { DV } als Eingangskanal auszuwählen. Weitere Informationen zur Aufnahme finden Sie auf den Seiten 87~89.

#### *Nützliche Tipps:*

*– Die Buchse DV IN unterstützt keine Verbindung zu einem PC.*

*– Über die Buchse DV IN des DVD-Recorders können keine Aufnahmen vom DVD-Recorder auf dem Camcorder erstellt werden.*

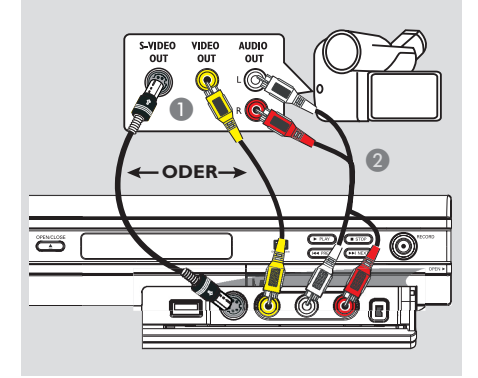

### **Option 2: Verwenden der Eingangsbuchse S-VIDEO oder VIDEO**

Die Verbindung über die Buchse S-VIDEO verwenden Sie für einen Hi8- oder S-VHS(C)- Camcorder. Sie gewährleistet eine bessere Bildqualität.

Alternativ können Sie die Verbindung über die Buchse VIDEO verwenden, wenn Ihr Camcorder nur über einen einzelnen Videoausgang (Composite Video, CVBS) verfügt.

- A Verbinden Sie die Buchse **S-VIDEO** oder **VIDEO** an der an der Vorderseite des DVD-Recorders mit der entsprechenden S-VHSoder Video-Ausgangsbuchse des Camcorders.
- **2** Verwenden Sie ein Audiokabel (mit roten und weißen Steckern), um die Buchsen **AUDIO L/R** an der Vorderseite des DVD-Recorders mit den Audio-Ausgangsbuchsen des Camcorders zu verbinden.

Drücken Sie vor dem Einschalten des Geräts auf der Fernbedienung wiederholt die Taste '**REC SOURCE**', um, je nach vorliegender Anschlussart, { Front S-Video } oder { Front CVBS } als Eingangskanal auszuwählen. Weitere Informationen zur Aufnahme finden Sie auf den Seiten 87~89.

<span id="page-31-0"></span>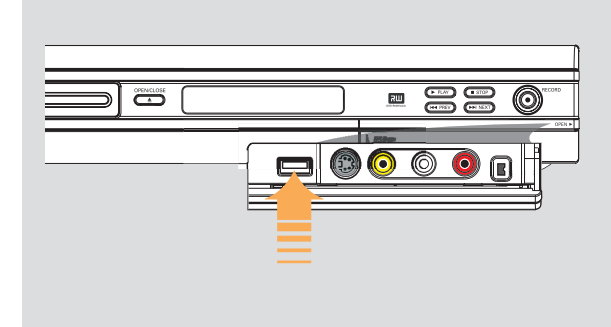

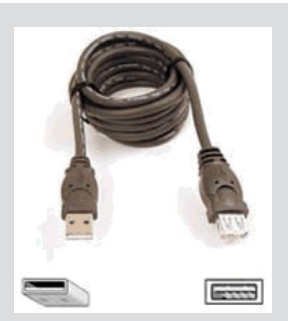

USB-Verlängerungskabel (optionales Zubehör - nicht mitgeliefert)

# **Anschließen von einem USB-Flash-Laufwerk oder USB-Speicherkartenleser**

#### *nur bei Modell DVDR3365*

Sie können über diesen DVD-Recorder nur den Inhalt des USB-Flashlaufwerks anzeigen/ USB-Speicherkartenleser. Eine Bearbeitung der Daten oder das Erstellen von Aufnahmen auf DVD+R/+RW sind nicht möglich.

- A Schließen Sie das USB-Flash-Laufwerk / den USB-Speicherkartenleser direkt an den USB-Port an der Vorderseite an (wie in der Abbildung oben dargestellt).
- **2** Drücken Sie auf der Fernbedienung die Taste USB, um die auf dem **USB**-Flashlaufwerk gespeicherten Dateien anzuzeigen oder USB-Speicherkartenleser.
- C Um die Wiedergabe anzuhalten, drücken Sie auf **STOP** oder trennen Sie das USB-Flash-Laufwerk / den USB-Speicherkartenleser vom USB-Port.

#### *Nützliche Tipps:*

*– Der USB-Anschluss unterstützt nur die Wiedergabe von JPEG- und MP3-Dateien. – Der USB-Anschluss unterstützt nur das USB-Flashlaufwerk/ USB-Speicherkartenleser und keine anderen USB-Geräte.*

*– Sind USB-Gerät und USB-Port nicht kompatibel, ist ein USB-Verlängerungskabel notwendig.*

# <span id="page-32-0"></span>**Fernbedienung (für das Modell DVDR3365 – mit USB-Taste)**

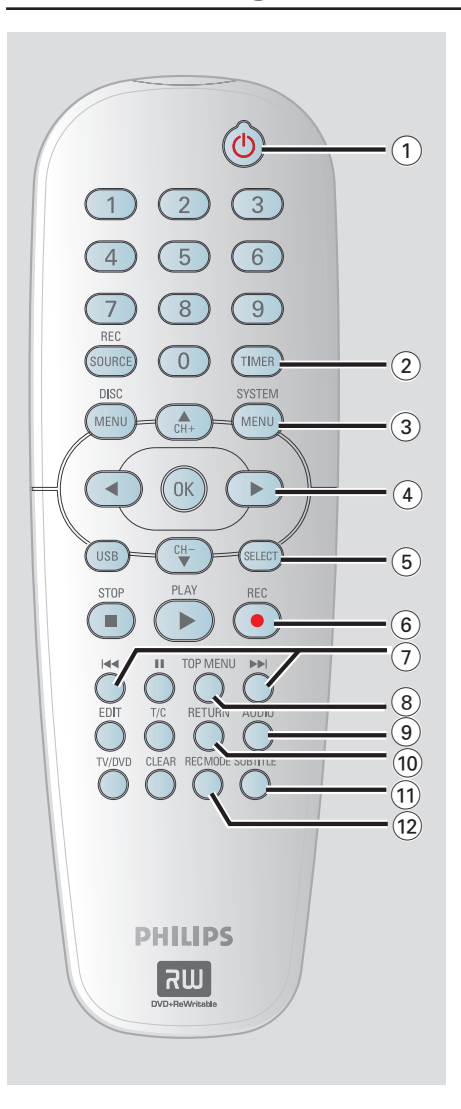

### $(1)$  **STANDBY-ON**  $(1)$

– Einschalten des DVD-Recorders oder Umschalten in den Standby-Modus.

#### b **TIMER**

– Öffnen oder Schließen des Timer-Aufzeichnungsmenüs.

#### **(3) SYSTEM-MENU**

- Öffnen oder Schließen des Systemmenüs.
- $\overline{a}$   $\blacktriangleleft$   $\blacktriangleright$  : Cursortasten zum Navigieren nach rechts oder links, Ausführen einer Vorwärtsoder Rückwärtssuche.

▲ ▼ : Cursortasten zum Navigieren nach oben oder unten und zum Ändern des TV-Tuner-Kanals des Recorders.

### e **SELECT**

– Auswählen eines Titels, eines Kapitels oder einer Datei im Programmmenü.

#### f **REC**

– Starten der Aufzeichnung des aktuellen Fernsehkanals oder der aktuellen Video-Eingangsquelle.

#### $(7)$  144 DDI

- Springen zum vorherigen oder nächsten Kapitel bzw. Titel
- h **TOP MENU** *(nur für DVD+R/+RW)*
- Öffnen des Disc-Bearbeitungsmenüs.

#### i **AUDIO**

– Auswählen der Synchronsprache (DVD, VCD).

#### (10) **RETURN**

– Zurückkehren zum vorherigen Menü bei einer Video CD (VCD) oder manchen DVDs oder USB.

#### *(1)* SUBTITLE

– Auswählen einer DVD-Untertitelsprache.

### (12) REC MODE

– Umschalten des Aufnahmemodus: 1-, 2-, 4 oder 6-Stunden-Modus. Diese Option bestimmt die Qualität der Aufnahme und die Aufnahmedauer, die Sie auf einer DVD+R/+RW aufzeichnen können.

# **Fernbedienung (fortsetzung)**

#### **(13) Zifferntasten**

- Auswählen einer Kapitel- oder Titelnummer zur Wiedergabe.
- Auswählen der voreingestellten TV-Tunerkanäle des Recorders.

#### (4) REC SOURCE

– Auswählen der Eingangsquelle für den Recorder.

### o **DISC-MENU**

- Zugreifen auf das DVD-Disc-Menü oder den Indexbild-Bildschirm einer DVD+R/+RW.
- Zugreifen auf das VCD-Disc-Menü (wenn PBC aktiviert ist).

#### p **OK**

- Speichern oder Bestätigen einer Eingabe.
- Bestätigen einer Auswahl.

#### (17) **USB**

– Zugreifen auf den Inhalt des angeschlossenen USB-Flashlaufwerks oder USB-Speicherkartenleser.

#### **(18) PLAY** ▶

– Abspielen einer Disc.

#### **<b>(9)** STOP ■

- Abbrechen der Wiedergabe oder Aufzeichnung.
- Bei längerem Drücken der Taste wird das Disc-Fach geöffnet bzw. geschlossen.

#### $\oslash$   $\blacksquare$

- Anhalten der Wiedergabe oder Aufzeichnung.
- Durch mehrfaches Drücken der Taste kann ein angehaltenes Bild um je einen Frame weitergeschaltet werden.
- u **EDIT** *(nur für DVD+R/+RW)*
- Öffnen oder Schließen des Video-Bearbeitungsmenüs
- (22) **T/C** (Titel/Kapitel)
- Öffnen oder Schließen des Titel-/Kapitelmenüs.

#### **23 TV/DVD**

– Wechseln Sie bei der Wiedergabe zwischen verschienen Geräten (Anschluss über EXT 2 AUX-I/O) und der Wiedergabe von einem DVD-Recorder

#### x **CLEAR**

- Löschen eines Titels, eines Kapitels oder einer Datei im Programmmenü.
- Löschen einer Timereingabe.

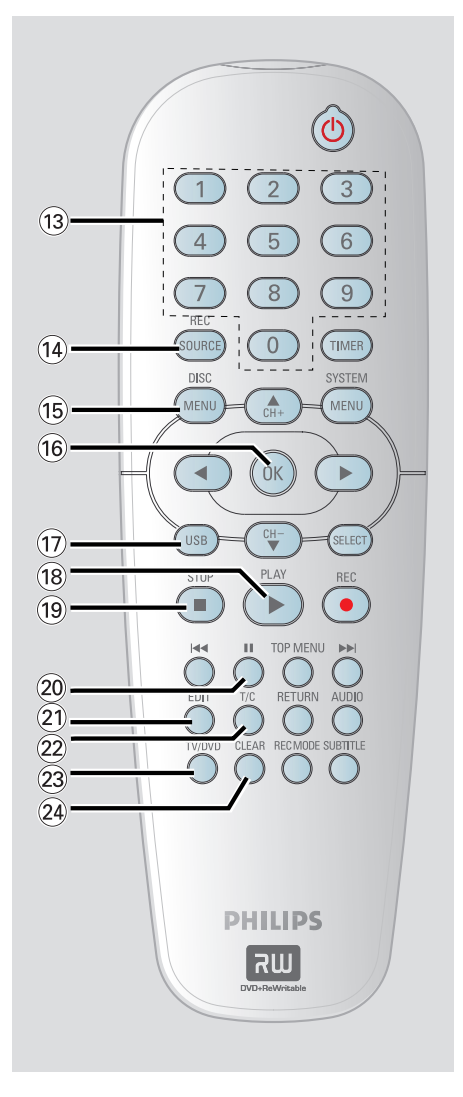

# <span id="page-34-0"></span>**Fernbedienung (für das Modell DVDR3355)**

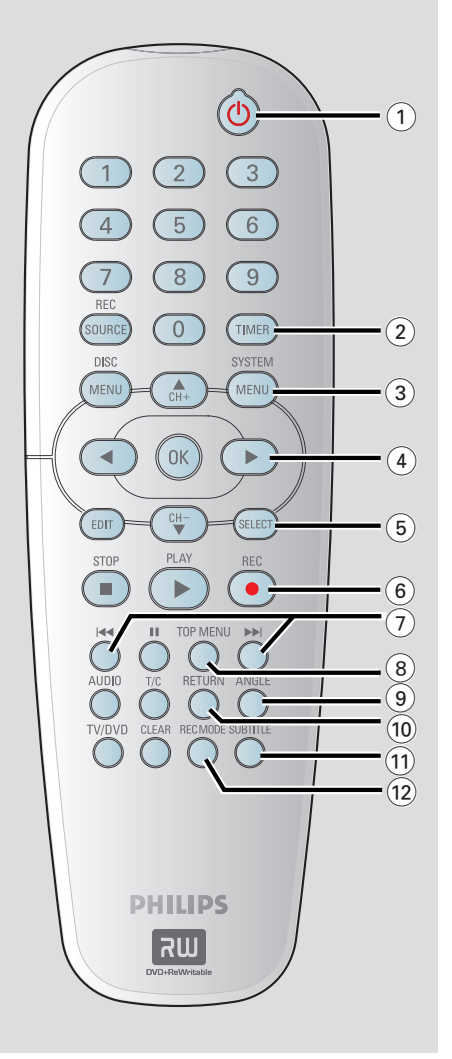

### $(1)$  **STANDBY-ON**  $(1)$

– Einschalten des DVD-Recorders oder Umschalten in den Standby-Modus.

### b **TIMER**

– Öffnen oder Schließen des Timer-Aufzeichnungsmenüs.

### **(3) SYSTEM-MENU**

- Öffnen oder Schließen des Systemmenüs.
- $\overline{a}$   $\blacktriangleleft$   $\blacktriangleright$  : Cursortasten zum Navigieren nach rechts oder links, Ausführen einer Vorwärtsoder Rückwärtssuche.

▲ ▼ : Cursortasten zum Navigieren nach oben oder unten und zum Ändern des TV-Tuner-Kanals des Recorders.

## e **SELECT**

– Auswählen eines Titels, eines Kapitels oder einer Datei im Programmmenü.

### f **REC**

Starten der Aufzeichnung des aktuellen Fernsehkanals oder der aktuellen Video-Eingangsquelle.

### $(7)$  144 DDI

- Springen zum vorherigen oder nächsten Kapitel bzw. Titel
- h **TOP MENU** *(nur für DVD+R/+RW)*
- Öffnen des Disc-Bearbeitungsmenüs.

#### (9) **ANGLE**

– Auswählen eines DVD-Disc-Kamerawinkels (soweit verfügbar).

### **(10) RETURN**

– Zurückkehren zum vorherigen Menü bei einer Video CD (VCD) oder manchen DVDs.

### k **SUBTITLE**

– Auswählen einer DVD-Untertitelsprache.

### (12) REC MODE

– Umschalten des Aufnahmemodus: 1-, 2-, 4 oder 6-Stunden-Modus. Diese Option bestimmt die Qualität der Aufnahme und die Aufnahmedauer, die Sie auf einer DVD+R/+RW aufzeichnen können.

# **Fernbedienung (fortsetzung)**

#### **(3) Zifferntasten**

- Auswählen einer Kapitel- oder Titelnummer zur Wiedergabe.
- Auswählen der voreingestellten TV-Tunerkanäle des Recorders.

#### (4) REC SOURCE

– Auswählen der Eingangsquelle für den Recorder.

### o **DISC-MENU**

- Zugreifen auf das DVD-Disc-Menü oder den Indexbild-Bildschirm einer DVD+R/+RW.
- Zugreifen auf das VCD-Disc-Menü (wenn PBC aktiviert ist).

#### p **OK**

- Speichern oder Bestätigen einer Eingabe.
- Bestätigen einer Auswahl.
- q **EDIT** *(nur für DVD+R/+RW)*
- Öffnen oder Schließen des Video-Bearbeitungsmenüs

#### **(18) PLAY** ▶

– Abspielen einer Disc.

#### **<b>19)** STOP ■

- Abbrechen der Wiedergabe oder Aufzeichnung.
- Bei längerem Drücken der Taste wird das Disc-Fach geöffnet bzw. geschlossen.

### $(20)$  II

- Anhalten der Wiedergabe oder Aufzeichnung.
- Durch mehrfaches Drücken der Taste kann ein angehaltenes Bild um je einen Frame weitergeschaltet werden.

#### u **AUDIO**

– Auswählen der Synchronsprache (DVD, VCD).

#### 22 T/C (Titel/Kapitel)

– Öffnen oder Schließen des Titel-/Kapitelmenüs.

#### (23) **TV/DVD**

– Wechseln Sie bei der Wiedergabe zwischen verschienen Geräten (Anschluss über EXT 2 AUX-I/O) und der Wiedergabe von einem DVD-Recorder

### **24** CLEAR

- Löschen eines Titels, eines Kapitels oder einer Datei im Programmmenü.
- Löschen einer Timereingabe.

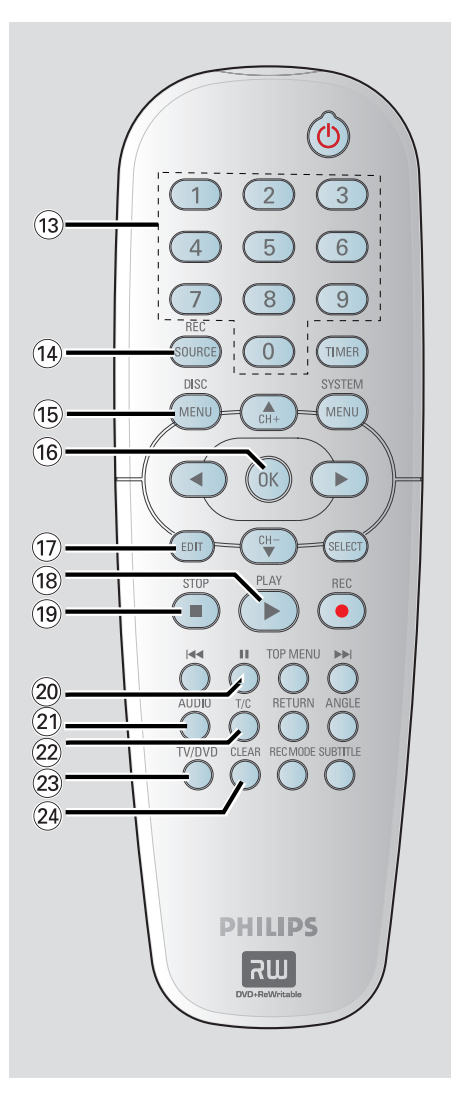

**Deutsch**

**Deutsch**
## **Vorderseite**

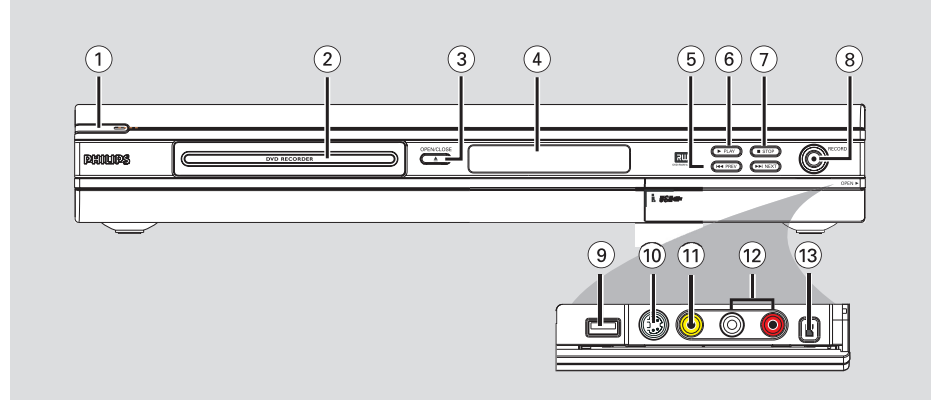

#### $\circ$  **STANDBY-ON**  $\circ$

– Ein- und Ausschalten des DVD-Recorders.

#### b **Disc-Fach**

#### **(3) OPEN CLOSE ≜**

– Öffnen oder Schließen des Disc-Fachs.

#### d **Systemanzeigefeld**

– Anzeigen von Informationen über den aktuellen Status des DVD-Recorders.

#### e **PREV / NEXT**

– Wechseln zum vorherigen oder nächsten Kapitel oder Titel – Ausführen einer Vorwärts- oder Rückwärtssuche.

#### fÉ**PLAY**

– Abspielen einer Disc.

#### $(7)$  **STOP**

– Abbrechen der Wiedergabe oder Aufzeichnung.

#### *A* RECORD ●

- Starten der Aufzeichnung des aktuellen Fernsehkanals oder der aktuellen Video-Eingangsquelle.
- Durch mehrfaches Drücken der Taste kann eine OTR-Aufnahme in Schritten von 30 Minuten eingestellt werden.

### **Buchsen hinter der Frontklappe**

Öffnen Sie die Frontklappe, wie durch die Beschriftung **OPEN**  (Öffnen) am rechten Seitenrand gekennzeichnet.

- i **USB** *(nur für das Modell DVDR3365)* – Eingang für USB-Flashlaufwerk/USB-
	- Speicherkartenleser. Drücken Sie die Taste **USB**, um die Eingangsquelle anzuzeigen.

#### j **S-VIDEO**

– S-Video-Eingang für SVHS/Hi8-Camcorder und SVHS/Hi8-Videorecorder. Drücken Sie auf der Fernbedienung die Taste **REC SOURCE**, bis { Front S-Video } ausgewählt ist, um die Eingangsquelle anzuzeigen.

#### k **VIDEO**

– Videoeingang für Camcorder und Videorecorder. Drücken Sie die Taste **REC SOURCE**, bis 'Front CVBS' ausgewählt ist, um die Eingangsquelle anzuzeigen.

#### l **L/R AUDIO**

– Audioeingang für Camcorder und Videorecorder.

#### m **DV IN**

– Eingang für digitale Camcorder und andere geeignete Geräte mit diesem Anschluss Drücken Sie auf der Fernbedienung die Taste **REC SOURCE**, bis 'DV' ausgewählt ist, um die Eingangsquelle anzuzeigen.

### **Schritt 1: Einlegen der Batterien**

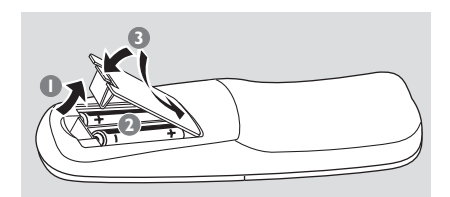

- **A** Öffnen Sie das Batteriefach.
- **2** Legen Sie zwei Batterien des Typs R06 bzw. AA ein, und beachten Sie dabei die Polaritätsangabe ( $+$ ) im Batteriefach.

C Schließen Sie das Batteriefach.

#### **ACHTUNG!**

**– Entfernen Sie die Batterien, wenn sie verbraucht sind oder wenn die Fernbedienung für längere Zeit nicht verwendet wird.**

**– Verwenden Sie keine Kombination älterer und neuer Batterien oder unterschiedlicher Batterietypen. – Batterien enthalten chemische Substanzen und müssen daher** 

**ordnungsgemäß entsorgt werden.** 

#### **Verwenden der Fernbedienung zur Bedienung des Systems**

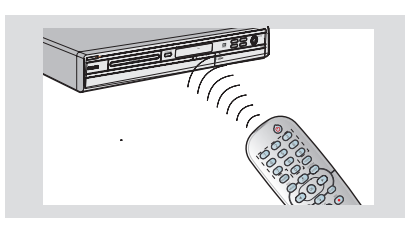

- A Zielen Sie mit der Fernbedienung direkt auf den Fernbedienungssensor (IR) an der Vorderseite.
- **2** Drücken Sie auf der Fernbedienung die Taste **REC SOURCE**, um in den gewünschten Modus zu wechseln (z. B. Tuner, Front-CVBS).
- C Wählen Sie dann die gewünschte Funktion (z. B. **144, DD**).

### **Schritt 2: Einstellen des Fernsehgeräts**

- A Drücken Sie am DVD-Recorder die Taste **STANDBY-ON**  $($ <sup>t</sup>), um ihn einzuschalten.
- 2 Schalten Sie das Fernsehgerät ein, und stellen Sie es auf den richtigen Video-Eingangskanal ein. Jetzt sollten Sie das blaue DVD-Hintergrundbild sehen.

→ Dieser Kanal befindet sich in der Regel zwischen dem niedrigsten und dem höchsten Kanal und ist mit FRONT, A/V IN oder VIDEO bezeichnet. Weitere Informationen finden Sie im Benutzerhandbuch Ihres Fernsehgeräts.

**→** Oder Sie rufen an Ihrem Fernsehgerät den Kanal 1 auf und drücken dann wiederholt auf die Abwärtstaste zur Kanalwahl, bis Sie den Video-Eingangskanal sehen.

 Unter Umständen verfügt die TV-Fernbedienung über eine Taste oder einen Schalter zur Auswahl verschiedener Videobetriebsarten.

#### **WICHTIG!**

**Wenn Sie Ihren DVD-Recorder das erste Mal anschließen und einschalten, sollten Sie einige grundlegende Einstellungen vornehmen.** 

**Auf den folgenden Seiten ist beschrieben, wie Sie mithilfe der Funktionen des Systemmenüs die TV-Kanäle und die Menüsprache programmieren. Anschließend können Sie den DVD-Recorder wesentlich leichter bedienen.**

### **Schritt 3: Wählen Sie Ihr Land**

Wählen Sie für die automatische Kanalsuche Ihr Land in Ihrer Region.

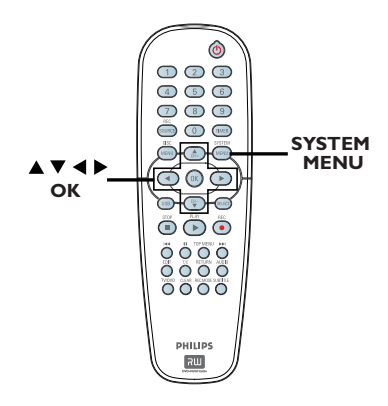

A Drücken Sie auf der Fernbedienung die Taste **SYSTEM-MENU**.

 Am Fernsehgerät wird das Systemmenü angezeigt.

**■** Wählen Sie mit den Tasten ▲▼ die Option { **System Menu - General** }

(Systemmenü - Allgemein), und drücken Sie die Taste  $\blacktriangleright$ .

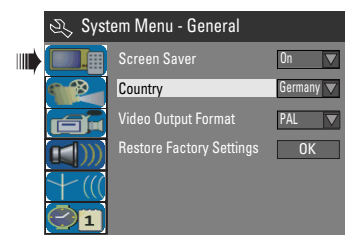

- <sup>6</sup> Wählen Sie mit den Tasten ▲▼ die Option { **Country** } (Land), und drücken Sie auf **OK**.
- $\triangle$  Wählen Sie mit den Tasten  $\triangle \blacktriangledown$  Ihr Land aus, und drücken Sie zur Bestätigung auf **OK**.

### **Schritt 4: Programmieren der TV-Kanäle**

Bevor Sie mit dem DVD-Recorder TV-Programmkanäle aufnehmen können, müssen Sie die verfügbaren TV-Kanäle suchen und im Recorder speichern.

**Hinweis:** Vergewissern Sie sich, dass Sie alle erforderlichen Anschlüsse am DVD-Recorder, am Fernsehgerät und am Satellitenempfänger oder Kabelkonverter (soweit vorhanden) hergestellt haben und dass die Geräte eingeschaltet sind.

**Tuner- instellungen können geändert werden, wenn sich keine Disc im Disc-Fach befindet.**

### **Automatische Suche der TV-Kanäle**

Diese Funktion sucht automatisch alle empfangbaren TV-Kanäle und Kabelprogramme des Kabelkonverters oder Satellitenempfänger und speichert diese Kanäle im DVD-Recorder.

A Drücken Sie auf der Fernbedienung die Taste **SYSTEM-MENU**.

Am Fernsehgerät wird das Systemmenü angezeigt.

**■** Wählen Sie mit den Tasten ▲▼ die Option { **System Menu - Channel Setup** } (Systemmenü - Kanaleinstellung), und drücken Sie die Taste  $\blacktriangleright$ .

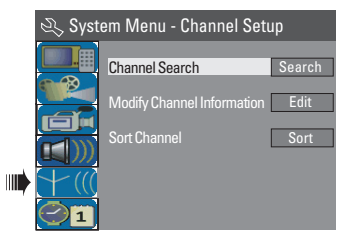

**G** Wählen Sie mit den Tasten ▲▼ die Option { **Channel Search** } (Kanalsuche), und drücken Sie auf **OK**.

→ Die automatische Suche der TV-Kanäle wird gestartet. Dieser Vorgang kann einige Minuten dauern. Nach der Beendigung wird am Fernsehgerät die Gesamtzahl der gefundenen Kanäle angezeigt.

### **Ändern der Kanalinformationen**

Sie können bevorzugte TV-Kanäle festlegen und den Empfang sowie die Klangqualität von TV-Kanälen verbessern.

- A Drücken Sie die Taste **SYSTEM-MENU**. Das Systemmenü wird angezeigt.
- **■** Wählen Sie mit den Tasten ▲▼ die Option { **System Menu - Channel Setup** } (Systemmenü - Kanaleinstellung), und drücken Sie die Taste ».
- **G** Wählen Sie mit den Tasten ▲▼ die Option { **Modify Channel Information** } (Kanalinformationen ändern), und drücken Sie

auf **OK**. → Das Kanalmenü wird angezeigt.

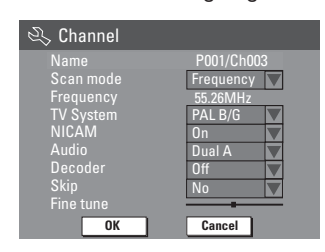

4 Wählen Sie mit den Tasten ▲▼ eine der Optionen aus, und drücken Sie auf **OK**.

#### { **Name** }

Geben Sie mithilfe der **Zifferntasten 0-9** die Kanalvoreinstellungsnummer ein, die Sie ändern möchten.

– Wählen Sie mit den Tasten ▲▼ die gewünschten Buchstaben bzw. Ziffern und mit den Tasten < Die verschiedenen Eingabefelder aus. Drücken Sie dann zur Bestätigung auf **OK**.

#### { **Scan Mode** } (Suchmodus)

Auswählen des Modus der Fernsehkanalsuche basierend auf Kanalzuweisung oder Frequenz  $-$  Wählen Sie mit den Tasten  $\blacktriangle \blacktriangledown$  die Option { **Channel** } (Kanal), { **S-Channel** } (Sonderkanal) oder { **Frequency** } (Frequenz), und drücken Sie dann zur Bestätigung auf **OK**.

#### { **Frequency** } (Frequenz)

Zeigt die Frequenz des aktuellen Fernsehkanals an. – Falls erforderlich können Sie mit den Tasten

 die automatische Frequenzsuche starten und zur Bestätigung auf **OK** drücken.

#### { **TV System** }

Einstellen des TV-Systems, bei dem sich die geringsten Bild- und Tonverzerrungen ergeben.  $-$  Wählen Sie mit den Tasten  $\blacktriangle \blacktriangledown$  einen geeigneten Soundmodus aus, und drücken Sie dann zur Bestätigung auf **OK**.

**Erste Schritte (fortsetzung)**

(Weitere Informationen finden Sie im Kapitel "TV-Systemüberblick" am Ende dieses Handbuchs).

#### { **NICAM** }

Ein- oder Ausschalten des digitalen Audioübert ragungssystems, das die Klangqualität des Fernsehkanals verbessert.

– Wählen Sie mit den Tasten ▲▼ die Option { **On** } (Ein) oder { **Off** } (Aus), und drücken Sie dann zur Bestätigung auf **OK**.

#### { **Audio** }

Bei zweisprachigen TV-Programmen können Sie zwischen der Stereowiedergabe (in der Originalsprache) und der zusätzlichen Synchronsprache umschalten.

– Wählen Sie mit den Tasten  $\blacktriangle \blacktriangledown$  die Option { **Dual A** } oder { **Dual B** }, und drücken Sie dann zur Bestätigung auf **OK**.

#### { **Decoder** }

Wenn Sie an den DVD-Recorder einen externen Decoder angeschlossen haben, stellen Sie diese Option auf { **On** } (Ein), und drücken Sie dann zur Bestätigung auf **OK**.

#### { **Skip** } (Überspringen)

Mit dieser Option können Sie die zu überspringenden Kanäle festlegen. Auf die übersprungenen Kanäle kann nur durch Drücken der entsprechenden Zifferntaste auf der Fernbedienung zugegriffen werden. – Wählen Sie mit den Tasten  $\blacktriangle \blacktriangledown$  die Option { **Yes** } (Ja), wenn Sie den betreffenden Kanal

überspringen möchten, und drücken Sie dann zur Bestätigung auf **OK**.

{ **Fine Tune** } (Feinabstimmung) Mit dieser Option können Sie eine manuelle Feinabstimmung von TV-Kanälen vornehmen, deren Empfang schlecht ist.

 $-$  Stellen Sie mit den Tasten  $\blacktriangleleft \blacktriangleright$  die Frequenz ein.

E Wählen Sie nach Beendigung des Vorgangs die Menüoption **OK**, drücken Sie zur Bestätigung auf **OK**, und kehren Sie zur vorherigen Menüseite zurück.

 Wenn Sie die Änderungen nicht speichern möchten, wählen Sie die Option **CANCEL** , und drücken Sie auf **OK**.

### **TV-Kanäle sortieren**

Möglicherweise sind Sie mit der Reihenfolge, in der den einzelnen TV-Kanälen Programmnummern zugeordnet wurden, nicht einverstanden. Mit dieser Funktion können Sie

alle gespeicherten TV-Kanäle neu anordnen.

- A Drücken Sie die Taste **SYSTEM-MENU**.  $\rightarrow$  Das Systemmenü wird angezeigt.
- **■** Wählen Sie mit den Tasten ▲▼ die Option { **System Menu - Channel Setup** } (Systemmenü - Kanaleinstellung), und drücken Sie die Taste  $\blacktriangleright$ .
- <sup>6</sup> Wählen Sie mit den Tasten ▲▼ die Option { **Sort Channels** } (Kanäle sortieren), und drücken Sie auf **OK**.

 $\rightarrow$  Nun wird eine Liste der TV-Programmkanäle angezeigt.

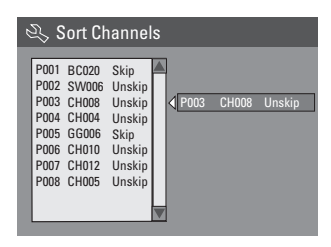

- **4** Wählen Sie mit den Tasten ▲▼ den zu ändernden Kanal aus, und drücken Sie auf **OK**. → Der ausgewählte Kanal wird auf die rechte Bildschirmseite verschoben.
- Verschieben Sie mit den Tasten ▲▼ den Fernsehkanal an die gewünschte Position, und drücken Sie erneut auf **OK**. → Der ausgewählte Kanal wird vor der aktuellen Position eingefügt.
- F Wiederholen Sie die Schritte D~E, bis Sie alle TV-Kanäle wie gewünscht sortiert haben.
- G Drücken Sie auf der Fernbedienung auf **RETURN**, um zum vorherigen Menü zurückzukehren.

### **Schritt 5: Einstellen der Sprache**

Bei der DVD-Wiedergabe können Sie die Untertitel- und Synchronsprache auswählen. Bei manchen DVDs können Untertitel- und Synchronsprache nur über das Disc-Menü der DVD ausgewählt werden. Ist die ausgewählte Sprache auf der Disc nicht verfügbar, wird stattdessen die Standardsprache der Disc verwendet.

Auf die Menüsprache (OSD) des Systems hat diese Einstellung keinen Einfluss.

**Spracheinstellungen können geändert werden, wenn sich keine Disc im Disc-Fach befindet.**

- A Drücken Sie die Taste **SYSTEM-MENU**.  $\rightarrow$  Das Systemmenü wird angezeigt.
- **■** Wählen Sie mit den Tasten ▲▼ die Option { **System Menu - Language** } (Systemmenü - Sprache), und drücken Sie zur Bestätigung auf  $\blacktriangleright$ .

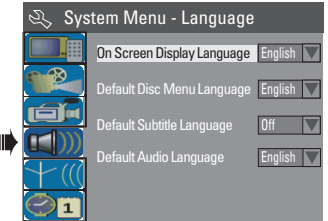

<sup>■</sup> Wählen Sie mit den Tasten ▲▼ eine der Optionen aus, und drücken Sie auf **OK**.

 $\overline{\phantom{a}}$ 

{ **On Screen Display Language** } (OSD-Sprache)

– Mit dieser Option können Sie die Sprache des OSD-Menüs dieses DVD-Recorders ändern.

{ **Default Disc Menu Language** } (Standard-Disc-Menüsprache)

– Mit dieser Option können Sie die Sprache des Disc-Menüs ändern.

## **Erste Schritte (fortsetzung)**

{ **Default Subtitle Language** } (Standard-Untertitelsprache)

– Mit dieser Option können Sie die Untertitelsprache ändern.

{ **Default Audio Language** } (Standard-Synchronsprache) – Mit dieser Option können Sie die Synchronsprache ändern.

**4** Wählen Sie mit den Tasten ▲▼ die gewünschte Sprache aus, und drücken Sie zur Bestätigung auf **OK**.

### **Schritt 6: Einstellen von Uhrzeit und Datum**

Wenn der DVD-Recorder Uhrzeit und Datum nicht selbsttätig richtig eingestellt hat, können Sie die Uhr manuell stellen, indem Sie die folgenden Schritte durchführen.

- A Drücken Sie die Taste **SYSTEM-MENU**.  $\rightarrow$  Das Systemmenü wird angezeigt.
- **■** Wählen Sie mit den Tasten **AV** die Option { **System Menu - Clock** } (Systemmenü - Uhr), und drücken Sie zur Bestätigung auf  $\blacktriangleright$ .

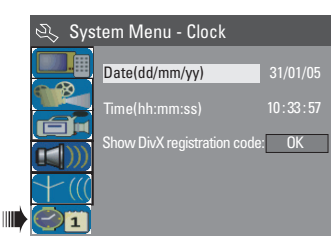

- C Drücken Sie auf **OK**, um die Option { **Date(dd/mm/yy)** } (Datum (TT/MM/JJ)) festzulegen.
- 4 Wählen Sie mit den Tasten ▲▼ die gewünschten Ziffern und mit den Tasten die verschiedenen Eingabefelder aus, und drücken Sie dann zur Bestätigung auf **OK**.

TIPPS: Drücken Sie die Taste <, um zum vorherigen Menüelement zurückzukehren. Drücken Sie die Taste **SYSTEM-MENU**, um das Menü zu verlassen.

- E Drücken Sie zur Bestätigung auf **OK**.
- F Navigieren Sie zu { **Time (hh:mm:ss)** } (Uhrzeit (hh:mm:ss)), und wiederholen Sie die Schritte **4~6**.

**Hinweis:** Weitere Informationen zur Option { **Show DivX® Registration Code** } (DivX®- Registrierungscode anzeigen) finden Sie auf Seite 114.

### **Discs für die Aufnahme**

Bei diesem DVD-Recorder können aufnahmefähige DVDs zweier unterschiedlicher Formate verwendet werden:

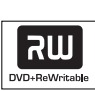

**DVD+RW** (DVD Plus Rewritable)

– Diese Discs sind wiederbeschreibbar und können nach dem Löschen der vorhandenen Daten für mehrfache Aufnahmen verwendet werden.

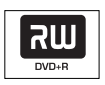

#### **DVD+R** (DVD Plus Recordable)

– Diese Discs können nur einmal beschrieben werden. Jede neue Aufnahme wird jeweils am Ende aller vorherigen Aufnahmen angehängt, da die vorhandenen Aufnahmen nicht überschrieben werden können.

– Solange die DVD+R-Discs noch nicht finalisiert worden sind, können Bearbeitungen vorgenommen werden. Es ist auch möglich, zusätzliche Kapitelmarkierungen zu erstellen. – Sie können nicht benötigte Aufnahmen auch löschen. Allerdings kann der von den gelöschten Aufnahmen belegte Disc-Speicherplatz nicht für weitere Aufnahmen freigegeben werden.

– Um eine DVD+R-Disc auf einem anderen DVD-Player wiedergeben zu können, muss sie finalisiert sein (siehe Seite 95, "Wiedergabe von Aufnahmen (DVD+R) auf anderen DVD-Playern"). Nach dem Finalisieren können der Disc keine weiteren Daten mehr hinzugefügt werden.

#### **WICHTIG!**

#### **Nicht aufnehmbare Bilder**

Fernsehprogramme, Filme, Videocassetten, Discs o. Ä. sind möglicherweise urheberrechtlich geschützt und können daher auf diesem Recorder nicht aufgenommen werden.

### **Aufnahmeeinstellungen**

In den Standard-Aufnahmeinstellungen können Sie die automatischen Kapitelmarkierungen, die bevorzugte Eingangsquelle für die Aufnahme und den Aufnahmemodus festlegen. Alle mithilfe der Fernbedienung vorgenommenen Änderungen werden in die aktuellen Aufnahmeeinstellungen übernommen. Sie werden als Standard-Aufnahmeinstellungen für die folgende Aufnahme beibehalten.

A Drücken Sie auf der Fernbedienung die Taste **SYSTEM-MENU**.

 Am Fernsehgerät wird das Systemmenü angezeigt.

**■** Wählen Sie mit den Tasten ▲▼ die Option **faxable 15 System Menu - Record** }

(Systemmenü - Aufnahme), und drücken Sie zur Bestätigung auf  $\blacktriangleright$ .

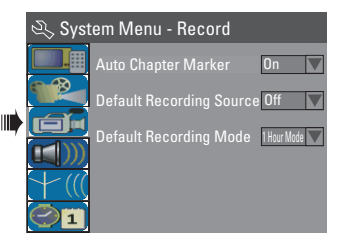

<sup>■</sup> Wählen Sie mit den Tasten  $\blacktriangle \blacktriangledown$  die zu ändernde Einstellung aus, und drücken Sie zur Bestätigung auf **OK**.

Anweisungen und Erläuterungen zu den Optionen finden Sie auf den folgenden Seiten.

4 Um das Menü zu verlassen, drücken Sie die Taste **SYSTEM-MENU**.

### **Automatische Kapitelmarkierungen**

Während der Aufnahme können Sie innerhalb eines Titels Kapitelmarkierungen einfügen. Auf diese Weise können Sie später auf bestimmte Punkte auf der aufgenommenen Disc zugreifen, ebenso wie Sie ein Kapitel auf einer DVD auswählen.

**■** Wählen Sie mit den Tasten **AV** die Option { **Auto Chapter Marker** } (Automatische Kapitelmarkierungen), und drücken Sie die Taste  $\blacktriangleright$ , um auf die weiteren Optionen zuzugreifen.

**2** Wählen Sie mit den Tasten  $\blacktriangle \blacktriangledown$  eine der Optionen aus.

{ **Off** } (Aus) Deaktivieren dieser Funktion

### { **On** } (Ein)

Während der Aufnahme wird automatisch eine Kapitelmarkierung eingefügt. Das Intervall hängt dabei vom gewählten Aufnahmemodus ab.

C Drücken Sie zur Bestätigung auf **OK**.

### **Standardquelle**

Sie können Ihre bevorzugte Aufnahmequelle festlegen. Die Standardquelle wird beim Einschalten des DVD-Recorders ausgewählt. Um die aktuelle Aufnahmequelle zu ändern, ohne die Standardeinstellung zu bearbeiten, können Sie auf der Fernbedienung die Taste **REC SOURCE** drücken.

- Wählen Sie mit den Tasten ▲▼ die Option { **Default Recording Source** } (Standard-Aufnahmequelle), und drücken Sie die Taste , um auf die weiteren Optionen zuzugreifen.
- **■** Wählen Sie mit den Tasten ▲▼ eine der Optionen aus.

### { **Tuner** }

Eingangsquelle sind die TV-Programme.

### { **Front CVBS** }

Eingangsquelle ist das an die Buchsen VIDEO und AUDIO L/R an der Vorderseite angeschlossene Gerät.

### { **Front S-Video** }

Eingangsquelle ist das an die Buchsen S-VIDEO und AUDIO L/R an der Vorderseite angeschlossene Gerät.

### { **DV** }

Eingangsquelle ist das an die Buchse DV IN an der Vorderseite angeschlossene Gerät.

**Deutsch**

Deutsch

#### { **EXT 1** }

Eingangsquelle ist das an die Scart-Buchse EXT1 TO TV-I/O an der Rückseite angeschlossene Gerät.

### { **EXT 2** }

Eingangsquelle ist das an die Scart-Buchse EXT2 AUX-I/O an der Rückseite angeschlossene Gerät.

C Drücken Sie zur Bestätigung auf **OK**.

#### **Standardaufnahmemodus**

Der Aufnahmemodus bestimmt die Bildqualität der Aufnahmen und die maximale Aufnahmedauer einer Disc. Diese Funktion kann auch mit der Taste **REC MODE** der Fernbedienung aufgerufen werden.

- Wählen Sie mit den Tasten ▲▼ die Option { **Default Recording Mode** } (Standard-Aufnahmemodus), und drücken Sie die Taste , um auf die weiteren Optionen zuzugreifen.
- **■** Wählen Sie mit den Tasten  $\blacktriangle \blacktriangledown$  einen der folgenden Aufnahmemodi aus.

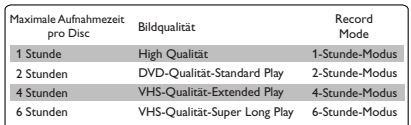

C Drücken Sie zur Bestätigung auf **OK**.

**TIPPS:** Die unterstrichene Option ist die werkseitige Standardeinstellung. Drücken Sie die Taste <a, um zum vorherigen Menüelement zurückzukehren. Drücken Sie die Taste **SYSTEM-MENU**, um das Menü zu verlassen.

### **Manuelle Aufnahme**

Mit dieser Funktion können Sie eine Aufnahme sofort starten (z. B., um eine bereits laufende TV-Show mitzuschneiden).

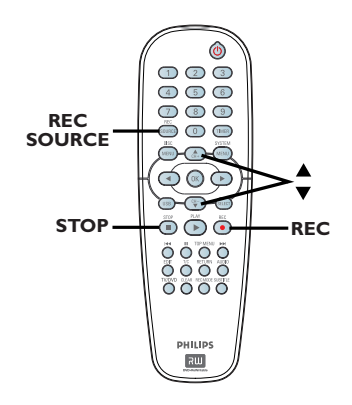

- **A Schalten Sie das Fernsehgerät ein. Wählen Sie** am Fernsehgerät den richtigen Videoeingangskanal aus.
- <sup>2</sup> Legen Sie eine DVD+R/+RW ein.
- C Drücken Sie auf der Fernbedienung die Taste **REC SOURCE**, um die Option { **Tuner** } zu wählen, und wählen Sie dann mit den Tasten ▲ Uden Fernsehkanal aus, den Sie aufnehmen möchten.
- Um von einem externen Gerät aufzunehmen, drücken Sie wiederholt die Taste **REC SOURCE**, um den richtigen Eingangskanal auszuwählen, der der für den Anschluss an den DVD-Recorder verwendeten Buchse entspricht.

#### { **Front CVBS** }

Eingangsquelle ist das an die Buchsen VIDEO und AUDIO L/R an der Vorderseite angeschlossene Gerät.

#### { **Front S-Video** }

Eingangsquelle ist das an die Buchsen S-VIDEO und AUDIO L/R an der Vorderseite angeschlossene Gerät.

#### { **DV** }

Eingangsquelle ist das an die Buchse DV IN an der Vorderseite angeschlossene Gerät.

#### { **EXT 1** }

Eingangsquelle ist das an die Scart-Buchse EXT1 TO TV-I/O an der Rückseite angeschlossene Gerät.

#### { **EXT 2** }

Eingangsquelle ist das an die Scart-Buchse EXT2 AUX-I/O an der Rückseite angeschlossene Gerät.

4 Drücken Sie die Taste REC ·, um die Aufnahme zu starten.

 $\rightarrow$  Die Aufnahme wird automatisch im Anschluss an die letzte Aufnahme auf der DVD+R/+RW gestartet.

E Um die Aufnahme abzubrechen, drücken Sie die Taste **STOP** .

#### **Unterbrechen einer Aufnahme**

A Drücken Sie während der Aufnahme die Taste **PAUSE II.** 

 Mit dieser Funktion können Sie die Aufnahme von Werbeblöcken umgehen.

**2** Um die Aufnahme fortzusetzen, drücken Sie die Taste **REC** .

### **OTR-Aufnahme mit au tomatischer Abschaltung**

- **A** Folgen Sie den Schritten **A** ~ 8 von "Manuelle Aufnahme" auf Seite 88.
- **2** Drücken Sie zweimal die Taste REC . um eine 30 Minuten lange Aufnahme zu starten. Mit jedem weiteren Drücken der Taste **REC**  wird die Aufnahmedauer um 30 Minuten verlängert.

→ Der DVD-Recorder bricht die Aufnahme nach der konfigurierten Zeitdauer automatisch ab und schaltet sich aus.

 Drücken Sie die Taste **STOP** , wenn Sie die Aufnahme abbrechen möchten.

*TIPPS:* Vergewissern Sie sich vor der Aufnahme, dass auf der DVD+R/+RW genügend Speicherplatz verfügbar ist. Sie müssen die DVD+R finalisieren, bevor Sie sie auf anderen DVD-Playern wiedergeben können (siehe Seite 95).

### **Über die Timeraufnahme**

Mit der Timeraufnahme-Funktion können Sie eine Aufnahme zu einem späteren Zeitpunkt (Datum bzw. Uhrzeit) automatisch starten und beenden. Der DVD-Recorder schaltet auf den richtigen Programmkanal und beginnt die Aufnahme zu der angegebenen Zeit.

Bei diesem DVD-Recorder können Sie bis zu **8 Aufnahmen** vorprogrammieren.

#### **Um eine programmierte Aufnahme anzufertigen, müssen Sie dem DVD-Recorder mitteilen:**

- das gewünschte Datum der Aufnahme
- die Eingangsquelle für die Aufnahme
- die Start- und Stoppzeit der Aufnahme
- den Aufnahmemodus (siehe Seite 87)

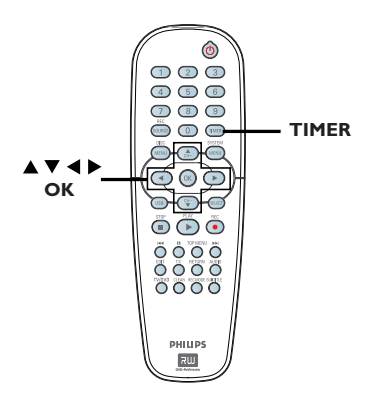

#### **Über 'VPS/PDC'**

Mithilfe von 'VPS' (Video Programming System) oder 'PDC' (Programme Delivery Control) können Start und Dauer von TV-Kanalaufnahmen gesteuert werden. Startet ein TV-Programm früher oder endet es später als geplant, schaltet sich der DVD-Recorder dennoch zur richtigen Zeit ein und aus.

Wenn Sie ein Programm zu einer von der VPS/PDC-Zeit abweichenden Zeit aufnehmen möchten, müssen Sie den VPS/PDC-Modus deaktivieren.

### **Timeraufnahme (manuell)**

- **A Schalten Sie das Fernsehgerät ein. Wählen Sie** am Fernsehgerät den richtigen Videoeingangskanal aus.
- **2** Drücken Sie auf der Fernbedienung die Taste **TIMER**.
	- → Die Timer-Zeitplanliste wird angezeigt.

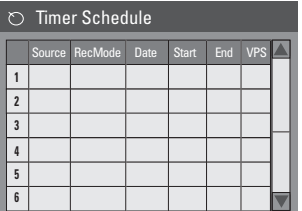

C Drücken Sie auf der Fernbedienung auf **OK**. → Das SHOWVIEW®-Systemmenü wird angezeigt.

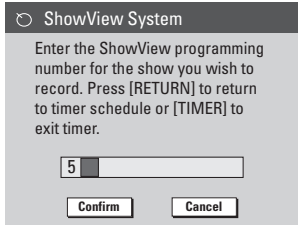

**4 Wählen Sie die Menüoption CANCEL**, und drücken Sie auf **OK**.

 Das Timer-Bearbeitungsmenü wird angezeigt.

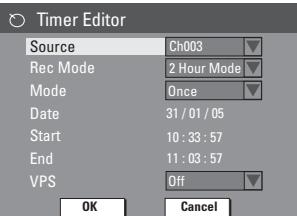

**■** Wählen Sie mit den Tasten  $\triangle \blacktriangledown$  einen Menüeintrag aus, und drücken Sie die Taste », um die Optionen einzugeben.

*TIPPS:* Vergewissern Sie sich vor der Aufnahme, dass auf der DVD+R/+RW genügend Speicherplatz verfügbar ist. Sie müssen die DVD+R finalisieren, bevor Sie sie auf anderen DVD-Playern wiedergeben können (siehe Seite 95).

## **Aufnahme (fortsetzung)**

{ **Source** } (Quelle)

– Wählen Sie mit den Tasten ▲▼ die Eingangsquelle für die Aufnahme aus.

{ **Rec Mode** } (Aufnahmemodus)

– Wählen Sie mit den Tasten  $\blacktriangle \blacktriangledown$  die gewünschte Option aus. Siehe Seite 86~87, "Aufnahmeeinstellungen – Standardaufnahmemodus".

#### { **Mode** } (Modus)

– Wählen Sie mit den Tasten  $\triangle \blacktriangledown$  den Aufnahmemodus { **Once** } (Einmal), { **Daily** } (Täglich), { **Weekly** } (Wöchentlich), { **Mon-Fri** } (Montag bis Freitag), { **Mon-Sat** } (Mon-Sam) oder { **Weekend** } (Wochenende) aus.

#### { **Date** } (Datum)

– Geben Sie mit den Tasten  $\blacktriangle\blacktriangledown$  oder mit den **Zifferntasten 0-9** das Datum der Aufnahme ein.

#### { **Start** }

- Geben Sie mit den Tasten  $\blacktriangle\blacktriangledown$  oder mit den **Zifferntasten 0-9** die Startzeit der Aufnahme ein.

#### { **End** }

– Geben Sie mit den Tasten  $\blacktriangle \blacktriangledown$  oder mit den **Zifferntasten 0-9** die Endzeit der Aufnahme ein.

#### { **VPS** }

– Aktivieren oder deaktivieren Sie mit den Tasten AV den VPS-Modus (siehe Seite 89, "Über VPS").

**6** Wählen Sie die Menüoption **OK**, und drücken Sie auf **OK**.

→ Das System speichert die Timereingabe und kehrt zur Timer-Zeitplanliste zurück.

- Um die obige Timereinstellung zu löschen, wählen Sie die Menüoption **CANCEL** und drücken auf **OK**.
- G Drücken Sie die Taste **TIMER**, um das Menü zu verlassen.
- **B** Legen Sie eine DVD+R/+RW in das Disc-Fach ein.

#### **D** Drücken Sie die Taste **STANDBY-ON**, um den DVD-Recorder auszuschalten.

→ Wenn sich der DVD-Recorder im Standby-Modus befindet, wird drei Minuten vor Aufnahmebeginn eine Warnmeldung eingeblendet.

**→** Wenn Sie die Warnmeldung ignorieren, schaltet der DVD-Recorder automatisch in den Standby-Modus und ist für eine Timer-Aufnahme zur eingestellten Zeit bereit.

**→** Wenn eine Timeraufnahme programmiert ist, leuchtet im Anzeigefeld das '**TIMER**'-Symbol auf.

#### *Nützliche Tipp:*

*– Programmieren Sie die Timeraufnahme auf eine Minute vor der Startzeit des Programms. Auf diese Weise ist es sicherer, dass das gesamte Programm aufgenommen wird, da die Disc zur Vorbereitung der Aufnahme etwa 30 Sekunden benötigt.*

### **Programmieren einer Timeraufnahme von einem externen Kabelkonverter oder Satellitenempfänger**

Wenn Sie den Scart-Anschluss EXT2 AUX-I/O dieses DVD-Recorders einen Satellitenempfänger oder Kabelkonverter angeschlossen haben (siehe Seite 71), folgen Sie zur Programmierung von Aufnahmen den unten stehenden Schritten.

- A Wählen Sie den aufzuzeichnenden Kanal am Satellitenempfänger oder Kabelkonverter aus.
- **2** Programmieren Sie die Aufnahme mit den erforderlichen Angaben. Folgen Sie den Schritten  $\bigcirc$  von "Timeraufnahme (manuell)" auf den Seiten 89~90.

{ **Source** } (Quelle)  $-$  Wählen Sie mit den Tasten  $\blacktriangle \blacktriangledown$  für den Eingangskanal die Option { **EXT2** }, und drücken Sie zur Bestätigung auf **OK**.

C Lassen Sie den Satellitenempfänger oder Kabelkonverter für die Aufnahme eingeschaltet.

*TIPPS:* Vergewissern Sie sich vor der Aufnahme, dass auf der DVD+R/+RW genügend Speicherplatz verfügbar ist. Sie müssen die DVD+R finalisieren, bevor Sie sie auf anderen DVD-Playern wiedergeben können (siehe Seite 95).

## **Aufnahme (fortsetzung)**

### **Timeraufnahme (SHOWVIEW®- System)**

Ein einfaches Programmiersystem für DVD-Recorder. Zur Verwendung wird die zum Fernsehprogramm angegebene SHOWVIEW®- Programmiernummer eingegeben. Diese Nummer ist in Ihrer Programmzeitschrift angegeben.

Sie enthält alle Informationen, die der DVD-Recorder zur Programmierung benötigt.

- A Schalten Sie das Fernsehgerät ein. Wählen Sie am Fernsehgerät den richtigen Videoeingangskanal aus.
- **2** Drücken Sie auf der Fernbedienung die Taste **TIMER**.
	- → Die Timer-Zeitplanliste wird angezeigt.

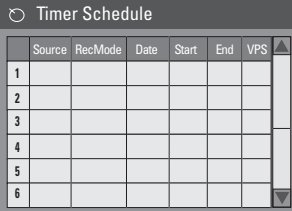

C Drücken Sie zur Bestätigung auf **OK**. Oder drücken Sie die Taste ▼, um zum nächsten verfügbaren Timerintervall zu wechseln, und dann auf **OK**.

→ Das SHOWVIEW®-Systemmenü wird angezeigt.

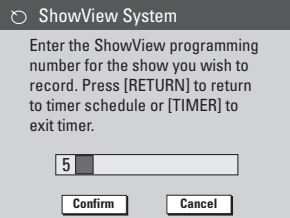

D Geben Sie mit den **Zifferntasten 0-9** die SHOWVIEW®-Programmiernummer der aufzuzeichnenden Sendung ein. (Beispiel.: 5-312-4 oder 5,312 4, einzugeben als "53124").

- Um die SHOWVIEW®-Programmiernummer zu löschen, drücken Sie auf der Fernbedienung die Taste **CLEAR**.
- Um die SHOWVIEW®-Programmierung abzubrechen, wählen Sie die Menüoption **CANCEL** und drücken auf **OK**.
- E Um Ihre Eingabe zu bestätigen, wählen Sie mit den Tasten ▲▼ ein Menüoption CONFIRM und drücken auf **OK**.

 $\rightarrow$  Das System speichert die Timereingabe und kehrt zum Timer-Bearbeitungsmenü zurück.

- Wenn die Kanalnummer des Fernsehkanals nicht der Programmiernummer zugeordnet wurde, müssen Sie die dem SHOWVIEW®-Code zugeordnete Kanalnummer manuell eingeben. Folgen Sie den Anweisungen am Fernsehgerät.
- **6** Drücken Sie die Taste TIMER, um das Menü zu verlassen.
- G Legen Sie eine DVD+R/+RW in das Disc-Fach ein.
- **G** Drücken Sie die Taste **STANDBY-ON**, um den DVD-Recorder auszuschalten.

→ Wenn sich der DVD-Recorder im Standby-Modus befindet, wird drei Minuten vor Aufnahmebeginn eine Warnmeldung eingeblendet.

→ Wenn Sie die Warnmeldung ignorieren, schaltet der DVD-Recorder automatisch in den Standby-Modus und ist für eine Timer-Aufnahme zur eingestellten Zeit bereit.

**→** Wenn eine Timeraufnahme programmiert ist, leuchtet im Anzeigefeld das '**TIMER**'-Symbol auf.

*TIPPS:* Vergewissern Sie sich vor der Aufnahme, dass auf der DVD+R/+RW genügend Speicherplatz verfügbar ist. Sie müssen die DVD+R finalisieren, bevor Sie sie auf anderen DVD-Playern wiedergeben können (siehe Seite 95). **Deutsch**

Deutsch

### **Ändern oder Löschen einer Timeraufnahme**

- **A Schalten Sie das Fernsehgerät ein. Wählen Sie** am Fernsehgerät den richtigen Videoeingangskanal aus.
- **2** Drücken Sie auf der Fernbedienung die Taste **TIMER**.
	- → Die Timer-Zeitplanliste wird angezeigt.

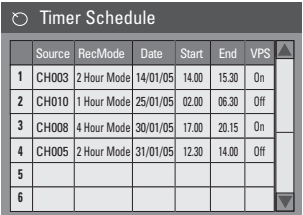

- $\bigcirc$  Wählen Sie mit den Tasten  $\blacktriangle \blacktriangledown$  ein Timerprogramm aus, das Sie ändern oder löschen möchten.
- 4 Um die Timereingabe zu löschen, drücken Sie auf der Fernbedienung die Taste **CLEAR**.
- E **Um den Timer-Zeitplan zu ändern**, rufen Sie mit der Taste **OK** das Timer-Bearbeitungsmenü des ausgewählten Timerprogramms auf.

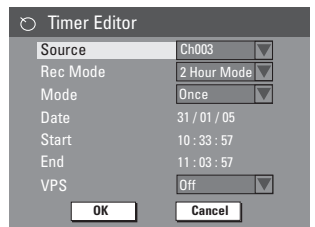

- F Wählen Sie das gewünschte Eingabefeld aus, und nehmen Sie die erforderlichen Änderungen vor.
- G Wählen Sie nach Beendigung des Vorgangs die Menüoption **OK** , und drücken Sie auf **OK**, um die Änderungen zu speichern.
- **B** Drücken Sie die Taste **TIMER**, um das Menü zu verlassen.

### **Gleichzeitiges Aufnehmen und Wiedergeben**

Sie können während einer Aufnahme ein anderen TV-Kanal oder von einem anderen Audio/Videogerät wiedergeben, wenn dieses Gerät mit dem DVD-Recorder verbunden ist.

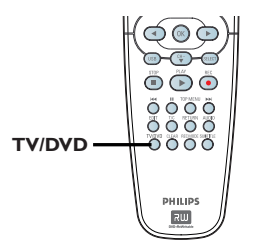

#### **Anzeigen der Wiedergabe von einem anderen Gerät**

Dies ist nur möglich, wenn der DVD-Recorder über die Buchse 'EXT1 TO TO-I/O' an das Fernsehgerät angeschlossen ist.

 Drücken Sie auf **TV/DVD**, um das Bild von dem Gerät anzuzeigen, das über die Buchse 'EXT2 AUX-I/O' des DVD-Recorders angeschlossen ist.

#### **Anzeigen eines anderen TV-Kanals** Wenn kein Gerät an die Buchse 'EXT2 AUX-I/O' angeschlossen ist, schaltet das Gerät nach Drücken auf **TV/DVD** in den TV-Modus.

 Verwenden Sie zum Wechseln von Kanälen die Fernbedienung des Fernsehgeräts.

#### *Nützliche Tipp:*

*– Denken Sie daran, das für das Fernsehgerät wieder der Videoeingangskanal eingestellt werden muss, wenn Sie TV-Kanäle über den DVD-Recorder oder den Inhalt von einer beschriebenen Disc anzeigen möchten.*

*TIPPS:* Vergewissern Sie sich vor der Aufnahme, dass auf der DVD+R/+RW genügend Speicherplatz verfügbar ist. Sie müssen die DVD+R finalisieren, bevor Sie sie auf anderen DVD-Playern wiedergeben können (siehe Seite 95).

### **Über die Disc-Bearbeitung**

Dieser DVD-Recorder verfügt über verschiedene Disc-Bearbeitungsoptionen für die unterschiedlichen Disc-Typen. Im Disc-Bearbeitungsmenü können Sie den Inhalt einer Disc und die Einstellungen für eine aufgenommene DVD+R/+RW ändern. Der bearbeitete Inhalt ist möglicherweise nicht verfügbar, wenn Sie die Disc auf einem anderen DVD-Player wiedergeben.

Welche Optionen im Disc-Bearbeitungsmenü angezeigt werden, ist von der jeweiligen Situation und dem Disc-Typ abhängig.

{ **Play** } (Wiedergeben) Starten der Wiedergabe am Anfang der Disc

{ **Rename Disc** } (Disc umbenennen) Ändern des Disc-Namens

{ **Erase Disc** } (Disc löschen) – nur bei DVD+RW Löschen aller Aufnahmen auf der Disc.

{ **Record New Title** } (Neuen Titel aufnehmen) Starten der Aufnahme ab dem letzten leeren Titel auf der Disc

{ **Overwrite Disc** } (Disc überschreiben) – nur bei DVD+RW

Starten einer neuen Aufnahme am Anfang der Disc. Der bisherige Inhalt wird vollständig überschrieben.

{ **Make Compatible** } (Kompatibel machen) – nur bei DVD+RW

Aufnahmeinhalte kompatibel mit anderen DVD-Playern machen.

{ **Lock/Unlock Disc** } (Disc sperren/freigeben) – nur bei DVD+RW

Aktivieren oder Deaktivieren des Schreibschutzes für eine Disc, um ein versehentliches Löschen oder Bearbeiten zu verhindern.

{ **Finalise Disc** } (Disc finalisieren) – nur bei DVD+R

Finalisieren der Disc, um die Wiedergabe auf anderen DVD-Playern zu ermöglichen. Weitere Aufnahmen und Bearbeitungen auf der Disc sind nicht mehr möglich. Das Finalisieren der Disc kann nicht rückgängig gemacht werden.

### **Zugreifen auf das Disc-Bearbeitungsmenü**

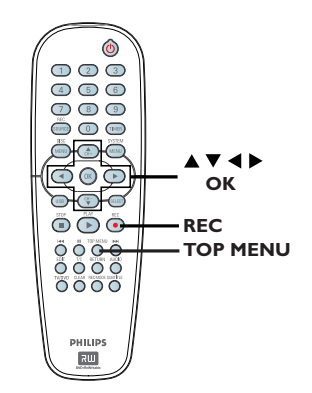

A Legen Sie eine aufgenommene DVD+R/+RW in den DVD-Recorder ein.

 $\rightarrow$  Der Indexbild-Bildschirm wird am Fernsehgerät angezeigt.

**2** Drücken Sie auf der Fernbedienung die Taste **TOP MENU**.

 $\rightarrow$  Das Disc-Bearbeitungsmenü wird angezeigt. Die Bearbeitungsoptionen sind für DVD+R und DVD+RW unterschiedlich.

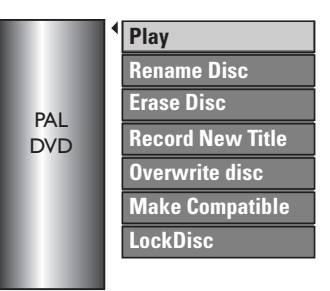

**C** Navigieren Sie mit den Tasten ▲▼ zu den verschiedenen Optionen, und wählen Sie sie mit der Taste **OK** aus.

Anweisungen und Erläuterungen zu den Optionen finden Sie auf den folgenden Seiten.

**4** Drücken Sie auf **DISC MENU**, um zum Index-Bildschirm der Disc zurückzukehren.

*TIPPS:* Auf einer finalisierten DVD+R können weder die bestehenden Aufnahmen bearbeitet noch neue Aufnahmen hinzugefügt werden. Drücken Sie die Taste <, um zum vorherigen Menüelement zurückzukehren. Drücken Sie zum Verlassen des Menüs auf **DISC MENU**.

### **Umbenennen der Disc**

Der ursprüngliche Name der Disc wird vom DVD-Recorder automatisch generiert. Sie können den Disc-Namen ändern, indem Sie die unten stehenden Schritte durchführen.

**A** Drücken Sie die Taste TOP MENU, wählen Sie dann mit den Tasten ▲▼ die Option { **Rename Disc** } (Titel umbenennen), und drücken Sie auf **OK**.

→ Der Tastaturbildschirm wird angezeigt.

- $\bullet$  Wählen Sie mit den Tasten  $\blacktriangle$   $\blacktriangleright$   $\blacktriangle$   $\blacktriangledown$  ein Zeichen auf der Tastatur aus, und drücken Sie zur Bestätigung auf **OK**. → Die Eingabe kann bis zu 9 Zeichen umfassen.
- Mit den folgenden Tasten des Tastaturbildschirm können Sie Ihre Eingabe bearbeiten:
	- **BkSp** : Löschen eines Zeichens links vom Cursor
	- **DELETE** : Löschen des Zeichens rechts vom Cursor
	- **SPACE** : Einfügen eines Leerzeichens zwischen zwei Zeichen
	- **CAPS** : Umschalten zwischen Groß- und Kleinbuchstaben
	- **CLEAR** : Löschen des gesamten Eingabefelds
- C Um Ihre Eingabe zu bestätigen, wählen Sie auf der Tastatur **| OK** aus und drücken auf **OK**.
	- $\rightarrow$  Das Infofeld wird nun aktualisiert.
- Um die Änderungen zu verwerfen, wählen Sie auf der Tastatur **EXIT** aus und drücken auf **OK**.

#### **Disc löschen (DVD+RW)**

Diese Option löscht den Inhalt der DVD+RW einschließlich des Inhalts, der nicht mit diesem DVD-Recorder aufgenommen wurde. Nach dem Löschen des vorhandenen Inhalts kann die Disc für Aufnahmen verwendet werden.

**A Drücken Sie die Taste TOP MENU**, wählen Sie dann mit den Tasten AV die Option { **Erase Disc** } (Disc löschen), und drücken Sie auf **OK**.

 $\rightarrow$  Es wird eine Warnmeldung eingeblendet.

**2** Wählen Sie die Menüoption YES , um den Vorgang fortzusetzen, oder **NO**, um ihn abzubrechen, und drücken Sie dann zur Bestätigung auf **OK**.

#### **Neuen Titel aufnehmen**

Mit dieser Funktion können Sie im verbleibenden leeren Speicherplatz auf der DVD+RW eine neue Aufnahme starten.

- **A** Drücken Sie die Taste TOP MENU, wählen Sie dann mit den Tasten ▲▼ die Option { **Record New Title** } (Neuen Titel aufnehmen), und drücken Sie auf **OK**.
- **2** Wählen Sie die Quelle aus, von der Sie aufnehmen möchten, und drücken Sie die Taste **REC** , um die Aufnahme zu starten.

#### **Disc überschreiben (DVD+RW)**

Mit dieser Funktion können Sie eine neue Aufnahme am Anfang einer DVD+RW starten, unabhängig vom Inhalt der Disc.

- **A** Drücken Sie die Taste TOP MENU, wählen Sie dann mit den Tasten ▲▼ die Option { **Overwrite Disc** } (Disc überschreiben), und drücken Sie auf **OK**.
- **2** Wählen Sie die Quelle aus, von der Sie aufnehmen möchten, und drücken Sie die Taste **REC** , um die Aufnahme zu starten.

*TIPPS:* Auf einer finalisierten DVD+R können weder die bestehenden Aufnahmen bearbeitet noch neue Aufnahmen hinzugefügt werden. Drücken Sie die Taste <, um zum vorherigen Menüelement zurückzukehren. Drücken Sie zum Verlassen des Menüs auf **DISC MENU**.

#### **Kompatibel machen (DVD+RW)**

Bei der Wiedergabe von einem anderen DVD-Player werden möglicherweise von der bearbeiteten DVD+RW noch immer die ursprünglichen Titel oder versteckten Szenen wiedergegeben. Mit dieser Funktion können Sie eine bearbeitete DVD+RW mit anderen Playern kompatibel machen.

 Drücken Sie die Taste **TOP MENU**, wählen Sie dann mit den Tasten ▲▼ die Option { **Make Compatible** } (Kompatibel machen), und drücken Sie zur Bestätigung auf **OK**.

#### *Nützliche Tipp:*

*– Wenn die Option { Make Compatible } (Kompatibel machen) nicht ausgewählt werden kann, ist die Disc bereits kompatibel.*

#### **Disc sperren, Disc freigeben (DVD+RW)**

Sie können die aufgenommene DVD+RW schützen, um ein versehentliches Löschen von Aufzeichnungen zu verhindern.

**A** Drücken Sie die Taste **TOP MENU**, wählen Sie dann mit den Tasten ▲▼ die Option { **Lock Disc** } (Disc sperren), und drücken Sie auf **OK**.

→ Die Disc ist nur in diesem DVD-Recorder gesperrt.

 Wenn die Disc gesperrt ist, ändert sich die Option im Disc-Bearbeitungsmenü zu { **Unlock Disc** } (Disc freigeben).

**B** Wenn Sie die geschützte Disc überschreiben oder bearbeiten möchten, wählen Sie die Option { **Unlock Disc** } (Disc freigeben).

### **Wiedergabe von Aufnahmen (DVD+R) auf anderen DVD-Playern**

Eine DVD+R-Disc muss finalisiert werden, bevor Sie sie auf einem anderen DVD-Player wiedergeben können. Andernfalls kann die DVD+R nur auf diesem DVD-Recorder wiedergegeben werden.

**Deutsch**

Deutsch

**Nachdem eine DVD+R-Disc finalisiert wurde, können darauf keine weiteren Aufnahmen oder Bearbeitungen durchgeführt werden. Vergewissern Sie sich, dass Sie alle Aufnahmen und Bearbeitungen abgeschlossen haben, bevor Sie die Disc finalisieren.** 

**A Drücken Sie die Taste TOP MENU**, wählen Sie dann mit den Tasten ▲▼ die Option { **Finalise Disc** } (Disc finalisieren), und drücken Sie auf **OK**.

 $\rightarrow$  Es wird eine Warnmeldung eingeblendet.

**B** Wählen Sie die Menüoption **YES**, und drücken Sie auf **OK**, um den Vorgang zu starten.

→ Die Finalisierung dauert einige Minuten lang. Versuchen Sie nicht, das Disc-Fach zu öffnen, und schalten Sie das Gerät nicht aus, da die Disc hierdurch unbrauchbar wird.

*TIPPS:* Auf einer finalisierten DVD+R können weder die bestehenden Aufnahmen bearbeitet noch neue Aufnahmen hinzugefügt werden. Drücken Sie die Taste <, um zum vorherigen Menüelement zurückzukehren. Drücken Sie zum Verlassen des Menüs auf **DISC MENU**.

### **Über die Titelbearbeitung**

Sie können die einzelnen Titelinformationen ändern und Titel (Aufnahmen) auf einer aufgenommenen DVD+R/+RW löschen. Nachdem eine DVD+R finalisiert wurde, kann sie nicht mehr bearbeitet werden.

Welche Optionen im Titel-Bearbeitungsmenü angezeigt werden, ist von der jeweiligen Situation und dem Disc-Typ abhängig.

{ **Play Title** } (Titel wiedergeben) Starten der Wiedergabe einer Aufnahme.

{ **Edit Title** } (Titel bearbeiten) Zugreifen auf das Video-Bearbeitungsmenü.

{ **Rename Title** } (Titel umbenennen) Ändern des Namens der Aufnahme

{ **Erase Title** } (Titel löschen) – nur bei DVD+RW Löschen des Titels (bzw. der Aufnahme).

{ **Overwrite Title** } (Titel überschreiben) – nur bei DVD+RW Starten einer neuen Aufnahme. Der vorhandene Titel (die Aufnahme) wird überschrieben.

{ **Overwrite Disc** } (Disc überschreiben) Überschreiben der Disc ab einem ausgewählten vorhandenen Titel bis zum Ende der Disc.

{ **Append Title** } (Titel anhängen) Einfügen einer neuen Aufnahme am Ende der letzten vorhandenen Aufnahme.

### **Zugreifen auf das Titel-Bearbeitungsmenü**

- A Legen Sie eine aufgenommene DVD+R/+RW in den DVD-Recorder ein.  $\rightarrow$  Der Indexbild-Bildschirm wird am Fernsehgerät angezeigt.
- Drücken Sie während der Wiedergabe auf **DISC MENU**, um den Index-Bildschirm anzuzeigen.
- **■** Wählen Sie mit den Tasten ▲▼ einen Titel (eine Aufnahme) aus, und drücken Sie die Taste  $\blacktriangleright$ .
	-

 $\rightarrow$  Das Titel-Bearbeitungsmenü wird angezeigt. **Play Title** 

> **Edit Title Rename Title Erase Title Overwrite Title**

3. My movie 11 / 04 / 2004 12 : 31 : 53 HQ 00 : 05 : 59 **Overwrite Disc Append Title C** Navigieren Sie mit den Tasten ▲▼ zu den verschiedenen Optionen, und wählen Sie sie mit der Taste **OK** aus. Anweisungen und Erläuterungen zu den Optionen finden Sie auf den folgenden Seiten.

**4** Um das Menü zu verlassen, drücken Sie die Taste  $\blacktriangleleft$ .

#### **Bearbeiten von Videos**

Diese Funktion ermöglicht den Zugriff auf das Video-Bearbeitungsmenü. Weitere Informationen finden Sie im Abschnitt "Über die Videobearbeitung" auf den Seiten 98~100.

- Wählen Sie im Titel-Bearbeitungsmenü mit den Tasten die Option { **Edit Title** } (Titel bearbeiten), und drücken Sie auf **OK**.
	- → Das Video-Bearbeitungsmenü wird angezeigt. → Der DVD-Recorder gibt den ausgewählten
	- Titel wieder.

*TIPPS:* Auf einer finalisierten DVD+R können weder die bestehenden Aufnahmen bearbeitet noch neue Aufnahmen hinzugefügt werden. Drücken Sie die Taste <, um das Menü zu verlassen.

#### **Titel umbenennen**

Der ursprüngliche Titelname wird vom DVD-Recorder automatisch generiert. Sie können dem Titel einen neuen Namen geben, indem Sie die unten stehenden Schritte durchführen.

A Wählen Sie im Titel-Bearbeitungsmenü mit den Tasten **AV** die Option { **Rename Title** } (Titel umbenennen), und drücken Sie auf **OK**. Der Tastaturbildschirm wird angezeigt.

- $\bullet$  Wählen Sie mit den Tasten  $\blacktriangle$   $\blacktriangleright$   $\blacktriangle$   $\blacktriangledown$  ein Zeichen auf der Tastatur aus, und drücken Sie zur Bestätigung auf **OK**.
	- → Die Eingabe kann bis zu 9 Zeichen umfassen.
- Mit den folgenden Tasten des Tastaturbildschirm können Sie Ihre Eingabe bearbeiten:
	- **BkSp** : Löschen eines Zeichens links vom Cursor
	- **DELETE** : Löschen des Zeichens rechts vom Cursor
	- **SPACE** : Einfügen eines Leerzeichens zwischen zwei Zeichen
	- **CAPS** : Umschalten zwischen Groß- und Kleinbuchstaben
	- **CLEAR** : Löschen des gesamten Eingabefelds
- C Um Ihre Eingabe zu bestätigen, wählen Sie auf der Tastatur **| OK** aus und drücken auf OK.  $\rightarrow$  Das Infofeld wird nun aktualisiert.
- Um die Änderungen zu verwerfen, wählen Sie auf der Tastatur **EXIT** aus und drücken auf **OK**.

#### **Titel löschen**

Sie können einen bestimmten Titel (eine Aufnahme) von der Disc löschen. Bei einer DVD+R kann der gelöschte Speicherbereich jedoch nicht für weitere Aufnahmen verwendet werden.

- A Wählen Sie im Titel-Bearbeitungsmenü mit den Tasten die Option { **Erase Title** } (Titel löschen), und drücken Sie auf **OK**. → Es wird eine Warnmeldung eingeblendet.
- **B** Wählen Sie die Menüoption **YES**, um den Vorgang fortzusetzen, oder **NO** , um ihn abzubrechen, und drücken Sie dann zur Bestätigung auf **OK**.

#### **Titel überschreiben (DVD+RW)**

Mit dieser Funktion können Sie ab dem Anfang des aktuellen Titels einen neuen Titel auf der DVD+RW aufnehmen.

- A Wählen Sie im Titel-Bearbeitungsmenü mit den Tasten die Option { **Overwrite Title** } (Titel überschreiben), und drücken Sie auf **OK**.
- **2** Wählen Sie die Quelle aus, von der Sie aufnehmen möchten, und drücken Sie die Taste **REC** ●, um die Aufnahme zu starten.

#### **Überschreiben ab ausgewähltem Titel**

Sie können wahlweise nur die Aufnahmen ab einem ausgewähltem Titel bis zum Ende der Disc löschen.

 Wählen Sie im Titel-Bearbeitungsmenü mit den Tasten die Option { **Overwrite Disc** } (Disc überschreiben), und drücken Sie zum Löschen auf **OK**.

#### **Anhängen von Aufnahmen**

Mit dieser Funktion können Sie eine Aufnahme an die letzte vorhandene Aufnahme anhängen.

- A Wählen Sie im Titel-Bearbeitungsmenü mit den Tasten **AV** die Option { **Append Title** } (Titel anhängen), und drücken Sie auf **OK**.
- **2** Drücken Sie die Taste REC SOURCE, um den Eingangskanal für die anzuhängende Aufnahme auszuwählen.
- C Drücken Sie die Taste **REC** , um die anzuhängende Aufnahme zu starten. **Warnung:** Durch das Starten der Aufnahme wird jede frühere Aufnahme ab der derzeitigen Wiedergabeposition überschrieben.
- **4** Um die angehängte Aufnahme zu beenden, drücken Sie die Taste **STOP** .

*TIPPS:* Auf einer finalisierten DVD+R können weder die bestehenden Aufnahmen bearbeitet noch neue Aufnahmen hinzugefügt werden. Drücken Sie die Taste <, um das Menü zu verlassen.

**Deutsch**

Deutsch

97

### **Über die Videobearbeitung**

Nach dem Erstellen einer Aufnahme können Sie deren Inhalt mit diesem DVD-Recorder bearbeiten. Sie können Kapitelmarkierungen hinzufügen und löschen, nicht gewünschte Szenen verstecken, das Bild des Indexbild-Bildschirms ändern und einen Titel (eine Aufnahme) in zwei Titel aufteilen.

Wenn Sie eine Aufnahme im Video-Bearbeitungsmodus abspielen, wird die gesamte Aufnahme einschließlich der versteckten Szenen wiedergegeben.

Im Disc-Bearbeitungsmenü stehen die folgenden Bearbeitungsfunktionen zur Verfügung:

{ **Title** } (Titel) Auswählen eines Titels (bzw. einer Aufnahme) für die Wiedergabe

{ **Chapter** } (Kapitel) Auswählen eines Kapitels innerhalb des ausgewählten Titels

{ **Chapter Marker** } (Kapitelmarkierung) Einfügen einer Kapitelmarkierung in die Aufnahme oder Löschen einer Kapitelmarkierung, um zwei Kapitel zusammenzufassen.

{ **Hide Chapter** } (Kapitel ausblenden) Verstecken der nicht gewünschten Szene in der Aufnahme

{ **Index Picture** } (Indexbild) Auswählen einer Szene in der Aufnahme als Indexbild-Bildschirm

{ **Split Title** } (Titel teilen) Teilen der Aufnahme in zwei Aufnahmen unter verschiedenem Titel

### **Zugreifen auf das Video-Bearbeitungsmenü**

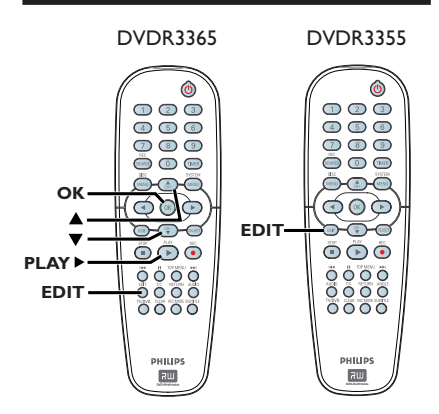

- **A** Legen Sie eine aufgenommene DVD+R/+RW in den DVD-Recorder ein.  $\rightarrow$  Der Indexbild-Bildschirm wird am Fernsehgerät angezeigt.
- **■** Wählen Sie mit den Tasten ▲▼ einen Titel (eine Aufnahme) aus.
- **C** Drücken Sie die Taste PLAY , um die Wiedergabe zu starten.
- 4 Drücken Sie auf der Fernbedienung die Taste **EDIT**.
	- → Das Video-Bearbeitungsmenü wird angezeigt.

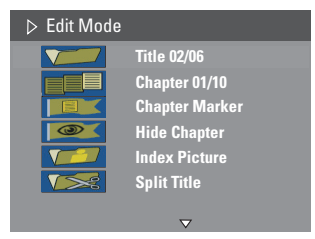

**■** Navigieren Sie mit den Tasten  $\triangle \blacktriangledown$  zu den verschiedenen Optionen, und drücken Sie auf **OK**, um sie auszuwählen.

Anweisungen und Erläuterungen zu den Optionen finden Sie auf den folgenden Seiten.

F Um das Menü zu verlassen, drücken Sie die Taste **EDIT**.

*TIPPS:* Auf einer finalisierten DVD+R können weder die bestehenden Aufnahmen bearbeitet noch neue Aufnahmen hinzugefügt werden. Drücken Sie die Taste <, um das Menü zu verlassen.

#### **Auswählen eines Titels**

Es zeigt den aktuellen Titel und die Gesamtzahl der Titel auf der Disc an. Außerdem ermöglicht es die Auswahl eines weiteren Titels.

A Drücken Sie während der Wiedergabe auf **EDIT**, um das Menü zur Videobearbeitung aufzurufen, mit den Tasten  $\blacktriangle\blacktriangledown$  die Option { **Title** } (Titel), und drücken Sie auf **OK**.

B Geben Sie mit den **Zifferntasten 0-9** einen Titel ein, und drücken Sie auf **OK**. → Der DVD-Recorder gibt den ausgewählten Titel wieder.

#### **Auswählen eines Kapitels**

Es zeigt das aktuelle Kapitel und die Gesamtzahl der Kapitel auf der Disc an. Außerdem ermöglicht es die Auswahl eines weiteren Kapitels innerhalb des Titels.

- A Drücken Sie während der Wiedergabe auf **EDIT**, um das Menü zur Videobearbeitung aufzurufen, mit den Tasten AV die Option **EXADER 18 (Chapter } (Kapitel), und drücken** Sie auf **OK**.
- B Geben Sie mit den **Zifferntasten 0-9** das Kapitel ein, und drücken Sie auf **OK**. → Der DVD-Recorder gibt das ausgewählte Kapitel wieder.

### **Erstellen von Kapitelmarkierungen**

Sie können ein Kapitel erstellen, indem Sie während der Wiedergabe an einer beliebigen Position innerhalb eines Titels eine Kapitelmarkierung einfügen. Damit können Sie **Title** auf einfache Weise auf einen bestimmten Punkt in der Aufnahme zugreifen oder ein Kapitel festlegen, das Sie ausblenden möchten. **Chapter**

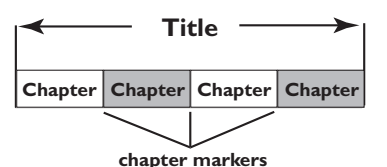

A Drücken Sie während der Wiedergabe auf **EDIT**, um das Menü zur Videobearbeitung aufzurufen, mit den Tasten  $\blacktriangle\blacktriangledown$  die Option { **Chapter Marker** }

(Kapitelmarkierung), und drücken Sie auf **OK**.

**2** Wählen Sie mit den Tasten ▲▼ eine der Optionen aus, und drücken Sie zur Bestätigung auf **OK**.

#### { **Insert Chapter Marker** }

(Kapitelmarkierung einfügen) Mit dieser Option können Sie an der aktuellen Wiedergabeposition eine neue Kapitelmarkierung einfügen.

#### { **Delete Chapter Marker** }

(Kapitelmarkierung löschen) Mit dieser Option können Sie die aktuelle Kapitelmarkierung löschen (dies ist die nächstgelegene Markierung vor der aktuellen Wiedergabeposition). Das aktuelle Kapitel wird dann mit dem vorherigen Kapitel zusammengefasst.

{ **Delete All Chapter Marker** } (Alle Kapitelmarkierungen löschen) Mit dieser Option können Sie alle Kapitelmarkierungen im aktuellen Titel löschen.

### **Ausblenden nicht gewünschter Kapitel**

Sie können bestimmte Szenen (z. B. Werbeblöcke) bei der Wiedergabe ausblenden und anschließend wieder einblenden.

- Deutsch **Deutsch**
- A Erstellen Sie eine Kapitelmarkierung in der Szene, die Sie ausblenden möchten. (Siehe "Kapitelmarkierung einfügen" auf der vorherigen Seite.)
- Wählen Sie das Kapitel aus, das Sie ausblenden möchten, und starten Sie die Wiedergabe. (Siehe "Auswählen eines Kapitels" auf der vorherigen Seite.)
- C Drücken Sie während der Wiedergabe auf **EDIT**, um das Menü zur Videobearbeitung aufzurufen, mit den Tasten  $\blacktriangle \blacktriangledown$  die Option { **Hide Chapter** } (Kapitel ausblenden), und drücken Sie auf **OK**. → Das aktuelle Kapitel wird ausgeblendet.
- Wenn das Video-Bearbeitungsmenü nicht angezeigt wird, drücken Sie auf der Fernbedienung die Taste **EDIT**.

#### **So blenden Sie ein Kapitel wieder ein:**

A Drücken Sie während der Wiedergabe auf der Fernbedienung die Taste **EDIT**. Das Video-Bearbeitungsmenü wird angezeigt.  $\rightarrow$  Im Bearbeitungsmodus wird das

ausgeblendete Kapitel wiedergegeben.

- **B** Warten Sie, bis das Kapitel wiedergegeben wird, das Sie wieder einblenden möchten, oder suchen Sie mit den Tasten < > > nach dem Anfang des betreffenden Kapitels.
- **G** Wählen Sie mit den Tasten ▲▼ die Option { **Unhide Chapter** } (Kapitel einblenden), und drücken Sie auf **OK**. → Das aktuelle Kapitel ist jetzt während der Wiedergabe sichtbar.

#### *Nützliche Tipp:*

*– Im Video-Bearbeitungsmodus werden alle ausgeblendeten Kapitel wiedergegeben.*

#### **Ändern des Indexbilds**

Das Indexbild ist das Bild des Titels, das angezeigt wird, wenn der DVD-Recorder das Indexmenü lädt. Normalerweise wird das erste Bild einer Aufnahme als das Indexbild des Titels angezeigt.

- A Halten Sie während der Wiedergabe auf der Fernbedienung die Tasten < Den gedrückt, um nach den zu verwendenden Szenen zu suchen. Drücken Sie anschließend auf **PAUSE**Å. → Durch erneutes Drücken auf **PAUSE** wird zur nächsten Pausenszene gewechselt.
- **B** Drücken Sie zum Anzeigen des Menüs für eine Videobearbeitung auf **EDIT**, mit den Tasten **AV** die Option **V I** { Index Picture } (Indexbild), und drücken Sie auf **OK**, um die aktuelle Szene als Indexbild für den Titel (die Aufnahme) auszuwählen.

#### **Teilen eines Titels (DVD+RW)**

Sie können den aktuellen Titel in zwei neue Titel aufteilen. Jeder dieser Titel verfügt über ein eigenes Indexbild.

**Warnung:** Die Aufteilung eines Titels kann nicht rückgängig gemacht werden.

 Drücken Sie während der Wiedergabe auf EDIT, um das Menü zur Videobearbeitung aufzurufen, mit den Tasten  $\blacktriangle\blacktriangledown$  die Option **T Split Title** } (Titel teilen), und drücken Sie auf **OK**, um den Titel an der aktuellen Wiedergabeposition aufzuteilen.  $\rightarrow$  Im Indexbild-Bildschirm wird ein neuer Titel angezeigt.

*TIPPS:* Auf einer finalisierten DVD+R können weder die bestehenden Aufnahmen bearbeitet noch neue Aufnahmen hinzugefügt werden. Drücken Sie die Taste <, um das Menü zu verlassen.

### **Wiedergabefähige Discs**

Mit diesem DVD-Recorder können Sie die folgenden Discs wiedergeben bzw. zur Aufnahme verwenden:

### **Aufnahme und Wiedergabe**

**DVD+RW** (DVD Plus Rewritable) – kann unbegrenzt oft überschrieben werden

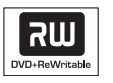

**DVD+R** (DVD Plus Recordable) – kann nur einmal beschrieben werden

#### **Nur Wiedergabe:**

**DVD Video** (Digital Versatile Disc)

VIDEC

**CD-RW** (CD Rewritable) Audio-, MP3- oder JPEG-Inhalte

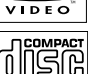

**ReWritable** 

Recordable

COMPA 51 **DIGITAL AUDIO** 

> R VIDEO טונ

**CD-R** (CD Recordable) Audio-, MP3- oder JPEG-Inhalte

**Audio-CD** (Compact Disc Digital Audio)

**MP3-Disc**

**Video CD**  (Formate 1.0, 1.1, 2.0)

**Super Video CD**

**DivX-Disc** (DivX 3.11, 4.x, 5.x)

### **WICHTIG!**

**– Wird nach einem Tastendruck das Sperrsymbol (Error) am Fernsehgerät angezeigt, ist die Funktion gegenwärtig oder für die aktuelle Disc nicht verfügbar.**

**– DVD-Discs und -Player weisen regionale Einschränkungen auf. Stellen Sie daher vor der Wiedergabe einer Disc sicher, dass sie für die gleiche Zone wie der Player ausgelegt ist.**

**– Üben Sie auf das geöffnete Disc-Fach keinen Druck aus, und legen Sie außer Discs keine anderen Gegenstände darauf. Dies könnte zu Funktionsstörungen des Disc-Players führen.**

### **Einlegen einer Disc**

- A Drücken Sie die Taste **STANDBY-ON**, um den DVD-Recorder einzuschalten.
- **D** Drücken Sie die Taste **OPEN CLOSE** A an der Vorderseite des DVD-Recorders. → Das Disc-Fach öffnet sich.
- C Legen Sie die Disc mit dem Aufdruck nach oben vorsichtig in das Fach ein, und drücken Sie dann die Taste **OPEN CLOSE ≜**. Achten Sie darauf, dass der Aufdruck der Disc nach oben zeigt. Bei doppelseitigen Discs muss der Aufdruck der Seite nach oben zeigen, die Sie wiedergeben möchten.
- 4 Schalten Sie das Fernsehgerät ein. Wählen Sie am Fernsehgerät den richtigen Video-Eingangskanal aus (siehe Seite 81).
- E Die Wiedergabe startet automatisch, oder am Fernsehgerät wird ein Dialogfeld angezeigt (siehe nächste Seite).

### **Starten der Disc-Wiedergabe**

- Die Wiedergabe startet automatisch. Wenn die Disc über ein eigenes Menü verfügt, wird dieses geladen. Andernfalls ruft der DVD-Recorder einen Indexbild-Bildschirm auf.
- Wenn am Fernsehgerät ein Dialogfeld zur Eingabe des PIN-Codes angezeigt wird, wurde für die eingelegte Disc die Kindersicherung aktiviert (siehe Seite 112). Geben Sie mit den **Zifferntasten 0-9** auf

der Fernbedienung Ihren PIN-Code (Passwort) ein.

 Weitere Informationen zu den Wiedergabefunktionen finden Sie im Abschnitt "Erweiterte Wiedergabefunktionen" auf den Seiten 105~108.

#### **Wiedergabe einer DVD Video Disc**

Eine DVD-Disc ist üblicherweise mit einem Disc-Menü formatiert. Im Disc-Menü können Sie die von Ihnen bevorzugten Einstellungen (z. B. zur Untertitel- oder Synchronsprache) auswählen.

**A** Legen Sie eine DVD-Disc ein.

#### **Wenn am Fernsehgerät das Disc-Menü angezeigt wird:**

 Geben Sie Ihre Auswahl mit den **Zifferntasten 0-9** ein, oder wählen Sie mit den Tasten < ▶▲▼ eine Wiedergabeoption aus. Drücken Sie auf **OK**, um die Wiedergabe zu starten.

#### **So wählen Sie die vorherige oder nächste Kapitel- bzw. Titelmarkierung aus:**

- Drücken Sie während der Wiedergabe auf der Fernbedienung die Taste **T/C**, um auf das Titel-/Kapitelmenü zuzugreifen. Wählen Sie anschließend mit den Tasten ▲▼ die Option { **Title** } (Titel) oder { **Chapter** } (Kapitel), und geben Sie mit den **Zifferntasten 0-9** Ihre Titel- oder Kapitelnummer ein.
- **2** Um die Wiedergabe abzubrechen, drücken Sie die Taste **STOP** .

### **Wiedergabe von (Super) Video CDs**

(Super) Video CDs können über die Funktion "PBC" (Play Back Control) verfügen. Diese ermöglicht eine interaktive Wiedergabe der Video CDs über ein Menü im Anzeigefeld.

A Legen Sie eine (Super) Video CD ein.

**Ist die Funktion "PBC" aktiviert, wird am Fernsehgerät das Disc-Inhaltsmenü angezeigt.**

- B Verwenden Sie die **Zifferntasten 0-9**, um Ihre Auswahl einzugeben oder eine Wiedergabeoption auszuwählen.
- Drücken Sie auf der Fernbedienung die Taste **RETURN**, um zum vorherigen Menü zurückzukehren.
- Um den PBC-Modus zu aktivieren oder zu deaktivieren, drücken Sie während der Wiedergabe auf der Fernbedienung die Taste **T/C**. Hierdurch wird das Titel-/Kapitelmenü aufgerufen. Wählen Sie dann mit den Tasten die Option { **PBC On** } (PBC ein) oder { **PBC Off** } (PBC Aus).
- C Um die Wiedergabe abzubrechen, drücken Sie die Taste **STOP** .

#### **Wiedergabe einer Audio-CD**

- **A** Legen Sie eine Audio-CD ein. → Die Wiedergabe wird automatisch gestartet.
- **2 Um die Wiedergabe abzubrechen, drücken Sie** die Taste **STOP** .

 $\rightarrow$  Die Titelnummer und die abgelaufene Wiedergabezeit werden im Anzeigefeld angezeigt.

**Wiedergabe einer DVD+R/+RW-Disc**

- A Legen Sie eine DVD+R/+RW-Disc ein. → Der Indexbild-Bildschirm wird angezeigt.
- $\bullet$  Wählen Sie mit den Tasten  $\blacktriangle \blacktriangledown$  einen Titel aus, und drücken Sie die Taste **PLAY** .um die Wiedergabe zu starten.
- C Um die Wiedergabe abzubrechen, drücken Sie die Taste **STOP** .

#### *Nützliche Tipp:*

*– Wenn im Anzeigefeld die Meldung "BLANK" angezeigt wird, befinden sich auf der aktuellen Disc keine Aufnahmen.*

#### **Wiedergabe einer DivX-Disc**

Dieses DVD-System unterstützt die Wiedergabe von DivX-Filmen, die Sie von Ihrem PC auf eine CD-R/RW, DVD+R/+RW kopiert haben.

- **A** Legen Sie eine DivX-Disc ein. → Das Disc-Inhaltsmenü wird angezeigt.
- Enthält der DivX-Film externe Untertitel, müssen Sie zuerst die Untertiteldatei aus der Dateiliste auswählen.
- **2** Drücken Sie die Taste PLAY  $\blacktriangleright$ , um die Wiedergabe zu starten.
- Während der Wiedergabe können Sie auf **DISC MENU** drücken, um das Disc-Inhaltsmenü anzuzeigen.
- Wenn die Untertitel nicht korrekt auf dem Bildschirm angezeigt werden, drücken Sie wiederholt auf **SUBTITLE**.

#### *Nützliche Tipps:*

*– Untertiteldateien mit den folgenden Dateierweiterungen (.srt, .smi, .sub, .sami) werden unterstützt.*

*– Es ist normal, dass während der Wiedergabe von MPEG-4-/DivX-Dateien aufgrund der schlechten Dateiqualität von Internet-Downloads gelegentlich Artefakte auftreten.*

### **Wiedergabe einer MP3-CD**

**A** Legen Sie eine MP3-CD ein.  $\rightarrow$  Das Disc-Inhaltsmenü wird angezeigt.

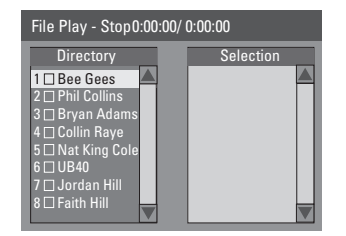

**Hinweis:** Möglicherweise dauert es etwas länger, bis der DVD-Recorder wegen der großen Anzahl an Musiktiteln/Bildern auf der Disc den Inhalt der Disc auf dem Fernsehgerät anzeigt.

- **2 Verwenden Sie für die Navigation im Menü die** Tasten **▲▼**, und drücken Sie auf **OK**, um einen Ordner oder ein Album aufzurufen.
- Wählen Sie mit den Tasten  $\blacktriangle \blacktriangledown$  den Titel / die Datei für die Wiedergabe.
- Drücken Sie auf **RETURN**, um zum vorherigen Menü zu gelangen.
- **2** Markieren Sie den Titel / die Datei, und drücken Sie auf **SELECT**, um eine Wiedergabeliste zu erstellen. → Die ausgewählten Titel/Dateien werden auf dem rechten Bildschirm angezeigt. Drücken Sie auf **CLEAR**, um den Titel /
	- die Datei zu entfernen.
- E Sie können für die Wiedergabe entweder den ursprünglichen Discinhalt oder die Wiedergabeliste auswählen. Mithilfe der Tasten < I können Sie zu dem korrekten Bildschirm zurückkehren, bevor Sie den Titel / die Datei für die Wiedergabe auswählen.
- **6** Drücken Sie auf PLAY >, um die Wiedergabe zu starten.
- G Während der Wiedergabe können Sie die Tasten <a>I</a>Idrücken, um den nächsten bzw. vorherigen Titel auszuwählen.
- $\Theta$  Um die Wiedergabe abzubrechen, drücken Sie die Taste **STOP** .

*Nützliche Tipp:*

*– Bei einer Multisession-CD kann nur die erste Sitzung wiedergegeben werden.*

#### **Wiedergeben einer Bild-Disc (oder einer Diaschau mit Musik)**

Sie können JPEG-Bilder nacheinander von der ausgewählten Rolle anzeigen.

- A Legen Sie eine JPEG-Bild-Disc ein (CD, CD-R/-RW, DVD+R/+RW). → Das Disc-Inhaltsmenü wird angezeigt.
- **B** Verwenden Sie für die Navigation im Menü die Tasten **AV**, und drücken Sie auf **OK**, um einen Ordner oder ein Album aufzurufen.
- C Markieren Sie zum Erstellen einer Wiedergabeliste den Titel / die Datei, und drücken Sie auf **SELECT**. → Die ausgewählten Titel/Dateien werden auf

dem rechten Bildschirm angezeigt.

→ Drücken Sie auf **CLEAR**, um den Titel / die Datei zu entfernen.

**4 Sie können für die Wiedergabe entweder den** ursprünglichen Discinhalt oder die Wiedergabeliste auswählen. Mithilfe der Tasten < ▶ können Sie zu dem korrekten Bildschirm zurückkehren, bevor Sie den Titel / die Datei für die Wiedergabe auswählen.

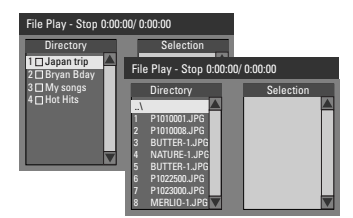

**Wenn die Disc MP3-Musik und JPEG-Bilddateien enthält, können Sie mit der Wiedergabe einer Diaschau mit Musik beginnen.**

- Wählen Sie eine MP3-Datei aus, drücken Sie auf **OK**, um mit der Wiedergabe zu beginnen. Wählen Sie anschließend im Menü eine Bilddatei, und drücken Sie auf **OK**, um mit der Wiedergabe der Diaschau mit Musik zu beginnen.
- E Während der Wiedergabe können Sie auf der Fernbedienung auf **T/C** drücken, um auch verschiedene Einstellungen für die Wiedergabe der Diaschau zuzugreifen.

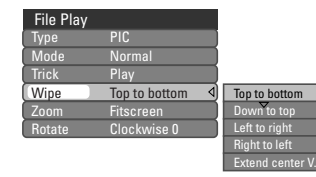

F Um die Wiedergabe abzubrechen, drücken Sie die Taste **STOP** .

#### **Wiedergabefähige JPEG-Bild-Discs Dateiformat:**

– Die Dateierweiterung muss "\*.JPG", "\*.JPE" lauten und nicht "\*.JPEG".

– Der DVD-Recorder kann nur Standbilder nach DCF-Standard (z. B. TIFF- oder JPEG-Bilder) anzeigen. Bewegte Bilder, Motion JPEG, Progressive JPEG und andere Formate, Bilder in anderen Formaten als JPEG oder mit Sound verknüpfte Bilder können nicht wiedergegeben werden.

### **Wiedergeben von einem USB-Flash-Laufwerk / USB-Speicherkartenleser**

#### *nur bei Modell DVDR3365*

Der USB-Port unterstützt nur die Wiedergabe von JPEG/MP3-Dateien. Es können keine Daten vom USB-Port auf diesen DVD-Recorder übertragen werden.

- A Verbinden Sie ein USB-Flash-Laufwerk oder einen USB-Speicherkartenleser mit dem USB-Port. **→ Wenn das Gerät erkannt wird, wird am** Fernsehgerät eine Meldung eingeblendet.
- **2** Drücken Sie auf der Fernbedienung die Taste **USB**, um auf die Daten auf dem Laufwerk zuzugreifen.

Am Fernsehgerät wird das Inhaltsmenü angezeigt.

**C** Navigieren Sie mit den Tasten ▲▼ im Menü, wählen Sie die gewünschte Datei aus, und drücken Sie dann auf **OK**.

**→** Weitere Informationen zur Wiedergabe finden Sie in den Kapiteln zur Wiedergabe von MP3- und Bilddateien in diesem Handbuch.

**4** Wenn Sie die Wiedergabe anhalten möchten, drücken Sie auf **STOP** ■ oder trennen Sie das USB-Flash-Laufwerk / den USB-Speicherkartenleser vom USB-Port.

### **Wechseln zu anderen Titeln, Kapiteln oder Spuren**

Wenn eine Disc mehr als eine Spur, einen Titel oder ein Kapitel enthält, können Sie wie im Folgenden beschrieben zu einer anderen Spur, einem anderen Titel oder einem anderen Kapitel wechseln.

Während der Wiedergabe:

- Drücken Sie die Taste ▶▶ um zum/zur nächsten Titel, Kapitel oder Spur zu wechseln.
- Drücken Sie die Taste I<4, um zum Beginn des/der vorherigen Titels, Kapitels oder Spur zurückzukehren. *ODER*
- Geben Sie mit den **Zifferntasten 0-9** die Titel-, Kapitel- oder Spurnummer ein. *ODER*
- Drücken Sie die Taste **T/C**, um das Titel-/ Kapitelmenü aufzurufen. Wählen Sie mit den Tasten die Option { **Title** } (Titel) oder { **Chapter** } (Kapitel), und geben Sie mit den **Zifferntasten 0-9** die Titel-, Kapitel- oder Spurnummer ein.

### **Anhalten der Wiedergabe und Einzelbildwiedergabe**

- A Drücken Sie während der Wiedergabe die Taste  $\blacksquare$ , um die Wiedergabe anzuhalten und ein Standbild anzuzeigen.
- **2** Drücken Sie die Taste **II** erneut, um die Anzeige um einen Frame weiterzuschalten.
- C Um zur normalen Wiedergabe zurückzukehren, drücken Sie die Taste **PLAY** .

### **Vorwärts- und Rückwärtssuche**

Sie können eine Disc mit dem Zwei-, Vier-, 16 oder 32fachen der normalen Wiedergabegeschw indigkeit vorwärts und rückwärts durchsuchen.

- **A Drücken Sie während der Wiedergabe die** Taste ◀ (rückwärts) oder ▶ (vorwärts) gedrückt, um die Suchfunktion zu aktivieren. → Die Suche-Statusleiste wird angezeigt. Sie zeigt die Suchgeschwindigkeit an (FREV x32, FREV x16, FREV x4, FREV x2, FFWD x2, FFWD x4, FFWD x16, FFWD x32).  $\rightarrow$  Der Ton wird stummgeschaltet.
- **2** Drücken Sie die Taste < (rückwärts) oder (vorwärts), um die Suchgeschwindigkeit umzuschalten.
- C Um zur normalen Wiedergabe zurückzukehren, drücken Sie die Taste **PLAY** .

### **Verwenden der T/C-Optionen**

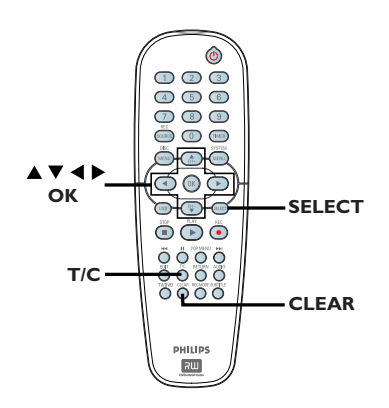

A Drücken Sie während der Wiedergabe auf der Fernbedienung die Taste **T/C**. Am Fernsehgerät wird das Titel-/

Kapitelmenü angezeigt.

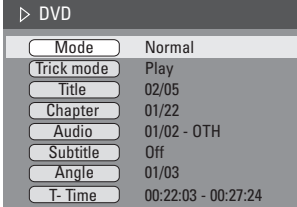

- **2** Wählen Sie mit den Tasten ▲▼ die Einstellung aus, die Sie anpassen möchten. Anweisungen und Erläuterungen zu den Optionen finden Sie auf den folgenden Seiten.
- C Um das Menü zu verlassen, drücken Sie die Taste **T/C**.

#### **Auswählen verschiedener**

**Wiederholungs- und Zufallswiederg abefunktionen**

Während der Wiedergabe können Sie verschiedene Wiedergabewiederholungs- und Zufallswiedergabemodi auswählen.

- A Drücken Sie während der Disc-Wiedergabe auf der Fernbedienung die Taste **T/C**. → Das Titel-/Kapitelmenü wird angezeigt.
- **■** Wählen Sie mit den Tasten ▲▼ die Option { **Mode** } (Modus), und drücken Sie auf **OK**.
- Wählen Sie mit den Tasten  $\blacktriangle \blacktriangledown$  eine der Wiederholungsoptionen aus.

{ **Repeat A-B** } (A-B wiederholen) Mit dieser Option können Sie die Wiedergabe eines bestimmten Abschnitts innerhalb eines Titels, eines Kapitels oder einer Spur wiederholen. Drücken Sie auf **OK**, um den Beginn und das Ende des gewünschten Abschnitts markieren.

{ **Repeat Chapter** } (Kapitel wiederholen) Mit dieser Option können Sie die Wiedergabe des aktuellen Kapitels wiederholen (nur bei DVD, DVD+R/+RW).

#### { **Repeat Track/Title** } (Spur/Titel wiederholen)

Mit dieser Option können Sie die Wiedergabe des aktuellen Titels oder der aktuellen Spur wiederholen.

{ **Repeat Directory** } (Verzeichnis wiederholen) Mit dieser Option können Sie die Wiedergabe des aktuellen Ordners bzw. Verzeichnisses wiederholen (nur MP3- oder JPEG-Bild-Disc).

{ **Repeat Disc** } (Disc wiederholen) Mit dieser Option können Sie die Wiedergabe der gesamten Disc wiederholen.

{ **Shuffle** } (Zufallswiedergabe)

Mit dieser Option können Sie die Wiedergabe aller Titel auf der Disc in zufälliger Reihenfolge starten (nur MP3- und Audio-CD).

#### { **Normal** }

Mit dieser Option können Sie den Wiederholungsmodus deaktivieren und zur normalen Wiedergabe zurückkehren.

4 Um die Wiedergabewiederholung zu deaktivieren, drücken Sie die Taste **STOP** , oder Sie wählen die Option { **Normal** } und drücken auf **OK**.

## **Erweiterte Wiedergabefunktionen (fortsetzung)**

#### **Programmieren von Disc-Titeln**

Sie können den Inhalt einer Disc in der gewünschten Reihenfolge wiedergeben, indem Sie die gewünschten Titel programmieren. Es können bis zu 20 Titel gespeichert werden.

- A Drücken Sie auf der Fernbedienung die Taste **T/C**.
	- → Das Titel-/Kapitelmenü wird angezeigt.
- B Wählen Sie die Optionen { **Mode** } (Modus) > { **Program** } (Programm).
	- → Das Programm-Menü wird angezeigt.

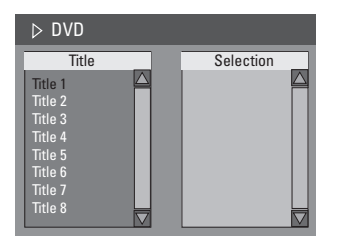

- C Wurden bei der Aufnahme auf der Disc Titel, Ordner oder Alben angelegt, drücken Sie auf **OK**, um auf die Titel, Dateien oder Kapitel zuzugreifen.
- Wählen Sie einen Titel, eine Datei oder ein Kapitel aus, und drücken Sie auf **OK**, um die Wiedergabe zu starten.
- Mit den Tasten < > können Sie zwischen der linken und rechten Bildschirmseite wechseln.

#### **So programmieren Sie Ihre Favoritentitel, -dateien oder -kapitel:**

**■** Wählen Sie mit den Tasten ▲▼ den Titel, die Datei oder das Kapitel für die Programmierung aus, und drücken Sie auf der Fernbedienung die Taste **SELECT**.

 $\rightarrow$  Ihre Titel-, Datei- oder Kapitelauswahl wird auf der rechten Bildschirmseite angezeigt. → Die Reihenfolge auf der rechten Bildschirmseite entspricht der Reihenfolge der Programmwiedergabe.

#### **So entfernen Sie das programmierte Element aus Ihrer Auswahl:**

**E** Drücken Sie die Taste  $\blacktriangleright$ , um zur rechten Bildschirmseite zu wechseln. Wählen Sie den Titel, die Datei oder das Kapitel aus, und drücken Sie auf der Fernbedienung die Taste **CLEAR**.

#### **So starten Sie die Programmwiedergabe:**

**6** Drücken Sie die Taste , um zur rechten Bildschirmseite zu wechseln, und drücken Sie dann auf **OK**.

→ Die Wiedergabe startet mit dem ausgewählten Titel, der Datei oder dem Kapitel, entsprechend der programmierten Reihenfolge.

#### **So beenden Sie die Programmwiedergabe:**

G Drücken Sie die Taste **STOP** , um die Programmwiedergabe zu verlassen.

#### **Ändern der Synchronsprache**

Diese Funktion kann nur bei DVDs mit mehreren Synchronsprachen oder bei VCDs mit mehreren Audiokanälen angewendet werden. Diese Funktion kann auch mit der Taste **AUDIO** der Fernbedienung aufgerufen werden.

- A Drücken Sie auf der Fernbedienung die Taste **T/C**.
	- Das Titel-/Kapitelmenü wird angezeigt.
- **■** Wählen Sie mit den Tasten ▲▼ die Option { Audio }, und drücken Sie die Taste >, um auf die weiteren Optionen zuzugreifen.
- <sup>3</sup> Wählen Sie mit den Tasten ▲▼ die gewünschte Synchronsprache aus, und drücken Sie zur Bestätigung auf **OK**.

 Die Sprachen können nummeriert oder abgekürzt sein, wie z. B. "En" für Englisch.  $\rightarrow$  1st die ausgewählte Sprache auf der Disc nicht verfügbar, wird stattdessen die Standard-Spracheinstellung der Disc verwendet.

#### *Nützliche Tipp:*

*– Bei manchen DVDs kann die Synchronsprache nur über das Disc-Menü der DVD geändert werden. Um auf das Disc-Menü zuzugreifen, drücken Sie die Taste 'DISC-MENU'.*

## **Erweiterte Wiedergabefunktionen (fortsetzung)**

### **Ändern der Untertitelsprache**

Diese Funktion kann nur bei DVDs mit mehreren Untertitelsprachen angewendet werden. Sie können die Sprache während der Wiedergabe der DVD ändern.

Diese Funktion kann auch mit der Taste **SUBTITLE** auf der Fernbedienung aufgerufen werden.

A Drücken Sie auf der Fernbedienung die Taste **T/C**.

Das Titel-/Kapitelmenü wird angezeigt.

**■** Wählen Sie mit den Tasten ▲▼ die Option { **Subtitle** } (Untertitel), und drücken Sie die Taste , um auf die weiteren Optionen zuzugreifen.

<sup>●</sup> Wählen Sie mit den Tasten ▲▼ die gewünschte Sprache aus, und drücken Sie zur Bestätigung auf **OK**. Die Sprachen können nummeriert oder

abgekürzt sein, wie z. B. "En" für Englisch.  $\rightarrow$  Ist die ausgewählte Sprache auf der Disc nicht verfügbar, wird stattdessen die Standard-Spracheinstellung der Disc verwendet.

#### *Nützliche Tipp:*

*– Bei manchen DVDs kann die Untertitelsprache nur über das Disc-Menü der DVD geändert werden. Um auf das Disc-Menü zuzugreifen, drücken Sie die Taste 'DISC-MENU'.*

#### **Umschalten der Kamerawinkel**

Diese Option ist nur bei DVDs verfügbar, bei denen Filmsequenzen aus verschiedenen Kamerawinkeln aufgenommen wurden. Sie ermöglicht die Ansicht aus verschiedenen Blickwinkeln.

A Drücken Sie auf der Fernbedienung die Taste **T/C**.

→ Das Titel-/Kapitelmenü wird angezeigt.

**■** Wählen Sie mit den Tasten ▲▼ die Option { **Angle** } (Winkel), und drücken Sie die Taste , um auf die weiteren Optionen zuzugreifen. → Die für die Auswahl verfügbaren Kamerawinkel werden angezeigt.

**■** Wählen Sie mit den Tasten **A** ▼ den Kamerawinkel aus, auf den Sie umschalten möchten, und drücken Sie dann zur Bestätigung auf **OK**.

#### **Zeitsuche**

Mit dieser Option können Sie auf der aktuellen Disc zu einer bestimmten Stelle springen.

A Drücken Sie auf der Fernbedienung die Taste **T/C**.

 $\rightarrow$  Das Titel-/Kapitelmenü wird angezeigt.

**2 Wählen Sie mit den Tasten ▲▼ die Option** { **T-Time** } (Winkel), und geben Sie mit den **Zifferntasten 0-9** die erforderliche Zeitangabe ein.

→ Die Wiedergabe beginnt mit dem ausgewählten Zeitpunkt.

*TIPPS:* Die hier beschriebenen Bedienfunktionen sind nicht bei allen Discs verfügbar. Beachten Sie die der Disc beiliegenden Anweisungen.

**Deutsch**

Deutsc

### **Zugreifen auf das Systemmenü "Genral" (Allgemein)**

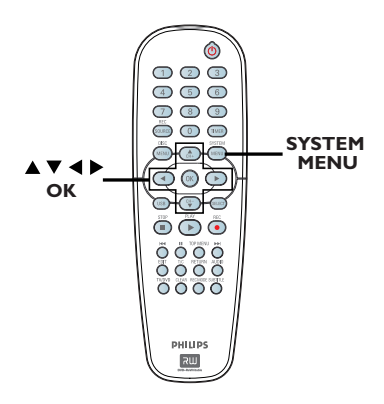

A Drücken Sie auf der Fernbedienung die Taste **SYSTEM-MENU**.

 Am Fernsehgerät wird das Systemmenü angezeigt.

**■** Wählen Sie mit den Tasten **AV** die Option { **System Menu - General** }

(Systemmenü - Allgemein), und drücken Sie die Taste  $\blacktriangleright$ , um auf die weiteren Optionen zuzugreifen.

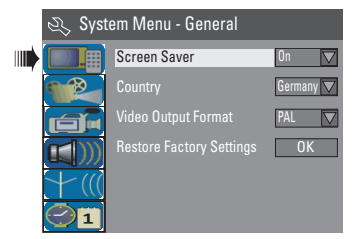

C Wählen Sie mit den Tasten A▼ die zu ändernde Einstellung aus, und drücken Sie zur Bestätigung auf **OK**.

Anweisungen und Erläuterungen zu den Optionen finden Sie auf den folgenden Seiten.

**4** Um das Menü zu verlassen, drücken Sie die Taste **SYSTEM-MENU**.

#### **Bildschirmschoner**

Ein Bildschirmschoner verhindert eine Beschädigung des Bildschirms durch das Einbrennen von Standbildern.

A Wählen Sie in 'System Menu - General' (Systemmenü - Allgemein) mit den Tasten die Option { **Screen Saver** }

(Bildschirmschoner), und drücken Sie auf **OK**.

#### { **On** } (Ein)

Wenn Sie diese Option wählen, wird der Fernsehbildschirm abgeschaltet, wenn die Wiedergabe für länger als 15 Minuten abgebrochen oder angehalten wird.

{ **Off** } (Aus)

Mit dieser Option können Sie den Bildschirmschoner deaktivieren.

**2** Wählen Sie mit den Tasten  $\blacktriangle \blacktriangledown$  eine Einstellung aus, und drücken Sie zur Bestätigung auf **OK**.

#### **Land**

Auswählen des Landes für die automatische Kanalabstimmung.

- A Wählen Sie in 'System Menu General' (Systemmenü - Allgemein) mit den Tasten **AV** die Option { Country } (Land), und drücken Sie auf **OK**.
- **■** Wählen Sie mit den Tasten ▲▼ Ihr Land aus, und drücken Sie zur Bestätigung auf **OK**.

## **Optionen des DVD-Systemmenüs (fortsetzung)**

### **Videoausgangsformat**

Die Farbsysteme des DVD-Systems, der DVD und des Fernsehgeräts müssen übereinstimmen. Nur dann kann eine DVD auf diesem System wiedergegeben werden. Bevor Sie das TV-System ändern, sollten Sie das Farbsystem Ihres Fernsehgeräts bestimmen.

A Wählen Sie in 'System Menu - General' (Systemmenü - Allgemein) mit den Tasten die Option { **Video Output Format** } (Videoausgangsformat), und drücken Sie auf **OK**.

#### { **NTSC** }

Diese Option wählen Sie, wenn das angeschlossene Fernsehgerät das NTSC-Farbsystem verwendet. Sie bewirkt, dass das Videosignal einer PAL-Disc im NTSC-Format ausgegeben wird.

#### { **PAL** }

Diese Option wählen Sie, wenn das angeschlossene Fernsehgerät das PAL-Farbsystem verwendet. Sie bewirkt, dass das Videosignal einer NTSC-Disc im PAL-Format ausgegeben wird.

 $\bullet$  Wählen Sie mit den Tasten  $\blacktriangle \blacktriangledown$  eine Einstellung aus, und drücken Sie zur Bestätigung auf **OK**.

*Nützliche Tipp:*

*– Wird am Fernsehgerät ein leeres oder verzerrtes Bild angezeigt, müssen Sie 15 Sekunden lang auf die automatische Wiederherstellung warten.*

#### **Werkseinstellungen wiederherstellen**

Diese Option stellt mit Ausnahme des PIN-Codes alle Einstellungen des DVD-Recorders auf die Werkseinstellung zurück.

A Wählen Sie in 'System Menu - General' (Systemmenü - Allgemein) mit den Tasten die Option { **Restore Factory Settings** } (Werkseinstellungen wiederherstellen), und drücken Sie auf **OK**.

→ Es wird eine Warnmeldung eingeblendet.

**2** Wählen Sie die Menüoption **OK**, um den Vorgang fortzusetzen, oder **CANCEL** , um ihn abzubrechen, und drücken Sie dann zur Bestätigung auf **OK**.

*TIPPS:* Die unterstrichene Option ist die werkseitige Standardeinstellung. Drücken Sie die Taste <a, um zum vorherigen Menüelement zurückzukehren. Drücken Sie die Taste **SYSTEM-MENU**, um das Menü zu verlassen.

## **Zugreifen auf das Systemmenü "Playback" (Wiedergabe)**

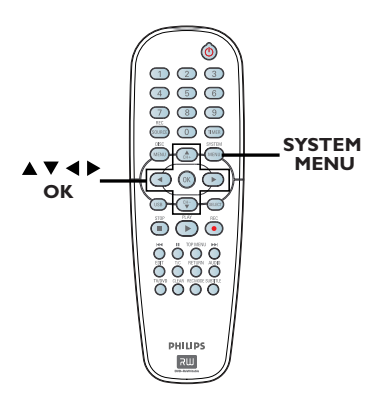

A Drücken Sie auf der Fernbedienung die Taste **SYSTEM-MENU**.

 Am Fernsehgerät wird das Systemmenü angezeigt.

**■** Wählen Sie mit den Tasten **AV** die Option { **System Menu - Playback** } (Systemmenü - Wiedergabe), und drücken Sie die Taste  $\blacktriangleright$ , um auf die weiteren Optionen zuzugreifen.

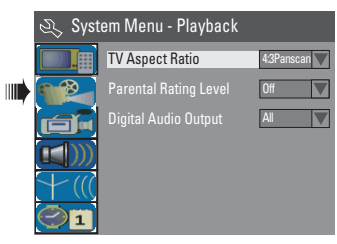

**<sup>■</sup>** Wählen Sie mit den Tasten  $\blacktriangle \blacktriangledown$  die zu ändernde Einstellung aus, und drücken Sie zur Bestätigung auf **OK**.

Anweisungen und Erläuterungen zu den Optionen finden Sie auf den folgenden Seiten.

4 Um das Menü zu verlassen, drücken Sie die Taste **SYSTEM-MENU**.

### **TV-Format**

Festlegen des Seitenverhältnisses des DVD-Recorders passend zum angeschlossenen Fernsehgerät. Das von Ihnen gewählte Format muss auf der Disc verfügbar sein. Ist dies nicht der Fall, hat die Anzeigeeinstellung während der Wiedergabe keine Auswirkung auf das Bild.

A Wählen Sie in 'System Menu - Playback' (Systemmenü - Wiedergabe) mit den Tasten die Option { **TV Aspect Ratio** } (TV-Format), und drücken Sie auf **OK**.

#### { **16:9** }

Diese Optionen wählen Sie für Breitbild-Fernsehgeräte aus (Seitenverhältnis 16:9).

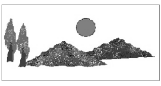

#### { **4:3 Letterbox** }

Diese Optionen wählen Sie, um auf dem Fernsehbildschirm ein Breitbild mit dunklen Balken am oberen und unteren Bildschirmrand anzuzeigen.

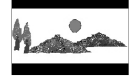

#### { **4:3 panscan** }

Diese Optionen wählen Sie für eine Bilddarstellung mit voller Höhe und abgeschnittenen Seiten.

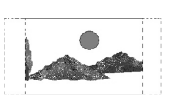

**2** Wählen Sie mit den Tasten ▲▼ eine Einstellung aus, und drücken Sie zur Bestätigung auf **OK**.

*TIPPS:* Die unterstrichene Option ist die werkseitige Standardeinstellung. Drücken Sie die Taste <a, um zum vorherigen Menüelement zurückzukehren. Drücken Sie die Taste **SYSTEM-MENU**, um das Menü zu verlassen.

**Deutsch**

**Deutsch** 

## **Optionen des DVD-Systemmenüs (fortsetzung)**

#### **Altersfreigabe**

Bei manchen DVDs kann der ganzen Disc oder bestimmten Szenen auf der Disc eine Altersfreigabestufe zugewiesen sein. Diese Funktion ermöglicht eine abgestufte Wiedergabesperre. Die Bewertungsstufen reichen von 1 bis 8 und sind landesspezifisch. Sie können die Wiedergabe bestimmter Discs, die nicht für Kinder geeignet sind, verbieten, oder bei bestimmten Discs die Wiedergabe alternativer Szenen aktivieren.

A Wählen Sie in 'System Menu - Playback' (Systemmenü - Wiedergabe) mit den Tasten  $\blacktriangle \blacktriangledown$  die Option { **Parental Rating Level** } (Altersfreigabe), und drücken Sie auf **OK**.  $\rightarrow$  Sie werden aufgefordert, Ihren vierstelligen PIN-Code einzugeben.

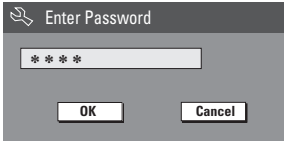

B Verwenden Sie die **Zifferntasten 0-9** um Ihren vierstelligen PIN-Code einzugeben. → Wenn Sie dies das erste Mal tun, geben Sie das voreingestellte Passwort "3308" ein. → Das Menü zum Festlegen der Bewertungsstufen wird angezeigt.

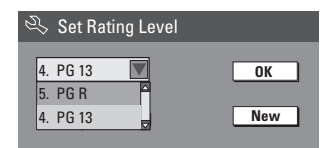

- Wenn Sie Ihren vierstelligen PIN-Code vergessen haben, können Sie das voreingestellte Passwort "3308" verwenden.
- <sup>6</sup> Wählen Sie mit den Tasten **AV** das oberste Feld aus, und drücken Sie zur Bestätigung auf **OK**.
- $\blacksquare$  Wählen Sie mit den Tasten  $\blacktriangle \blacktriangledown$  die gewünschte Altersfreigabestufe aus, navigieren Sie dann zur Menüoption **OK**, und drücken Sie zur Bestätigung auf der Fernbedienung auf **OK**. Um die Altersfreigabe zu deaktivieren und die Wiedergabe aller Discs zu gestatten, wählen Sie die Option { **Off** } (Aus).

#### **Erläuterung der Bewertungsstufen**

- { **Off** } (Aus)
- Die Altersfreigabe ist nicht aktiv.
- { **1. Kid Safe** } (Kindersicher) ~ { **2. G** }

(Ohne Altersbegrenzung)

– Kindersicher; für Zuschauer aller Altersgruppen geeignet.

{ **3. PG** } (Frei ab 6) – Elterliche Begleitung empfohlen.

{ **4. PG13** } (Frei ab 12) – Ungeeignet für Kinder unter 13 Jahren.

{ **5. PG R** } (Frei ab 16) ~ { **6. R** } (Nicht frei unter 16)

– Eingeschränkt; Kindern unter 17 Jahren sollte die Betrachtung nicht oder nur bei Anwesenheit eines Elternteils oder Vormunds gestattet werden.

{ **7. NC 17** } (Frei ab 18) – Nicht für Kinder unter 17 Jahren; Betrachtung für Kinder unter 17 Jahren nicht empfohlen.

{ **8. Adult** } (Erwachs.)

– Nur für Erwachsene; Betrachtung sollte Erwachsenen vorbehalten bleiben aufgrund pornographischen, gewaltverherrlichenden oder obszönen Inhalts.

 DVDs, die höher bewertet sind, als die von Ihnen gewählte Stufe, können nur nach Eingabe Ihres vierstelligen PIN-Codes wiedergegeben werden.

*Nützliche Tipps:*

*– Diese Funktion kann die Wiedergabe nicht einschränken, wenn der Hersteller die Disc nicht codiert hat.*

*– VCD, SVCD und CD weisen keine Stufenklassifizierung auf, daher hat die Altersfreigabe bei diesen Disc-Typen keine Wirkung. Dasselbe gilt für die meisten illegal kopierten DVDs.*

*– Manche DVDs sind nicht mit einer Bewertung codiert, obwohl auf dem Cover eine entsprechende Filmbewertung aufgedruckt ist. Die Wiedergabe solcher Discs kann durch die Bewertungsstufenfunktion nicht unterbunden werden.*

*TIPPS:* Die unterstrichene Option ist die werkseitige Standardeinstellung. Drücken Sie die Taste <a, um zum vorherigen Menüelement zurückzukehren. Drücken Sie die Taste **SYSTEM-MENU**, um das Menü zu verlassen.

## **Optionen des DVD-Systemmenüs (fortsetzung) Optionen des DVD-Systemmenüs (fortsetzung)**

#### **Festlegen oder Ändern des Passworts**

Sie müssen Ihr vierstelliges Passwort eingeben, um eine gesperrte Disc wiederzugeben, oder wenn Sie zur Eingabe des PIN-Codes aufgefordert werden.

A Wählen Sie in 'System Menu - Playback' (Systemmenü - Wiedergabe) mit den Tasten die Option { **Parental Rating Level** } (Altersfreigabe), und drücken Sie auf **OK**.  $\Rightarrow$  Sie werden aufgefordert, Ihren vierstelligen PIN-Code einzugeben.

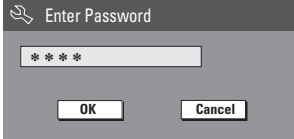

B Geben Sie mit den **Zifferntasten 0-9** Ihren vierstelligen PIN-Code ein, wählen Sie die Menüoption **OK**, und drücken Sie zur Bestätigung auf der Fernbedienung auf **OK**. → Das Menü zum Festlegen der Altersfreigabe wird angezeigt.

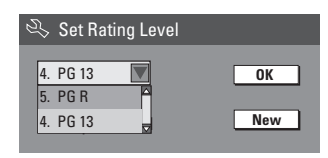

**C** Navigieren Sie zur Menüoption New 1, und drücken Sie auf **OK**, um das Menü für das neue Passwort aufzurufen.

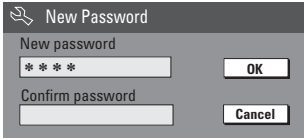

- D Geben Sie mit den **Zifferntasten 0-9** Ihren neuen vierstelligen PIN-Code ein, drücken Sie anschließend die Taste ▼, um das nächste Eingabefeld auszuwählen, und geben Sie denselben PIN-Code ein zweites Mal ein.
- **E** Navigieren Sie zur Menüoption **OK**, und drücken Sie zur Bestätigung auf **OK**. Um die Änderung zu verwerfen, wählen Sie **CANCEL** , und drücken zur Bestätigung auf **OK**.

#### **Digital-Audio-Ausgang**

Nach dem Anschließen des DVD-Recorders an das Fernsehgerät und andere Geräte müssen Sie möglicherweise die Einstellung des Digitalausgangs ändern. Ändern Sie diese Einstellung nur, wenn Sie die Koaxialbuchse des DVD-Recorders verwenden.

A Wählen Sie in 'System Menu - Playback' (Systemmenü - Wiedergabe) mit den Tasten die Option { **Digital Audio Output** } (Digita-Audio-Ausgang), und drücken Sie auf **OK**.

#### { **ALL** } (Alle)

Diese Option verwenden Sie, wenn Sie für den Anschluss des DVD-Recorders an einen Stereo-Receiver mit integriertem Mehrkanal-Decoder die Buchse COAXIAL verwenden.

#### { **LPCM** }

Diese Option verwenden Sie, wenn das angeschlossene Audiogerät Dolby Digital- and MPEG-2-Mehrkanal-Audiosignale mit PCM-Codierung (Pulse Code Modulation) nicht decodieren kann.

 $\bullet$  Wählen Sie mit den Tasten  $\blacktriangle \blacktriangledown$  eine Einstellung aus, und drücken Sie zur Bestätigung auf **OK**.

TIPPS: Die unterstrichene Option ist die werkseitige Standardeinstellung. Drücken Sie die Taste <, um zum vorherigen Menüelement zurückzukehren. Drücken Sie die Taste **SYSTEM-MENU**, um das Menü zu verlassen.

## **Optionen des DVD-Systemmenüs (fortsetzung)**

### **Zugreifen auf das Systemmenü "Aufnahme"**

Siehe Seite 86~87, "Aufnahmeeinstellungen".

### **Zugreifen auf das Systemmenü "Sprache"**

Siehe Seite 84, "Einstellen der Sprache".

### **Zugreifen auf das Systemmenü "Kanaleinstellung"**

Siehe Seite 82~84, "Programmieren der TV-Kanäle".

### **Zugreifen auf das Systemmenü "Uhr"**

• Seitenverhältnis: 4:3, 16:9 • D/A-Konverter: 10 bit, 54 MHz • A/D-Konverter: 10 bit, 54 MHz

• D/A-Konverter: 24 bit, 96 kHz • A/D-Konverter: 24 bit, 96 kHz • Signal-/Rauschverhältnis: 106 dB • Übersprechen (1 kHz): 105 dB • Dynamikbereich (1 kHz): 90 dB

• Komprimierungsformate: MPEG2 • Aufnahmemodi: 1 Stunde (hohe Qualität),

• Audiokomprimierung: Dolby Digital

• Disc-Wiedergabemedien: CD, CD-R/-RW,

• Komprimierungsformate: MPEG2, MPEG1, • Video-Disc-Wiedergabesystem: NTSC, PAL

• Disc-Wiedergabemedien: CD, CD-R/-RW, • Komprimierungsformate: Dolby Digital, DTS, • MP3-Bitraten: 32~256 Kbit/s und VBR (variable

• Disc-Formate: DVD+R/+RW Picture CD • Bildkomprimierungsformate: JPEG • Bildbearbeitung: Drehen

• Aufnahmemedien: DVD+R, DVD+RW • Aufnahmegeschwindigkeit: 2.4x

• Aufnahmesystem: PAL

• Bildoptimierungsverfahren: Progressive Scan

#### **Datum und Uhrzeit**

Siehe Seite 85, "Einstellen von Uhrzeit und Datum".

#### **Anzeigen des DivX®- Registrierungscodes**

Philips stellt Ihnen den Registrierungscode für DivX® VOD (Video On Demand) zur Verfügung, mit dem Sie Videos über den DivX® VOD Service ausleihen bzw. erwerben können. Weitere Informationen finden Sie unter www. divx.com/vod.

A Wählen Sie in 'System Menu - Clock' (Systemmenü - Uhr) mit den Tasten ▲▼ die Option { **Show DivX® Registration Code** } (DivX®-Registrierungscode anzeigen), und drücken Sie auf **OK**.

Der Registrierungscode wird angezeigt.

- **B** Drücken Sie die Taste SYSTEM MENU, um das Menü zu verlassen.
- C Mithilfe des Registrierungscodes können Sie beim DivX® VOD Service unter www.divx. com/vod Videos auszuleihen oder kaufen. Folgen Sie den Anweisungen, und kopieren Sie das Video von Ihrem Computer auf eine CD-R/RW, um es auf diesem DVD-Recorder wiederzugeben.

*Nützliche Tipp:*

*– Alle von DivX® VOD übertragenen Videos können ausschließlich mit diesem DVD-Recorder wiedergegeben werden.*

# **Technische Daten**

### **Bild/Anzeige**

- Seitenverhältnis: 4:3, 16:9
- D/A-Konverter: 10 bit, 54 MHz
- A/D-Konverter: 10 bit, 54 MHz
- Bildoptimierungsverfahren: Progressive Scan

### **Sound**

- D/A-Konverter: 24 bit, 96 kHz
- A/D-Konverter: 24 bit, 96 kHz
- Signal-/Rauschverhältnis: 106 dB
- Übersprechen (1 kHz): 105 dB
- Dynamikbereich (1 kHz): 90 dB

### **Videoaufnahme**

- Aufnahmesystem: PAL
- Komprimierungsformate: MPEG2
- Aufnahmemodi: 1 Stunde (hohe Qualität), 2 Stunden (DVD-Qualität), 4 Stunden (VHS-Qualität), 6 Stunden (VHS-Qualität)
- Audiokomprimierung: Dolby Digital

### **Videowiedergabe**

- Disc-Wiedergabemedien: CD, CD-R/-RW, DVD, DVD-Video, DVD+R/+RW, SVCD, Video CD
- Komprimierungsformate: MPEG2, MPEG1, MPEG4, DivX,
- Video-Disc-Wiedergabesystem: NTSC, PAL

### **Audiowiedergabe**

- Disc-Wiedergabemedien: CD, CD-R/-RW, MP3-CD, MP3-DVD
- Komprimierungsformate: Dolby Digital, DTS, MP3, MPEG2-Mehrkanal, PCM
- MP3-Bitraten: 32~256 Kbit/s und VBR (variable Bitrate)

### **Standbildwiedergabe**

- Disc-Formate: DVD+R/+RW Picture CD
- Bildkomprimierungsformate: JPEG
- Bildbearbeitung: Drehen

### **Speichermedien**

- Aufnahmemedien: DVD+R, DVD+RW
- Aufnahmegeschwindigkeit: 2.4x

### **Tuner/Empfang/Übertragung**

- TV-System: PAL
- Antenneneingang: 75 Ohm, koaxial (IEC75)

### **Anschlussmöglichkeiten**

- Rückseitige Anschlüsse:
- Scart (2x)
- S-Video-Ausgang
- Videoausgang (CVBS)
- Audio-Ausgang (links, rechts)
- Digital-Audio-Ausgang (koaxial)
- HF-Antenneneingang
- HF-TV-Ausgang
- Netz
	- Frontseitige Anschlüsse:
	- USB (nur bei Modell DVDR3365)
- i.LINK DV-Eingang (IEEE 1394, 4-polig)
- S-Video-Eingang
- Video-Eingang
- Audio-Eingang (links, rechts)

#### **Bedienkomfort**

- Programmierungs-/Timerfunktionen: täglich/wöchentlich, Aufnahmewiederholung, manueller Timer, OTR-Aufnahmefunktion, **SHOWVIEW®**
- Programmierbare Ereignisse: 8

#### **Stromversorgung**

- Stromversorgung: Wechselspannung, 220~240 V; 50 Hz
- Leistungsaufnahme: 25 W (Nennwert)
- Standby-Leistungsaufnahme: < 3 W

#### **Gehäuse**

- Abmessungen (BxHxT): 435 x 65 x 285 mm
- Gewicht: 3,85 kg
## **Fehlerbehebung**

## **WARNUNG!**

**Versuchen Sie keinesfalls, das Gerät selbst zu reparieren, da ansonsten die Garantie erlischt. Öffnen Sie das Gerät nicht, da Sie einen Stromschlag erleiden könnten.**

**Wenn ein Fehler auftritt, prüfen Sie zunächst die unten stehenden Punkte, bevor Sie einen Reparaturdienst aufsuchen. Wenn Sie ein Problem trotz der nachfolgenden Hinweise nicht lösen können, wenden Sie sich bitte an Ihren Händler oder an Philips.**

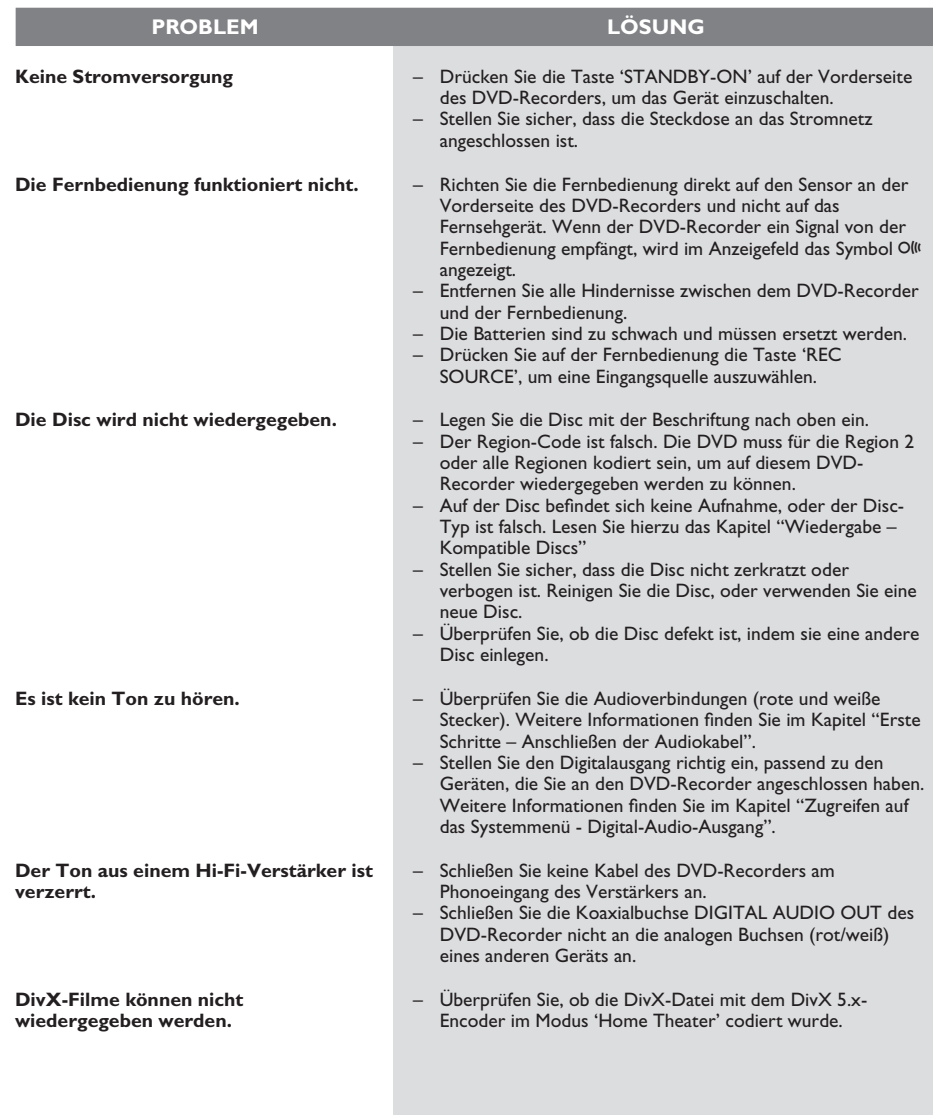

## **Fehlerbehebung (fortsetzung)**

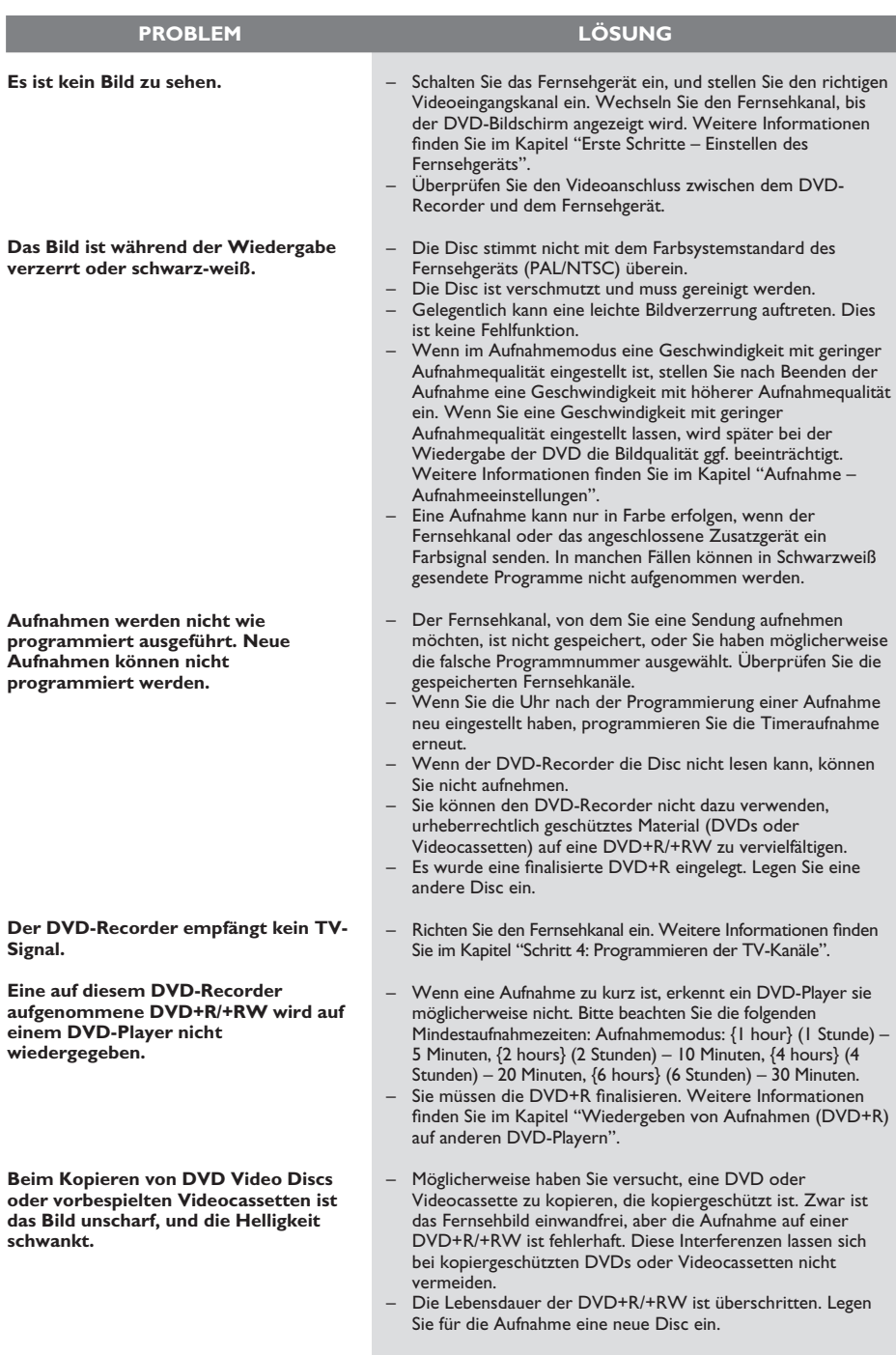

117

## **Glossar**

**Analog:** Sound, der nicht in Zahlen verwandelt wurde. Analoger Sound variiert, wogegen digitaler Sound spezifische nummerische Werte hat. Diese Buchsen senden Audio durch zwei Kanäle, links und rechts.

**Seitenverhältnis:** Das Verhältnis von vertikalen und horizontalen Größen eines angezeigten Bildes. Das horizontal : vertikal-Verhältnis von konventionellen Fernsehgeräten lautet 4:3, und das von Breitbildschirmen lautet 16:9.

**AUDIO OUT Buchsen:** Buchsen auf der Rückseite des DVD-Systems, die Audio an ein anderes System (Fernsehgerät, Stereo usw.) schicken.

**Kapitel:** Abschnitte eines Bildes oder eines Musikstücks auf einer DVD, die kleiner als Titel sind. Ein Titel setzt sich aus mehreren Kapiteln zusammen. Jedem Kapitel wird eine Kapitelnummer zugeordnet, die es Ihnen ermöglicht, das von Ihnen gewünschte Kapitel zu finden.

**Komponenten-Videoausgangsbuchsen:** Buchsen auf der Rückseite des DVD-Systems, die hochwertige Videosignale an ein Fernsehgerät, das Komponenten-Videoeingangsbuchsen (R/G/B, Y/Pb/Pr usw.) hat, senden.

**Digital:** Signale, die in numerische Werte umgewandelt wurden. An den Buchsen DIGITAL AUDIO OUT COAXIAL und OPTICAL liegen digitale Audiosignale an. Über diese Buchsen können Mehrkanal-Audiosignale übertragen werden, im Gegensatz zu den lediglich zwei Kanälen der analogen Ausgänge.

**Disk-Menü:** Ein für die Auswahl von auf einer DVD aufgezeichneten Bildern, Klängen, Untertiteln, mehreren Winkeln usw. vorbereitetes Bildschirmdisplay.

**DivX 3.11/4.x/5.x:** Der DivX-Code ist eine zum Patent angemeldete, auf MPEG-4 basierende Videoko mprimierungstechnologie. Sie wurde von DivXNetworks, Inc., entwickelt und kann Digitalvideo klein genug für den Transport über das Internet machen, wobei hohe visuelle Qualität erhalten bleibt.

**Dolby Digital:** Ein von Dolby Laboratories entwickeltes Surround Sound-System, das bis zu sechs Digital Audio-Kanäle aufweist (vorne links und rechts, Surround links und rechts und Mitte).

**DTS:** Digital Theatre Systems. Dies ist ein Surround Sound-System, unterscheidet sich aber von Dolby Digital. Die Formate wurden von unterschiedlichen Unternehmen entwickelt.

**Indexbild-Bildschirm:** Ein Bildschirm, der eine Übersicht einer DVD+RW oder DVD+R enthält. Jede Aufnahme wird darin durch ein Indexbild dargestellt.

**JPEG:** Ein sehr verbreitetes digitales Standbildformat. Ein von der Joint Photographic Expert Group vorgeschlagenes Standbild-Datenkomprimierungssyste m, dass trotz seiner hohen Komprimierungsrate nur eine geringfügige Einbuße der Bildqualität aufweist.

**MP3:** Ein Dateiformat mit einem Sounddaten-Komprimierungssystem. "MP3" ist die Abkürzung von Motion Picture Experts Group 1 (oder MPEG-1) Audio Layer 3. Durch Benutzung des MP3-Formats kann eine CD-R oder CD-RW etwa 10-mal mehr Datenmengen als eine reguläre Disk enthalten.

**MPEG:** Motion Picture Experts Group. Eine Zusammenstellung von Komprimierungssystemen für digitale Audio- und Videodaten.

**Mehrkanal:** Bei DVD repräsentiert jeder Sound Track ein Klangfeld. Mehrkanal bezieht sich auf ein Soundtrack-Gefüge mit drei oder mehr Kanälen.

**PBC – Wiedergabekontrolle:** Bezieht sich auf das zur Wiedergabekontrolle auf Video CDs oder SVCDs aufgezeichnete Signal. Durch Benutzung von auf einer - PBC unterstützenden - Video CD oder SVCD aufgezeichneten Menübildschirmen können Sie interaktive Software sowie Software mit einer Suchfunktion vorteilhaft benutzen.

PCM: Pulscodemodulation. Ein digitales Audio-Codiersystem.

**Kindersicherung:** Eine Funktion der DVD zur Beschränkung der Wiedergabe der Disk nach Alter des Benutzers gemäß landesspezifischer Einschränkungsstufe. Die Einschränkung schwankt von Disk zu Disk; wenn sie aktiviert ist, wird die Wiedergabe verhindert, wenn die Softwarestufe höher als die vom Benutzer festgelegte Stufe ist.

**Regionalcode:** Ein System, mit dem Disks nur in der zuvor designierten Region abgespielt werden können. Dieses Gerät spielt nur Disks ab, die kompatible Regionalcodes haben. Sie können den Regionalcode Ihres Gerätes finden, indem Sie auf die Rückwand schauen. Einige Disks sind mit mehr als einer Region (oder allen Regionen – ALL) kompatibel.

**S-Video:** Erzeugt ein klares Bild, indem separate Signale für die Leuchtdichte und die Farbe gesendet werden. Sie können S-Video nur dann benutzen, wenn Ihr Fernsehgerät eine S-Video-Eingangsbuchse hat.

**Surround:** Ein System zur Schaffung dreidimensionaler Klangfelder voller Realismus durch Anordnung mehrerer Lautsprecher um den Zuhörer herum.

**Titel:** Der längste Abschnitt einer Bild- oder Musikfunktion von DVDs, Musik usw. bei Videosoftware, oder das gesamte Album bei Audiosoftware. Jedem Titel wird eine Titelnummer zugeordnet, damit Sie den von Ihnen gewünschten Titel finden können.

**VIDEO OUT Buchse:** Buchse auf der Rückseite des DVD-Systems, die Videosignale an ein Fernsehgerät schickt.